$\sum_{s} \sum_{\varepsilon} R \sum_{\varepsilon} R \sum_{\varepsilon} P \sum_{\varepsilon} S \sum_{\varepsilon} S \sum_{\varepsilon} S$ 

Paradox [wsig/nt

**EVOHD** *(cod. PXD92HD)*

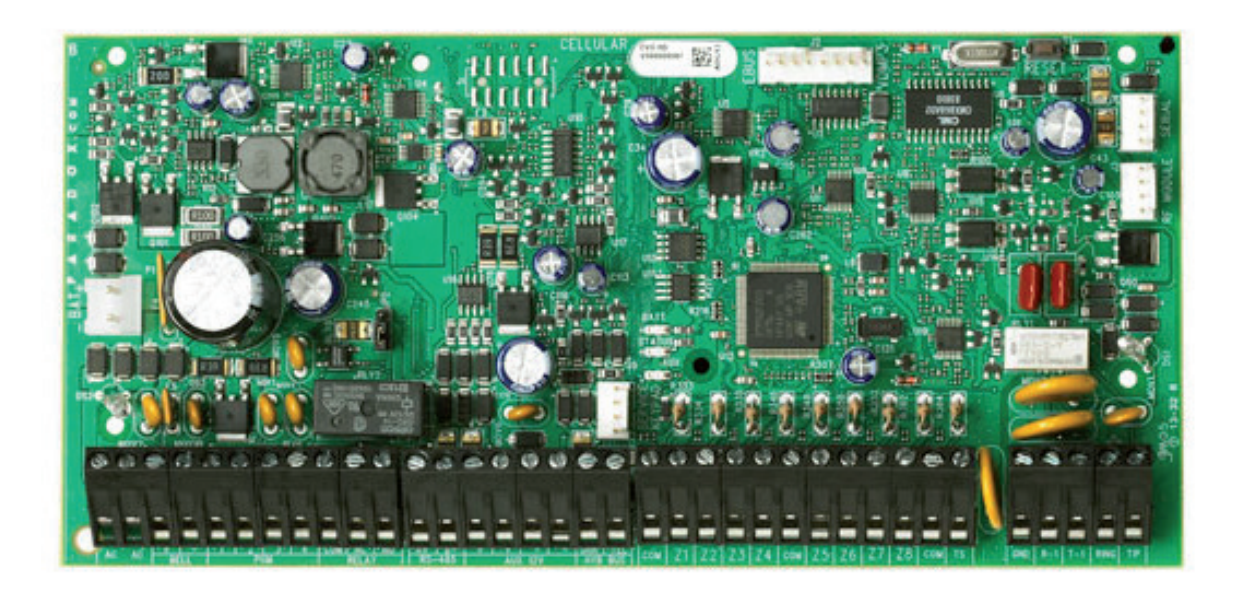

### Manuale di programmazione

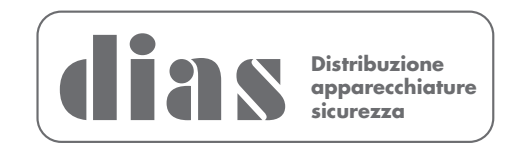

### Sommario

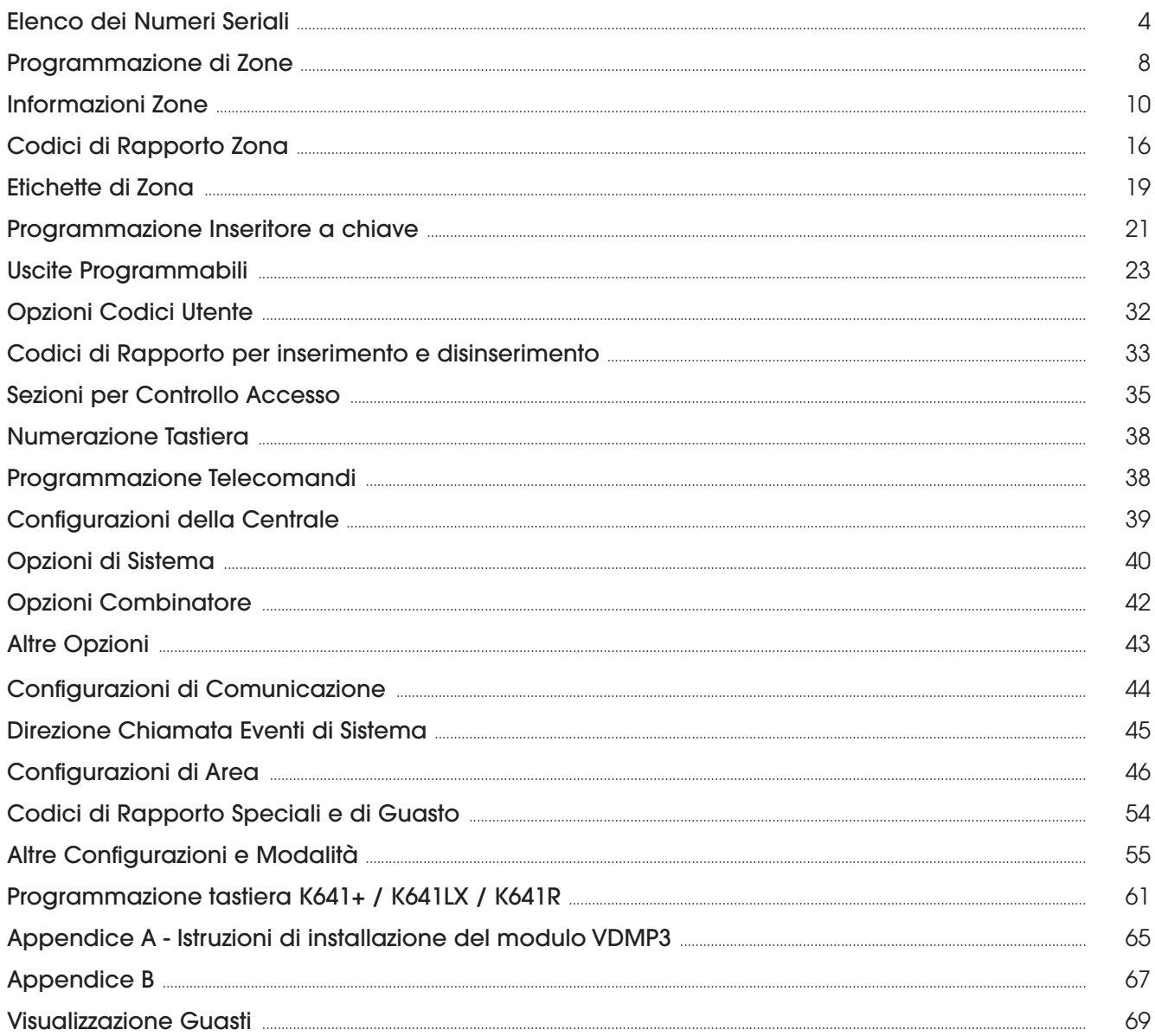

### **MANUTENZIONE PERIODICA**

Si consiglia in fase d'installazione di aggiornare la centrale all'ultima versione disponibile, scaricando il firmware più recente dal sito www.dias.it. Aggiornare sempre la versione di centrale durante le successive manutenzioni

Si raccomanda di provare il sistema ogni settimana, e di fare effettuare la manutenzione periodica da un installatore professionista

Questa apparecchiatura deve essere installata da un tecnico professionalmente qualificato per le installazioni di impianti di sicurezza

### Codice installatore di default

**000000** (Per modificare il codice installatore, vedere la Sezione **[1000]**, "Programmazione codice installatore" a pagina 29).

### Codice Master di default del sistema

**1234** o **123456**

### Reset hardware

Per resettare l'hardware, premere e tenere premuto il tasto Reset per 3 secondi.

### Per entrare nel modo programmazione:

- 1) Premere e tener premuto il tasto **[0]**.
- 2) Immettere il vostro **[CODICE INSTALLATORE]**.
- 3) Immettere **[SEZIONE]** a 4 cifre.
- 4) Immettere **[DATA]**.

### Tabelle di programmazione Decimali ed Esadecimali

Alcune sezioni necessitano l'immissione di una o più valori Esadecimali da 0 a F. **Per tastiere LCD: Per tastiere Grafica:**

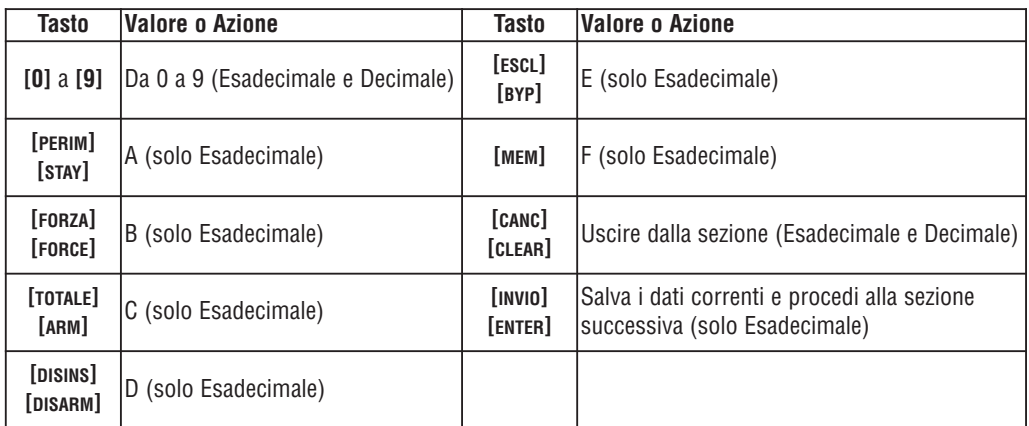

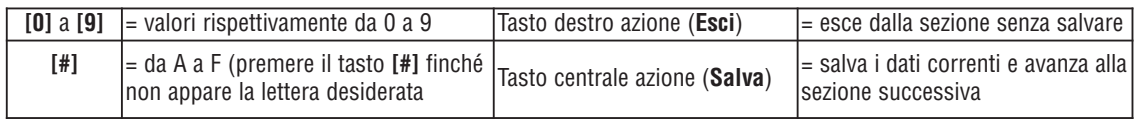

### Elenco dei Numeri Seriali

Rimuovere le etichette aggiuntive del numero seriale dal circuito stampato del modulo e apporle negli appositi spazi qui sotto: (massimo 254 moduli).

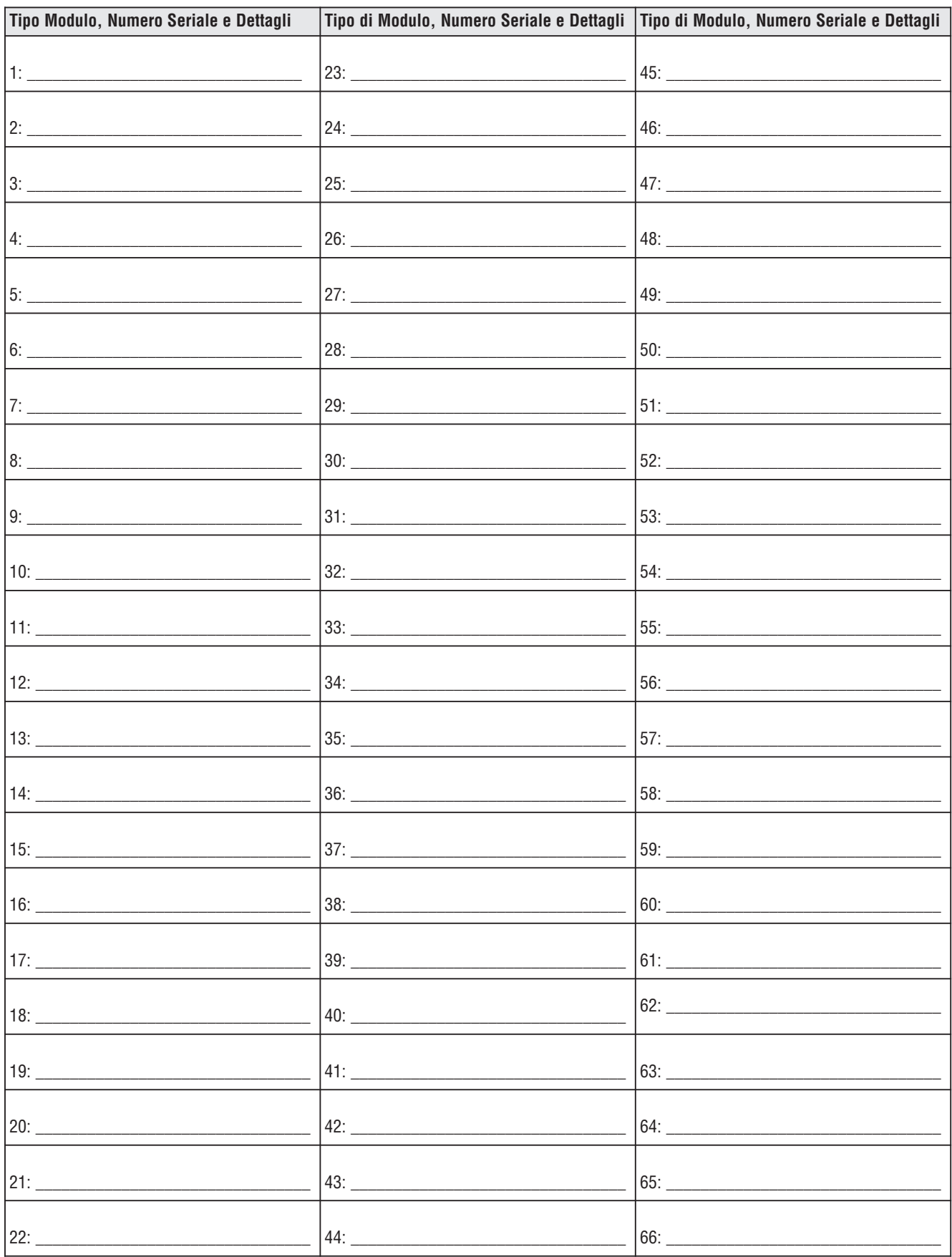

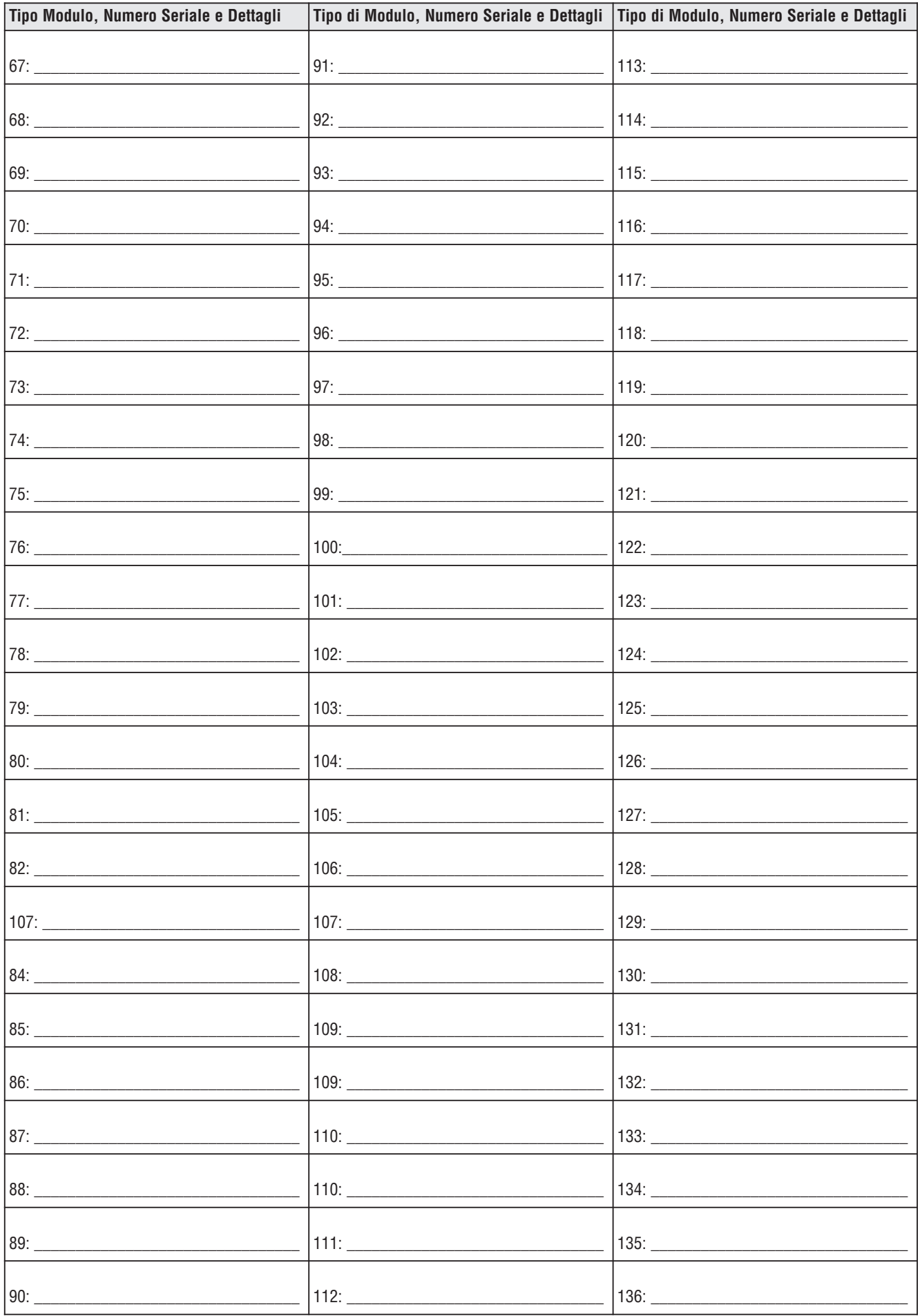

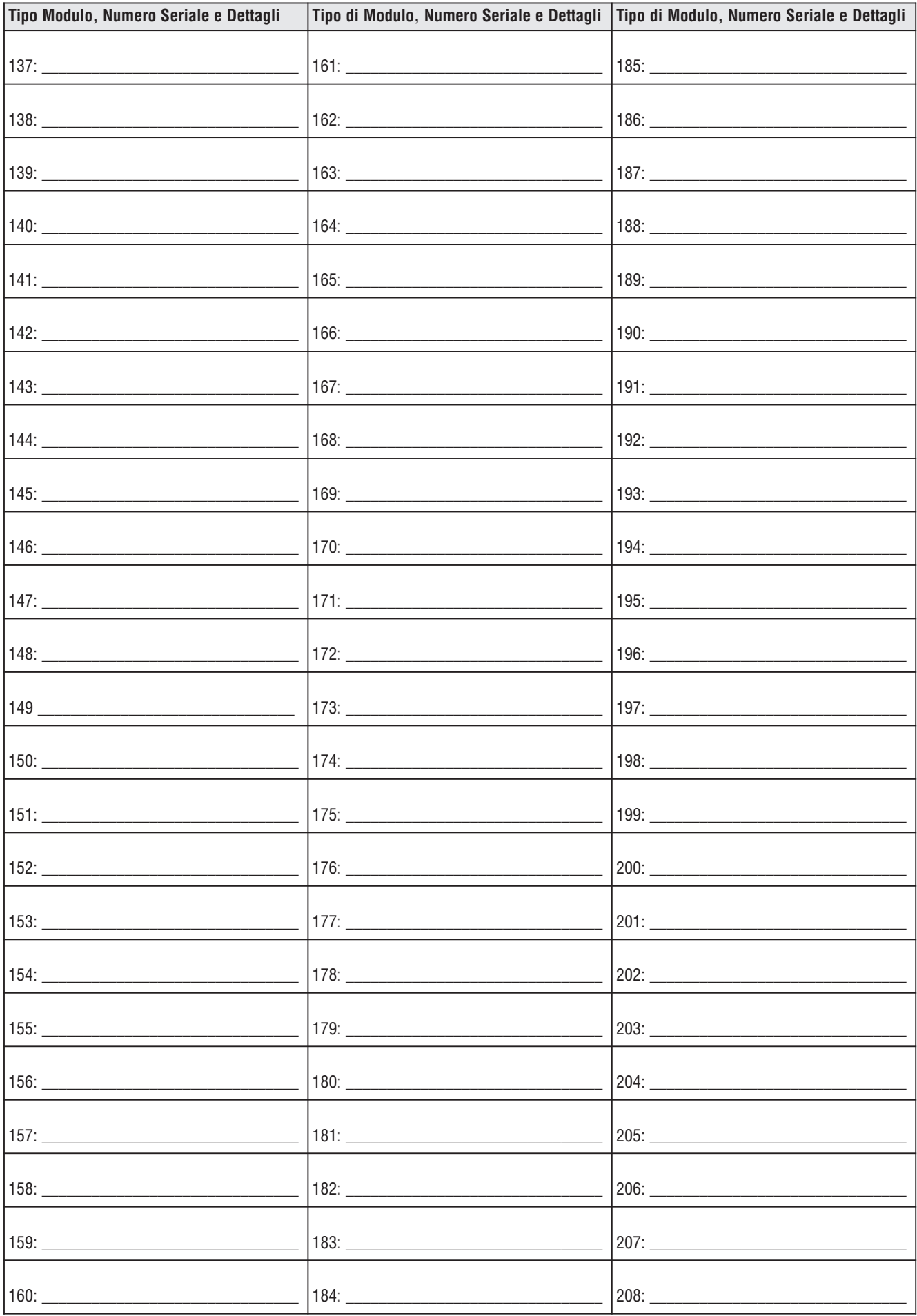

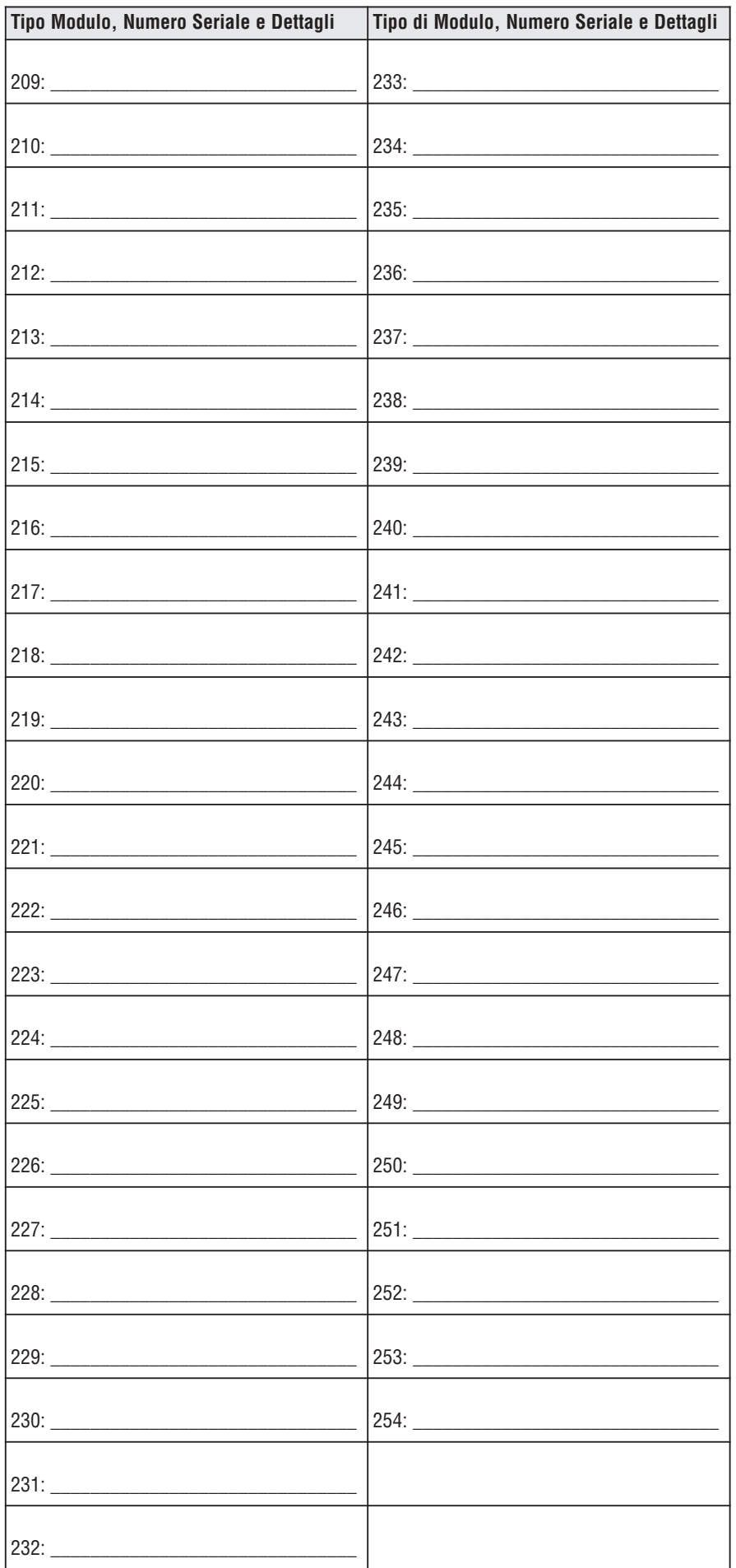

### Programmazione di Zone

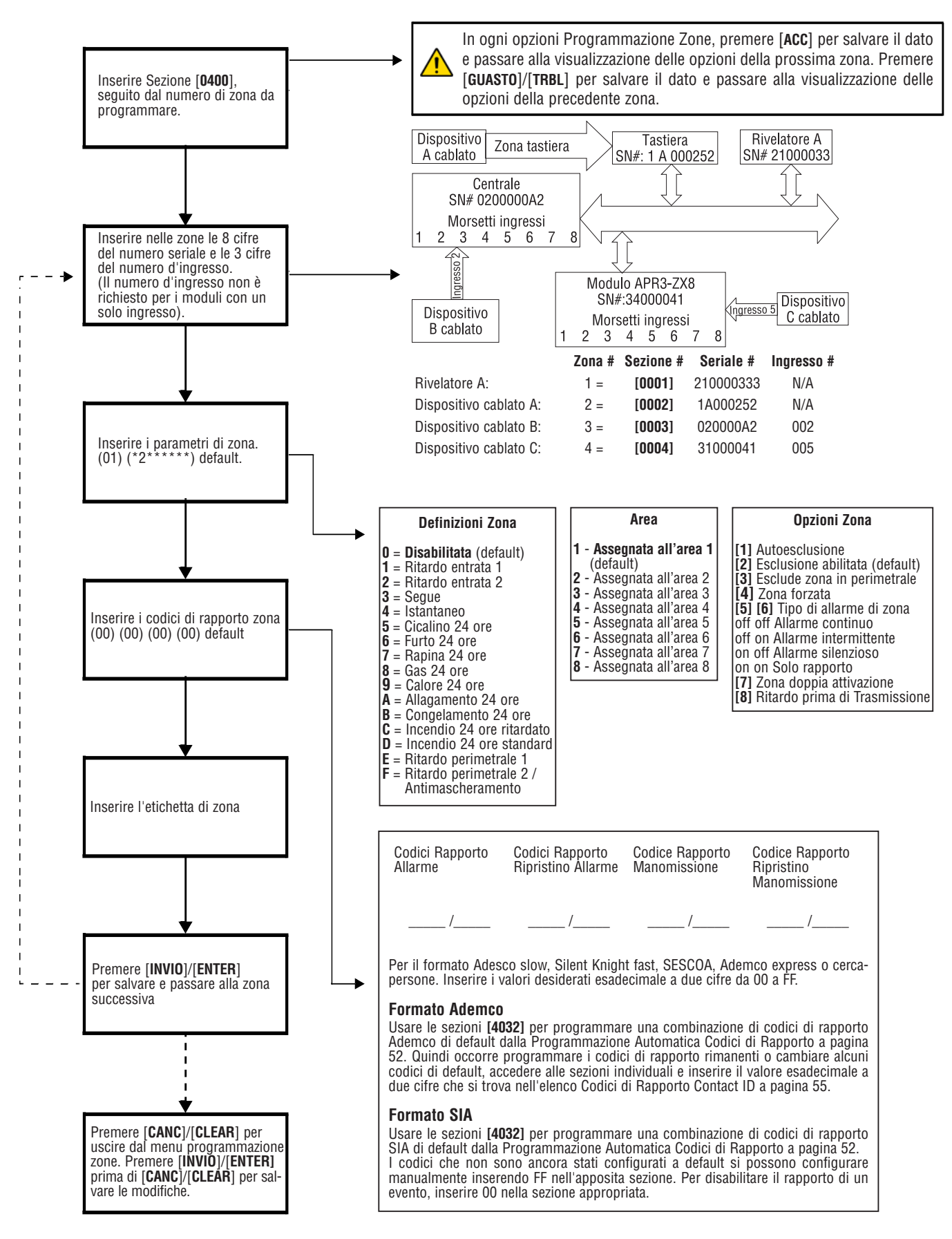

Numero Sezioni usati per la programmazione delle zone

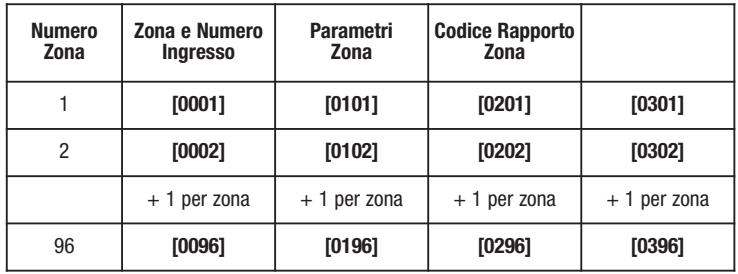

Opzioni superiori zona

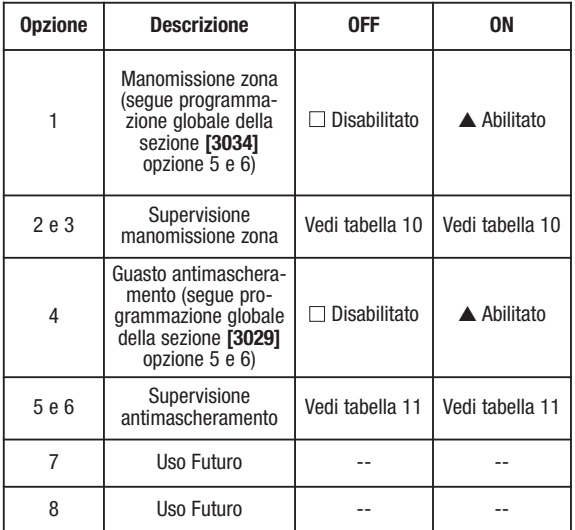

Opzioni manomissione zona

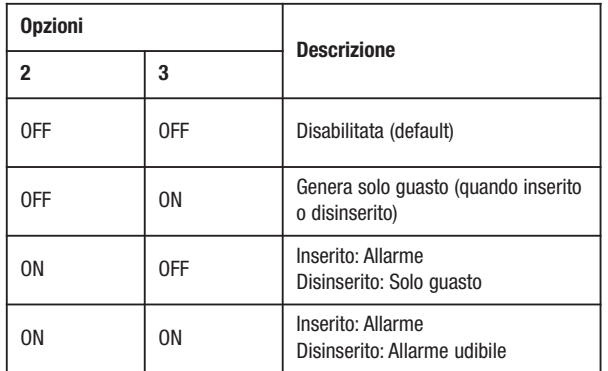

Opzioni supervisione antimascheramento

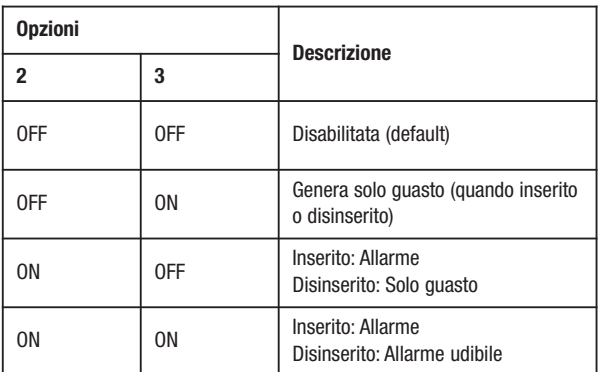

### Informazioni Zone Informazioni Zone

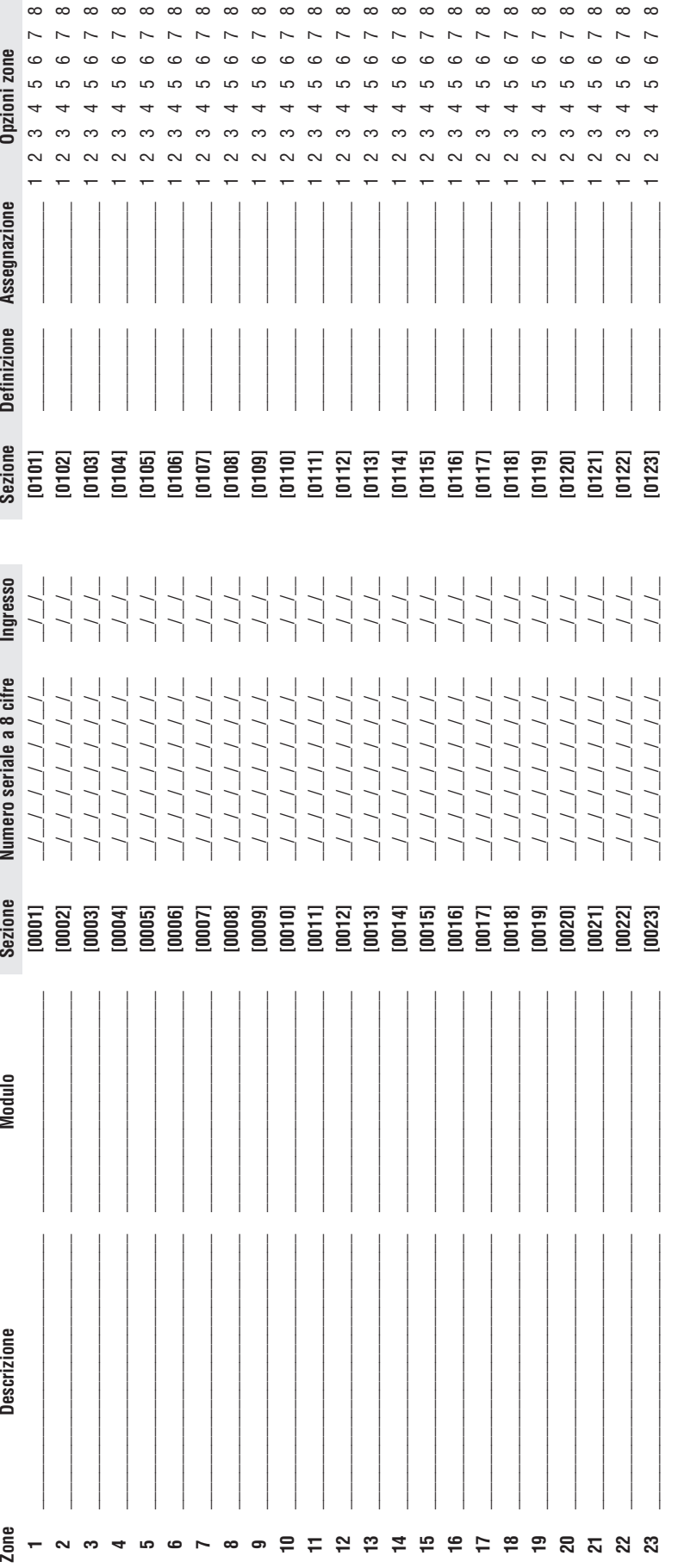

Per annullare una numerazione di zona (sezioni da **[0001]** a **[0096]**):

 $\leftarrow$ 

Per annullare una numerazione di zona (sezioni da **[0001] a [0096]**):<br>**Per le tastiere LCC:**<br>1. Inserire un numero di sezione da [**0001] a [0096].**<br>2.Premere il tasto **[0]** e poi [**uwo]** per salvare e uscire. 1. Inserire un numero di sezione da **[0001]** a **[0096]. Per le tastiere LCD:** 

2.Premere il tasto **[0]** e poi **[INVIO]** per salvare e uscire.

**Per le tastiere Grafica:**

1. Inserire un numero di sezione da **[0001]** a **[0096].**

2. Premere il tasto **[0]** per cancellare il numero seriale.

**Per le tastiere Grafica:**<br>1. Inserire un numero di sezione da **(00011** a **(0096).**<br>2. Premere il tasto **(01** per cancellare il numero seriale.<br>3. Usare i tasti di scorrimento della tastiera Grafica, evidenziare il numero 3. Usare i tasti di scorrimento della tastiera Grafica, evidenziare il numero d'ingresso e poi premere il tasto **[0]** per cancellare i dati.

4. Premere il tasto Funzione al centro (Salva) della tastiera Grafica per salvare e uscire.

Inserire il [numero seriale] a 8 cifre del modulo. Inserire il [numero seriale] a 8 cifre del modulo.

Quando l'opzione [**1]** nella sezione [**3030]** è abilitata per la PGM 1 come ingresso zona per i rivelatori di fumo a due fili, la centrale riconosce-<br>rà il PGM1 come ingresso zona numero 255. Quando l'opzione **[1]** nella sezione **[3030]** è abilitata per la PGM 1 come ingresso zona per i rivelatori di fumo a due fili, la centrale riconoscerà il PGM1 come ingresso zona numero 255.

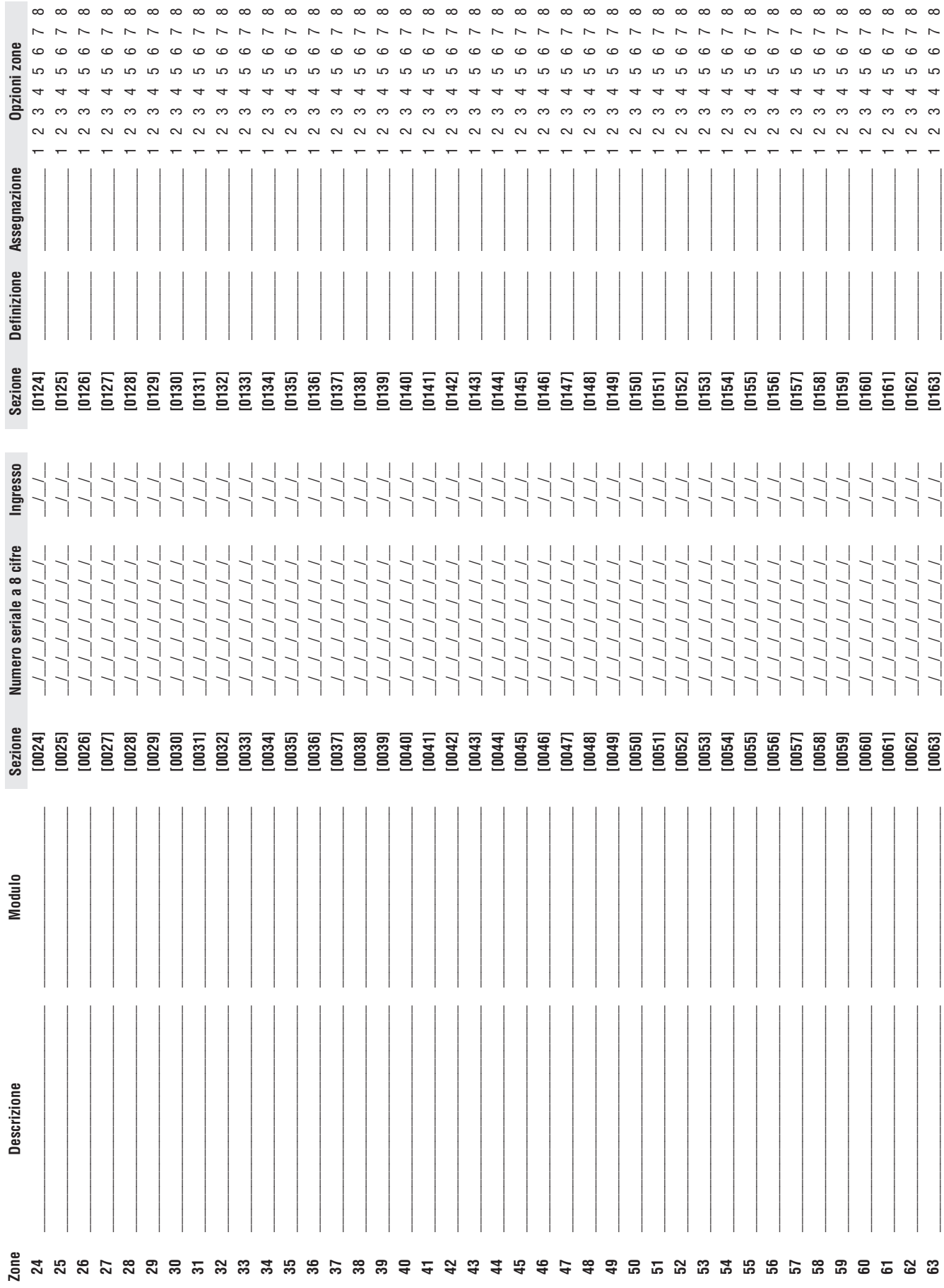

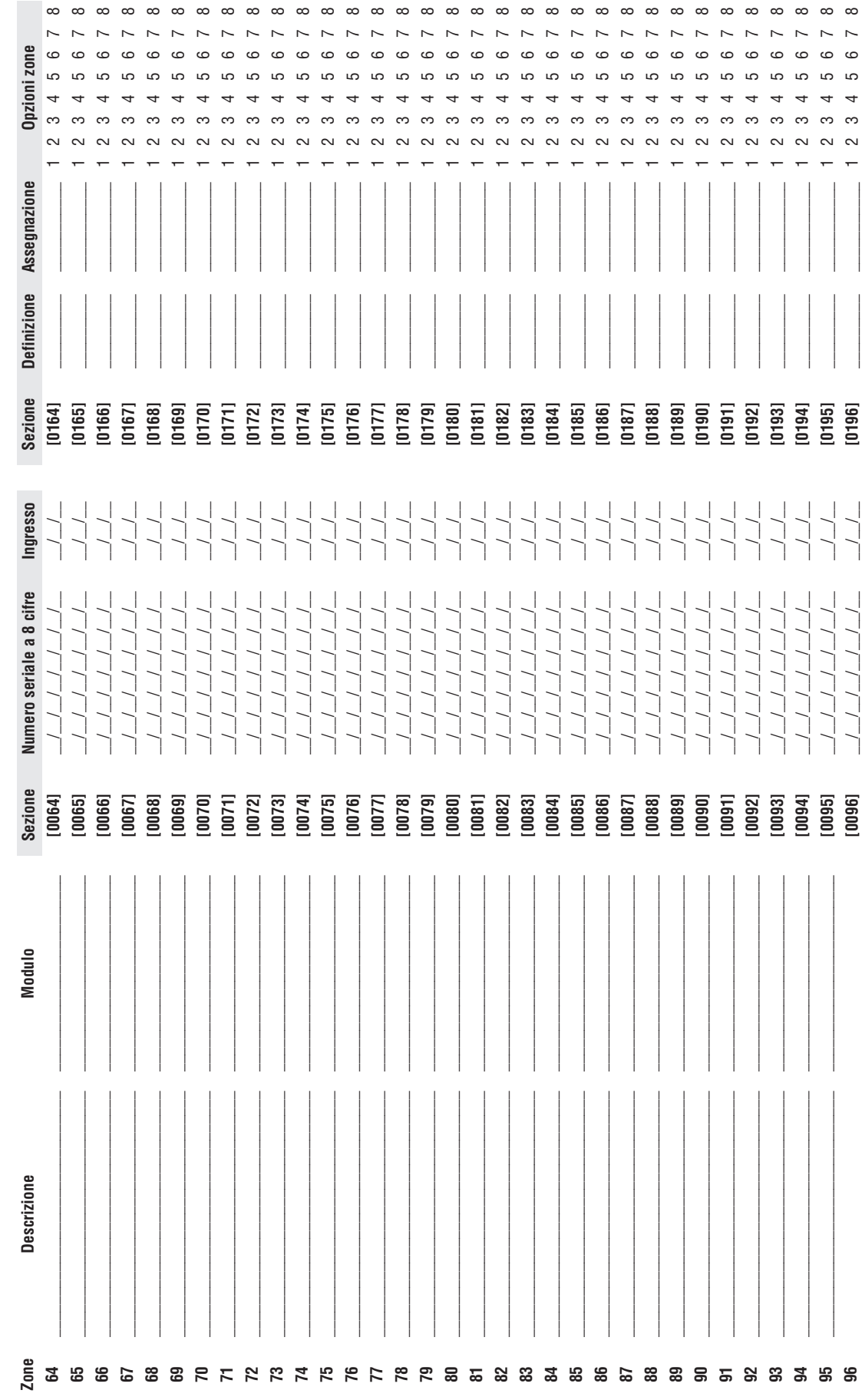

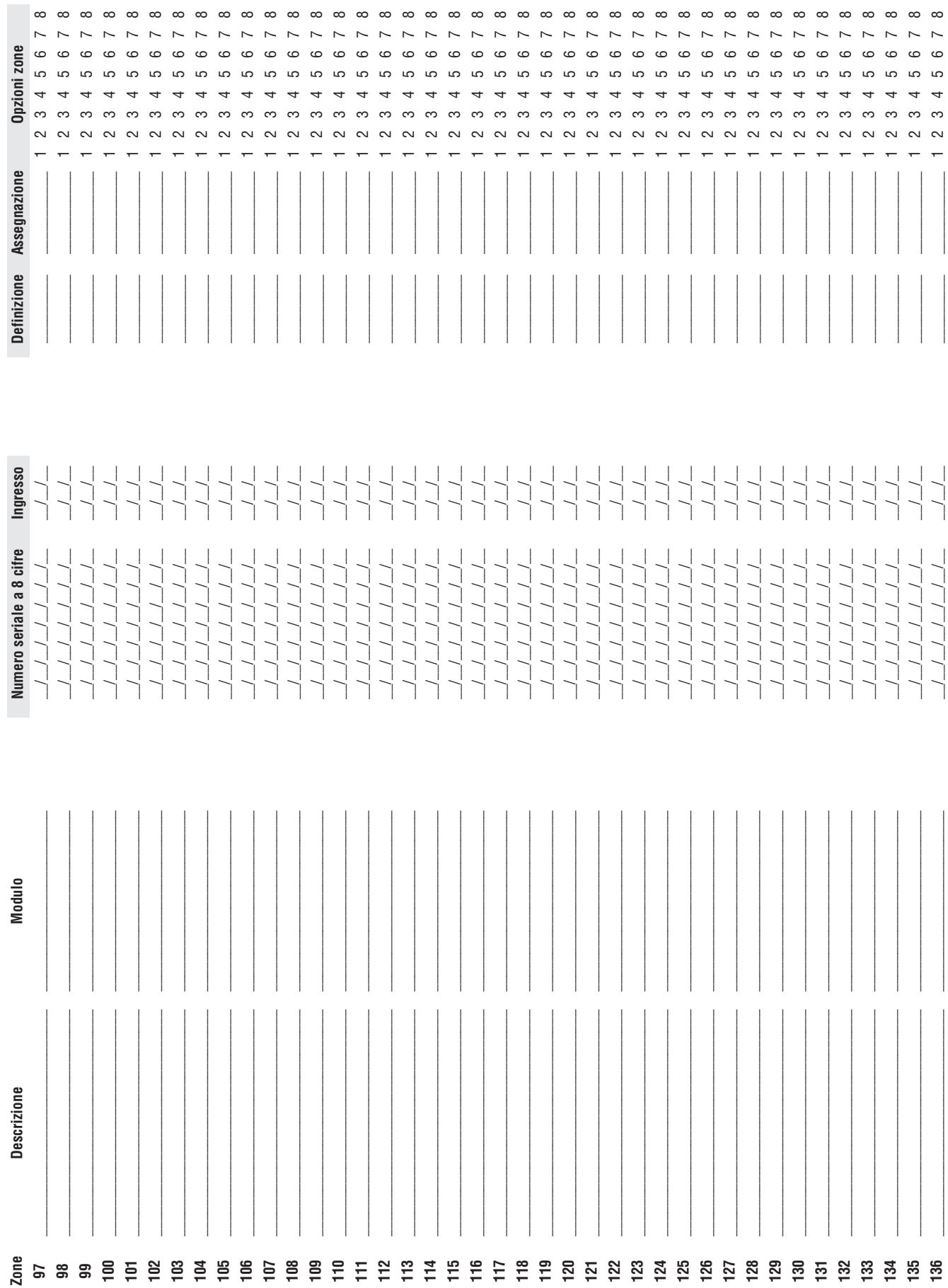

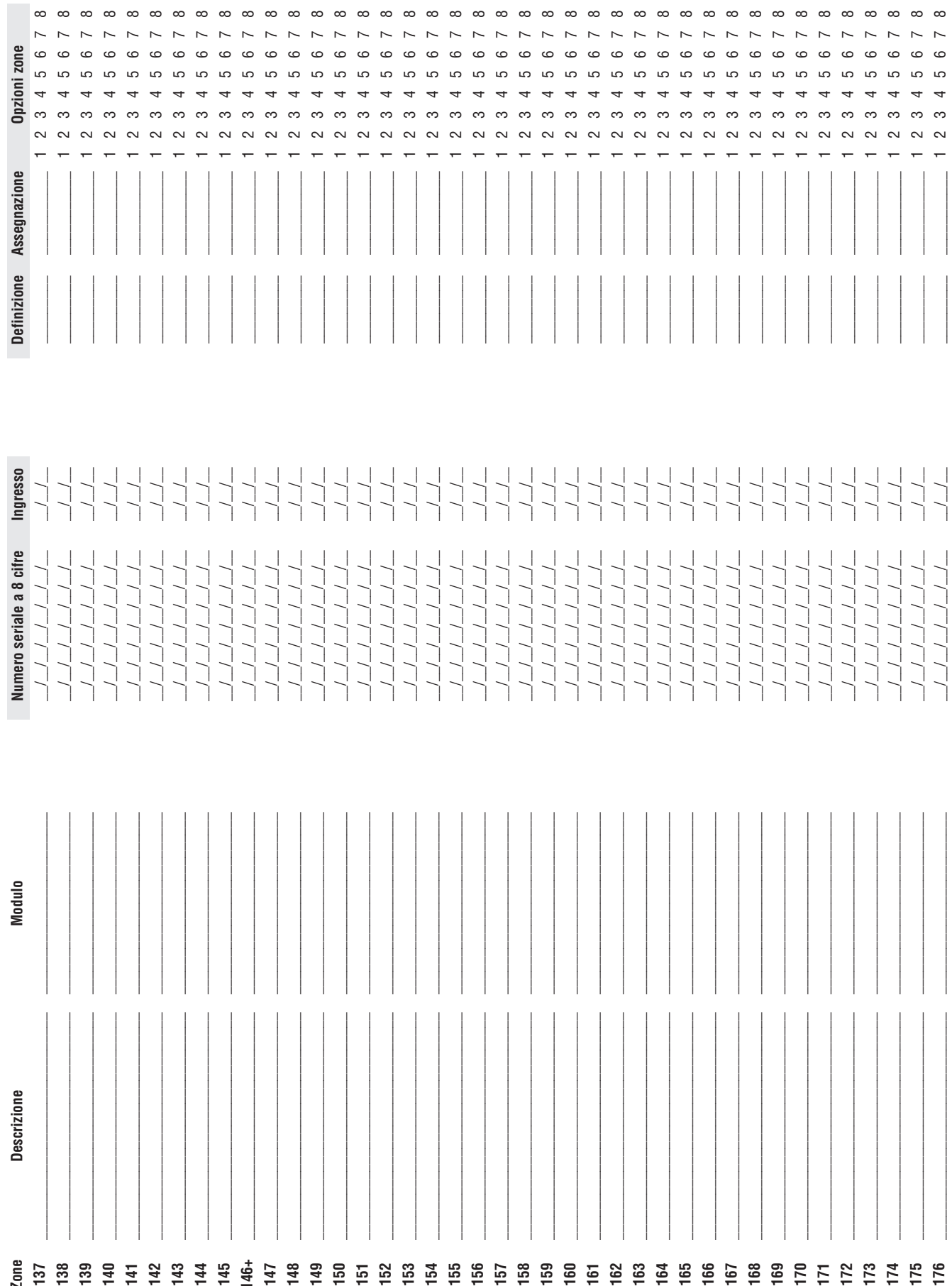

 $\sim$  $\sim$  $\sim$  $\sim$  $\sim$   $\sim$  $\sim$  $\sim$ 

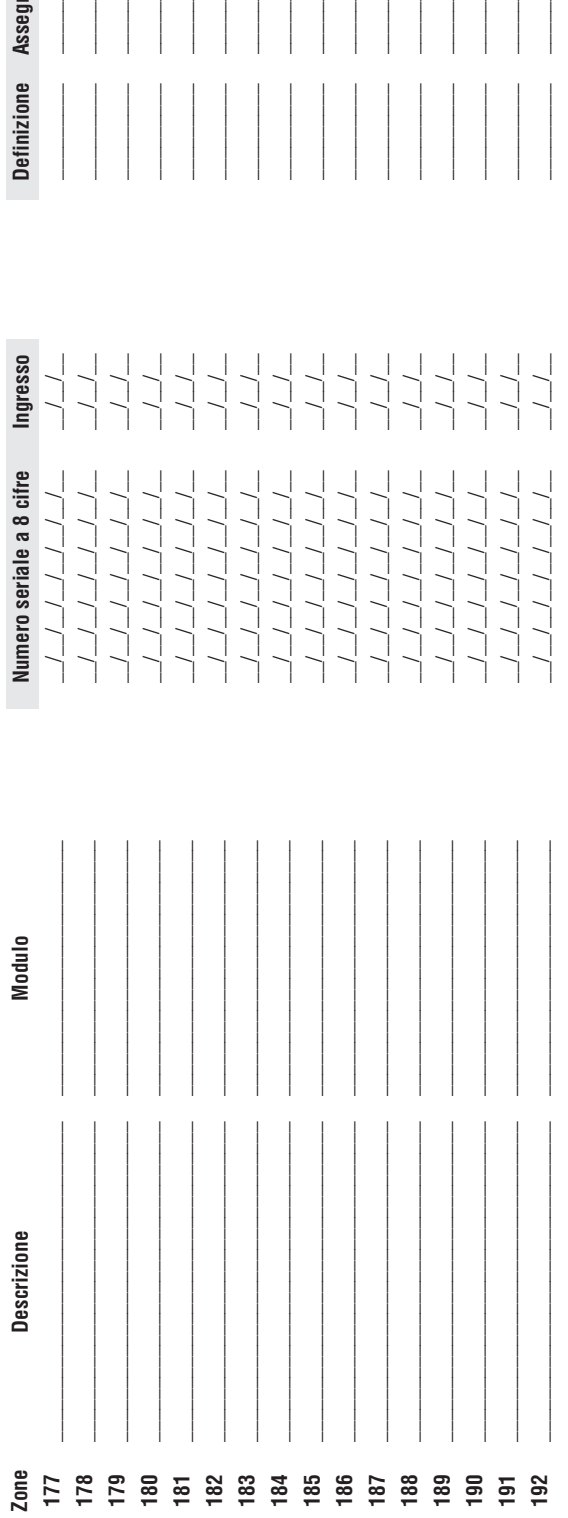

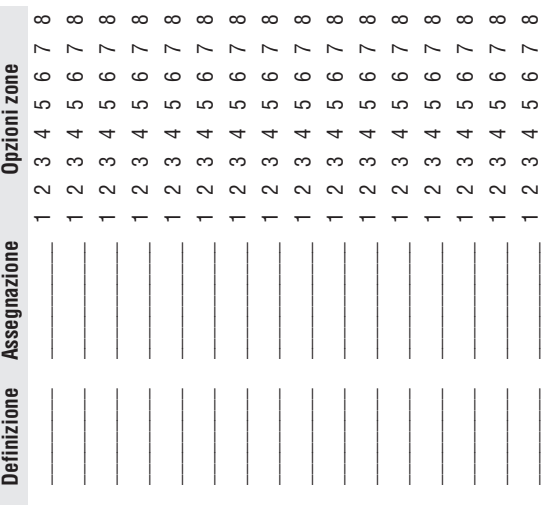

Codici di Rapporto Zona Codici di Rapporto Zona

## Formati: Ademco Slow, Silent Knight fast, SESCOA, Ademco express o cercapersone: **Formati: Ademco Slow, Silent Knight fast, SESCOA, Ademco express o cercapersone:**

nserire il numero selezionato di valore esadecimale a 2 cifre da 00 a FF. Inserire il numero selezionato di valore esadecimale a 2 cifre da 00 a FF.

### Formato Ademco: **Formato Ademco:**

osare a sezone **trov**es per programmae una comunazione urcouci uraponto Acento u organizato en a royammazione uraponto uraponto naponto a pagma oscime seguito, per pro-<br>grammare i rimanenti codici di rapporto o per modific Jsare la sezione [4032] per programmare una combinazione di codici di rapporto Ademco di default che si trova nella Programmazione di Codici di Rapporto Automatici, a pagina 52. In seguito, per pro-Usare la sezione **[4032]** per programmare una combinazione di codici di rapporto Ademco di default che si trova nella Programmazione di Codici di Rapporto Automatici , a pagina 52. In seguito, per programmare i rimanenti codici di rapporto o per modificare alcuni dei codici di default, accedere alle sezioni individuali e immettere il valore esadecimale a due cifre selezionato che si trova nella Programmazione di Codici di Rapporto Automatici a pagina 52.

### Formato SIA: **Formato SIA:**

Jsare la sezione [4032] per programmare una combinazione di codici di rapporto alla Programmazione di Codici di Rapporto Automatici, a pagina 52. I codici che non sono stati configurati di default Usare la sezione **[4032]** per programmare una comfinazione una comporto SIA dalla Programmazione di calla Programmazione di codici di Rapporto Automatici , a pagina 52. I codici che non sono stati configurati di default possono essere configurati di default manualmente inserendo FF nell'apposita sezione. Per disabilitare il rapporto di evento, inserire 00 nell'apposita sezione. possono essere configurati di default manualmente inserendo FF nell'apposita sezione. Per disabilitare il rapporto di evento, inserire 00 nell'apposita sezione.

l,

j

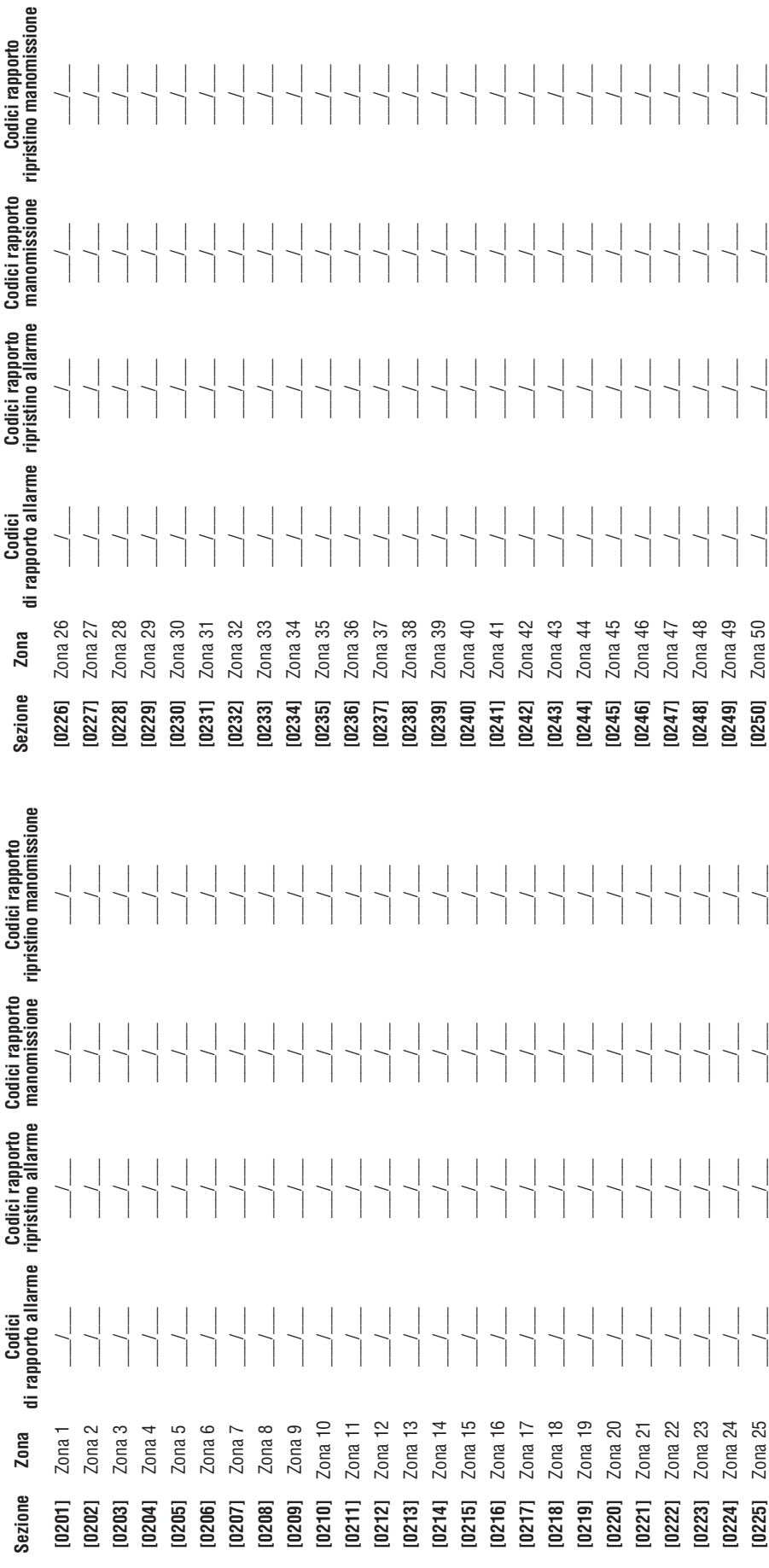

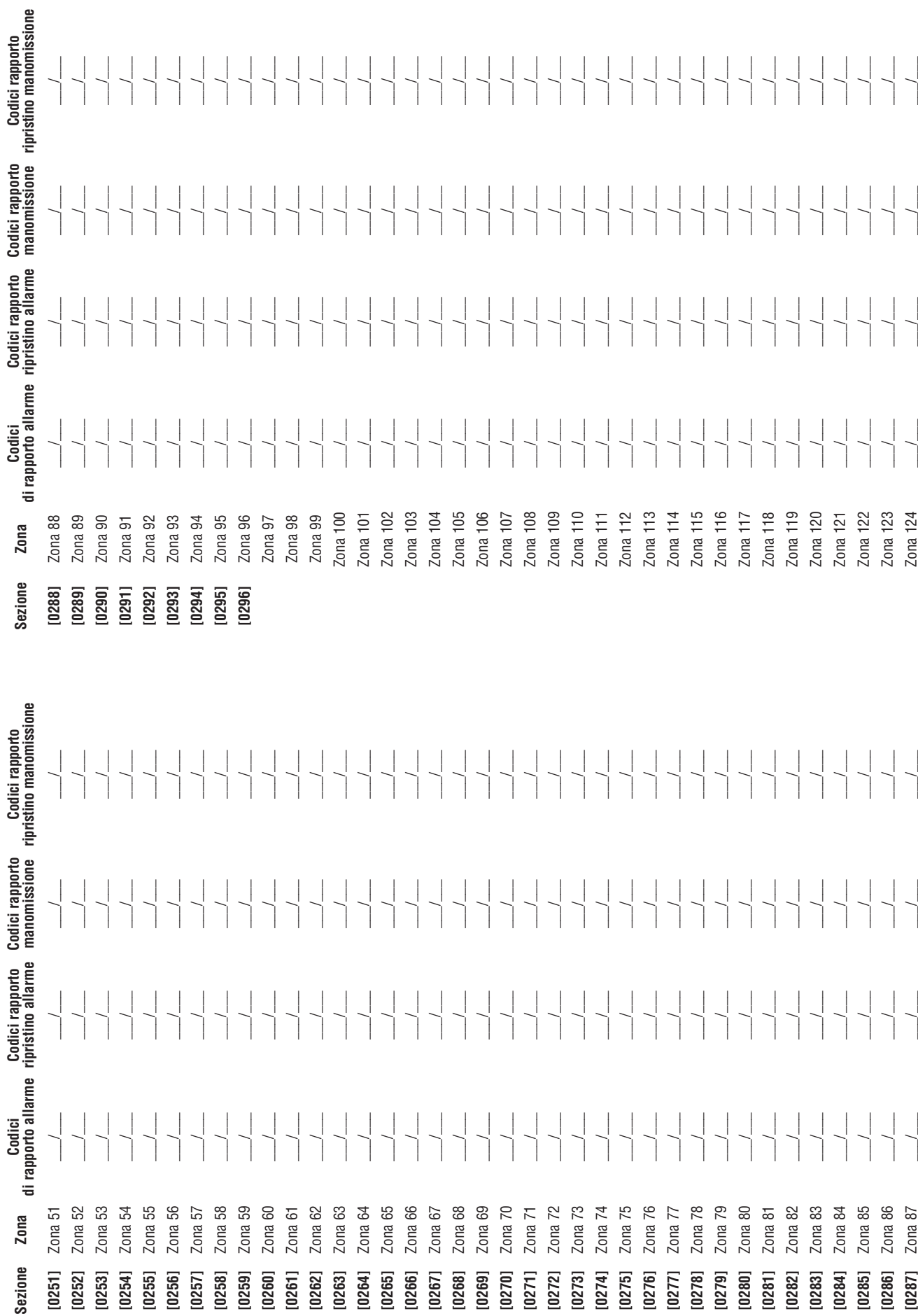

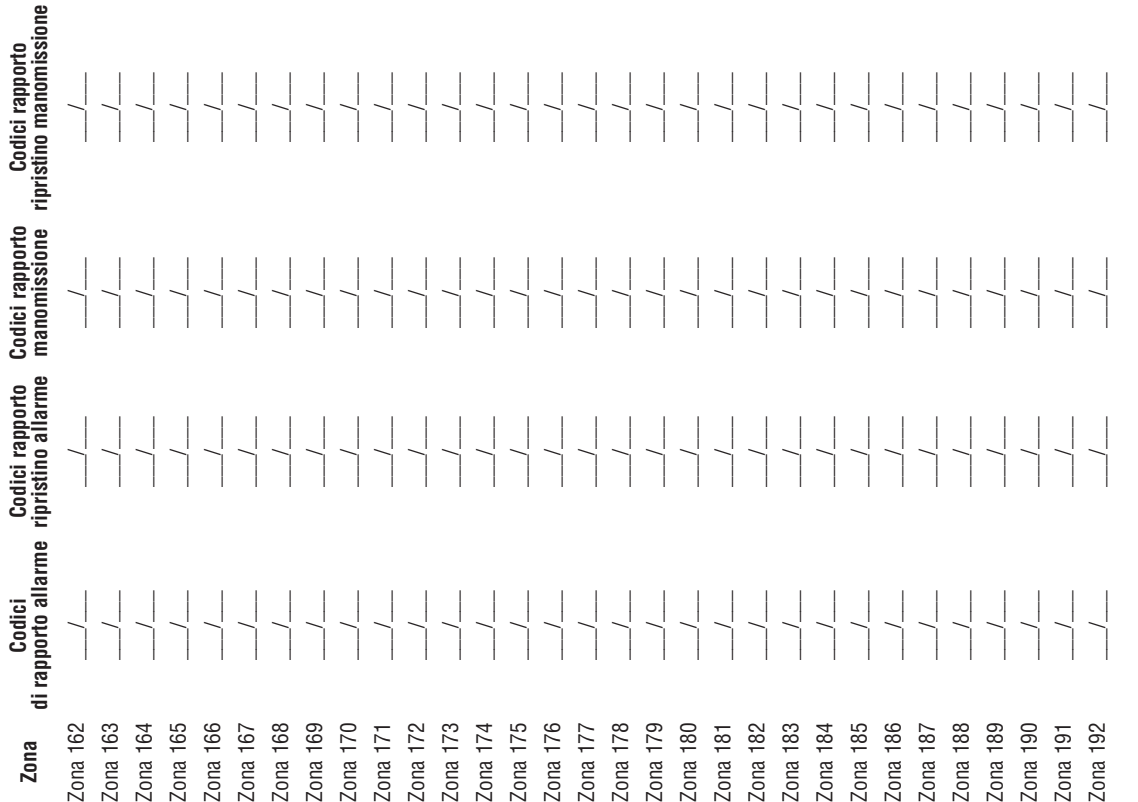

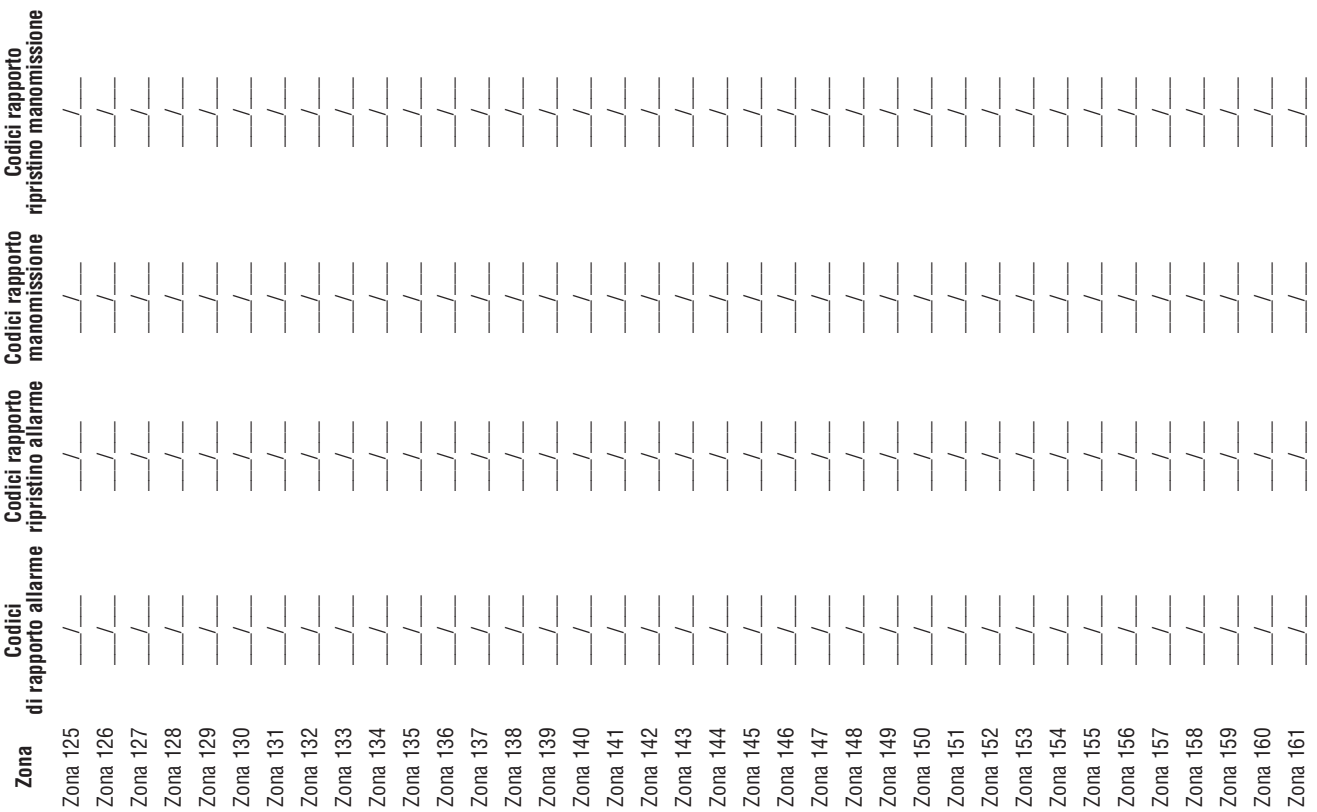

# Etichette di Zona

 $\overline{1}$  $\overline{1}$  $\overline{1}$   $\overline{1}$ 

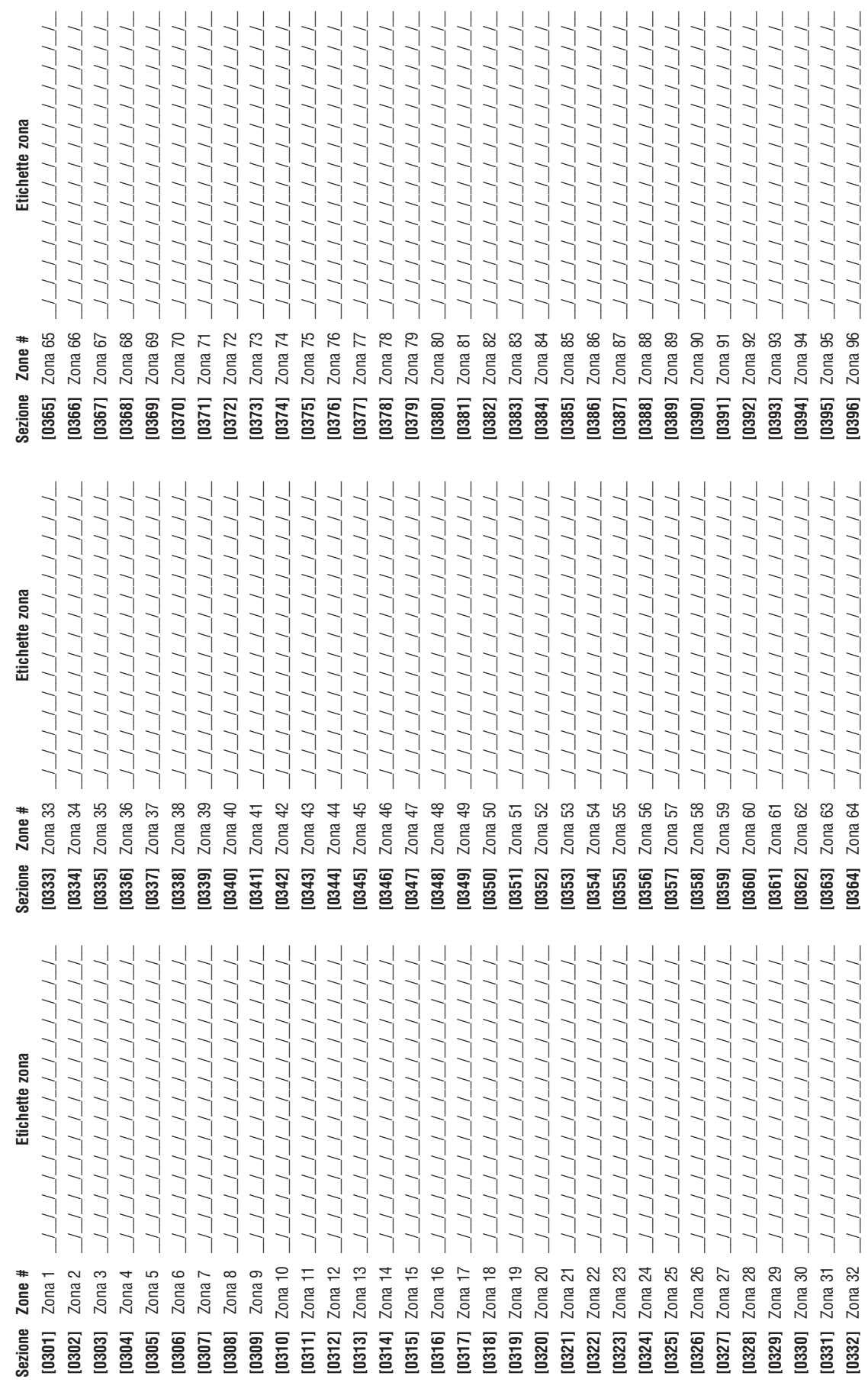

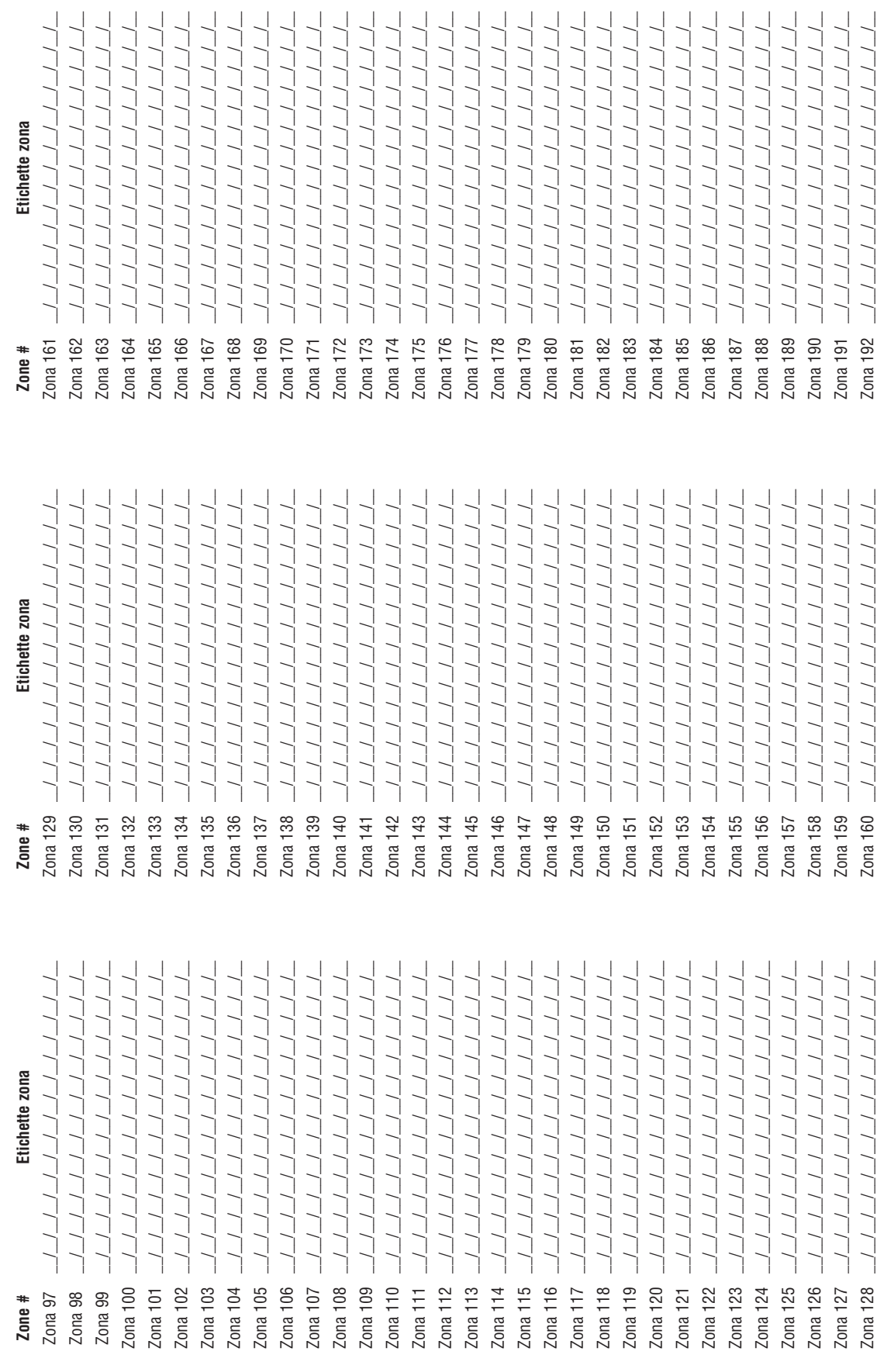

Programmazione Inseritore a chiave Programmazione Inseritore a chiave

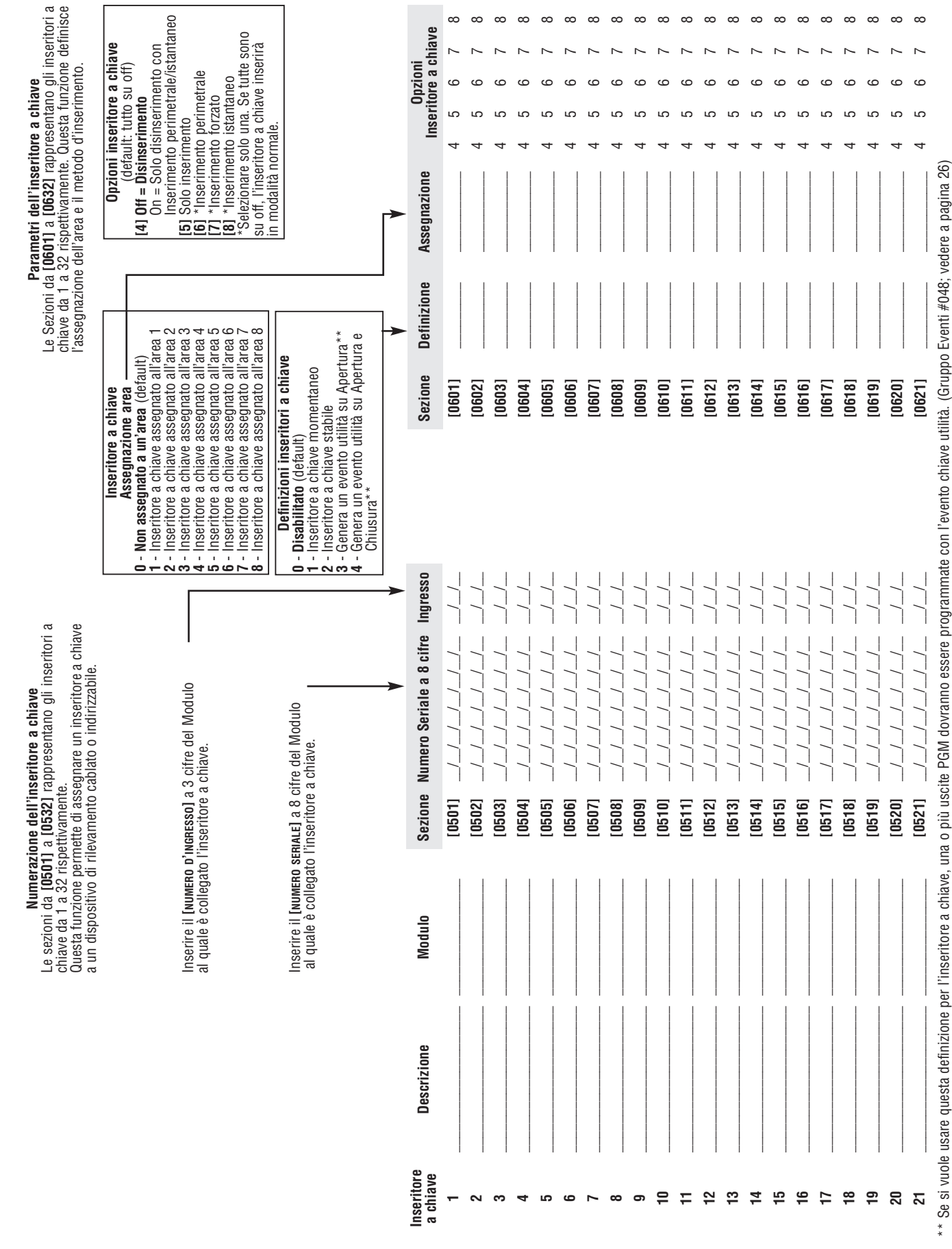

21

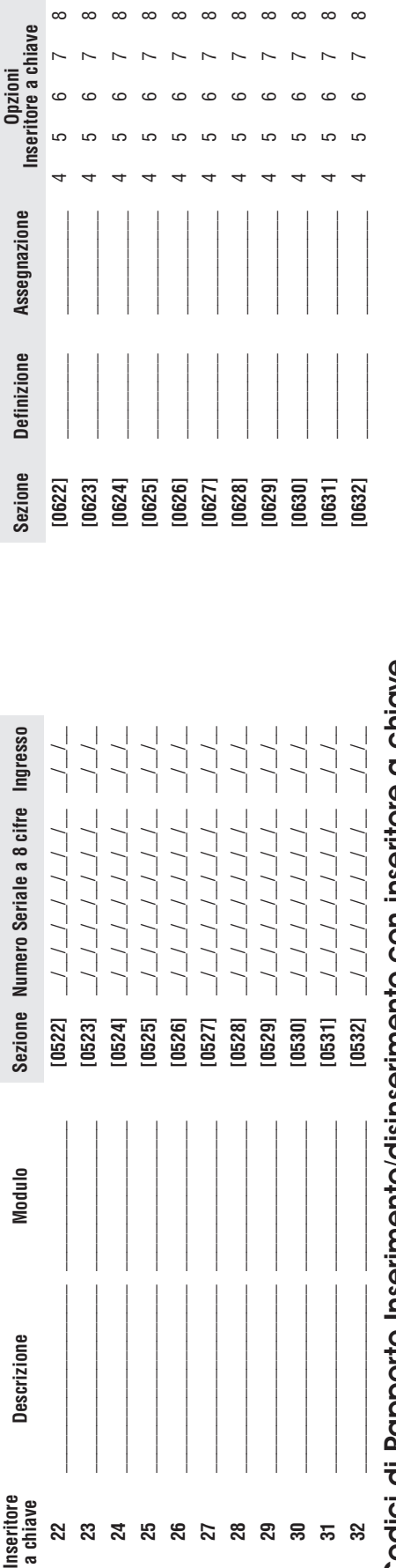

# Codici di Rapporto Inserimento/disinserimento con inseritore a chiave Codici di Rapporto Inserimento/disinserimento con inseritore a chiave

Formati: Ademco Slow, Silent Knight fast, SESCOA, Ademco express o cercapersone: Inserire il numero selezionato di valore esadecimale a 2 cifre da 00 a FF. **Formati: Ademco Slow, Silent Knight fast, SESCOA, Ademco express o cercapersone: Inserire il numero selezionato di valore esadecimale a 2 cifre da 00 a FF. Formato Ademco: Formato Ademco:**

Jsare la sezione [4033] per programmare una combinazione di codici di rapporto Ademco di default che si trova nella Programmazione di Codici di Rapporto Automatici, a pagina 45. In seguito, per programmare i rimanenti codici di rapporto o per modificare alcuni dei codici di default, accedere alle sezioni individuali e immettere il valore esadecimale a due cifre selezionato che si trova nella Programmazione Usare la sezione **[4033]** per programmare una combinazione di codici di rapporto Ademco di default che si trova nella Programmazione di Codici di Rapporto Automatici , a pagina 45. In seguito, per programmare i rimanenti codici di rapporto o per modificare alcuni dei codici di default, accedere alle sezioni individuali e immettere il valore esadecimale a due cifre selezionato che si trova nella Programmazione di Codici di Rapporto Automatici a pagina 48. di Codici di Rapporto Automatici a pagina 48.

### Formato SIA: **Formato SIA:**

Jsare la sezione [4033] per programmare una combinazione di codici di rapporto di codici di Rapdici Adomatici, a pagina 45. I codici che non sono stati configurati di default Usare la sezione **[4033]** per programmare una comfinazione una comporto SIA dalla Programmazione di Codici di Rapporto Automatici, a pagina 45. I codici che non sono stati configurati di default possono essere configurati di default manualmente inserendo FF nell'apposita sezione. Per disabilitare il rapporto di evento, inserire 00 nell'apposita sezione. oossono essere configurati di default manualmente inserendo FF nell'apposita sezione. Per disabilitare il rapporto di evento, inserire 00 nell'apposita sezione.

## Codici di rapporto inserimento con inseritore a chiave **Codici di rapporto inserimento con inseritore a chiave**

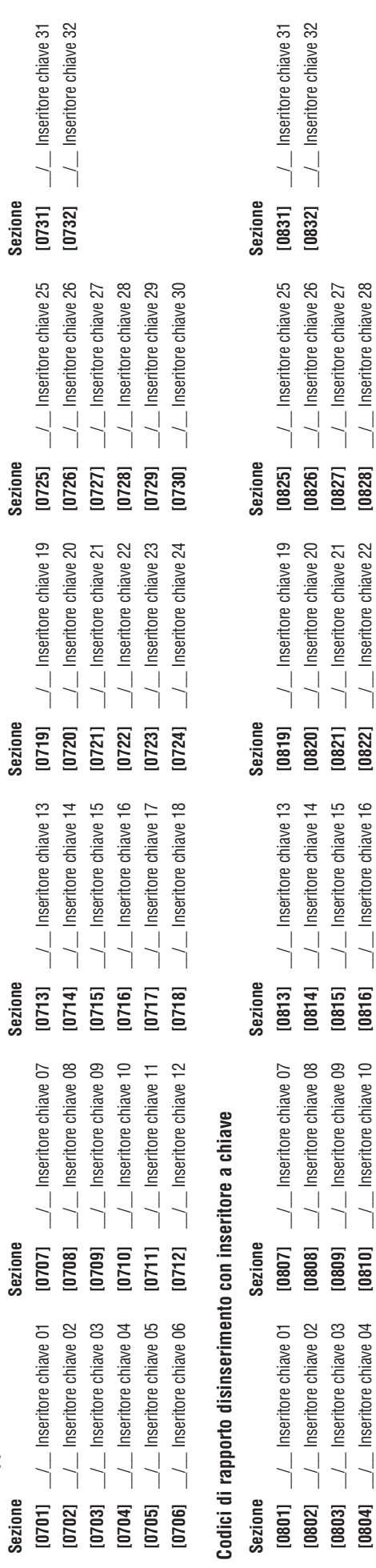

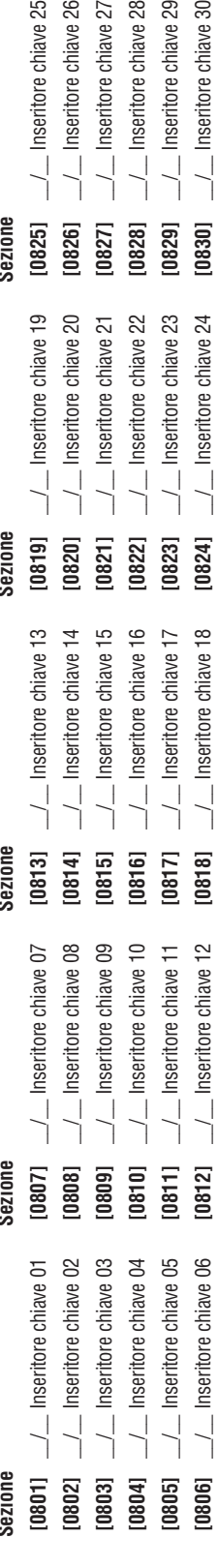

 $\frac{1}{2}$  Inseritore chiave 29  $\frac{1}{2}$  Inseritore chiave 30

 $[0829]$ 

 $[0830]$ 

### Uscite Programmabili

### Modalità prova uscita PGM

### **Sezione Descrizione**

**[0901]** Prova uscita PGM1: attiva l'uscita PGM per 8 secondi per verificare se l'uscita PGM funziona in modo corretto **[0902]** Prova uscita PGM2: attiva l'uscita PGM per 8 secondi per verificare se l'uscita PGM funziona in modo corretto **[0903]** Prova uscita PGM3: attiva l'uscita PGM per 8 secondi per verificare se l'uscita PGM funziona in modo corretto

### Tempo uscita PGM

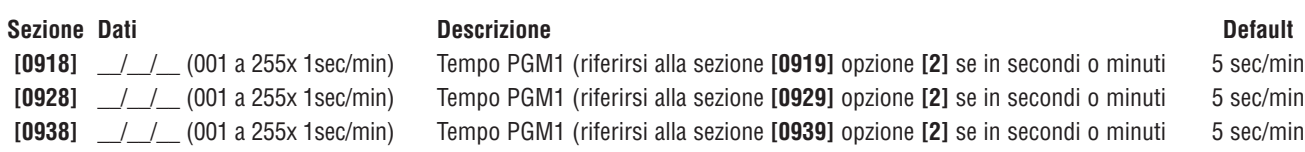

### Opzioni uscita PGM

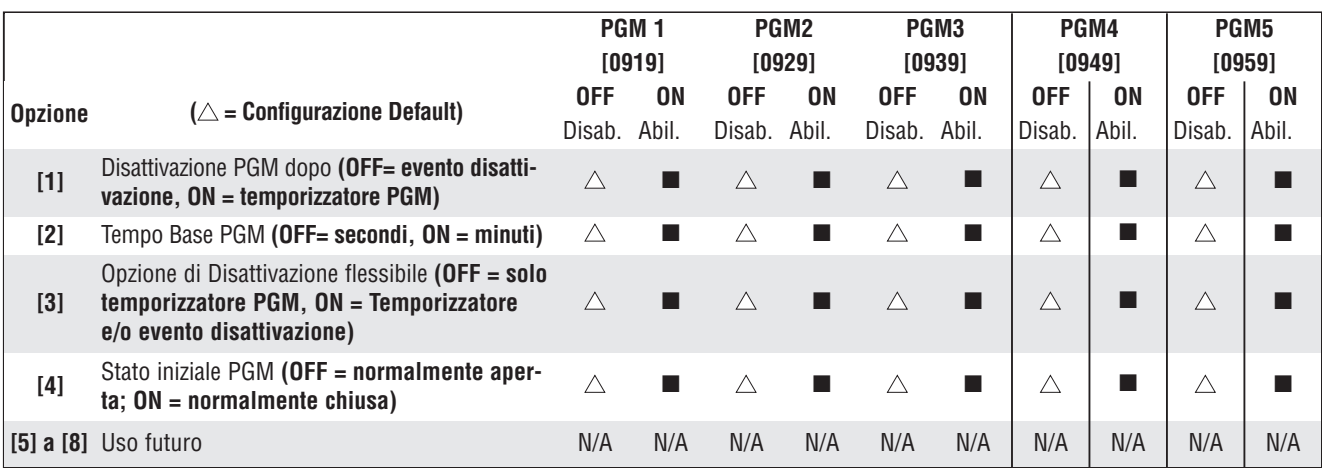

Per usare la Disattivazione flessibile della PGM, l'Opzione [3] di disattivazione PGM dopo opzione, deve essere su [ON].

### Programmazione PGM

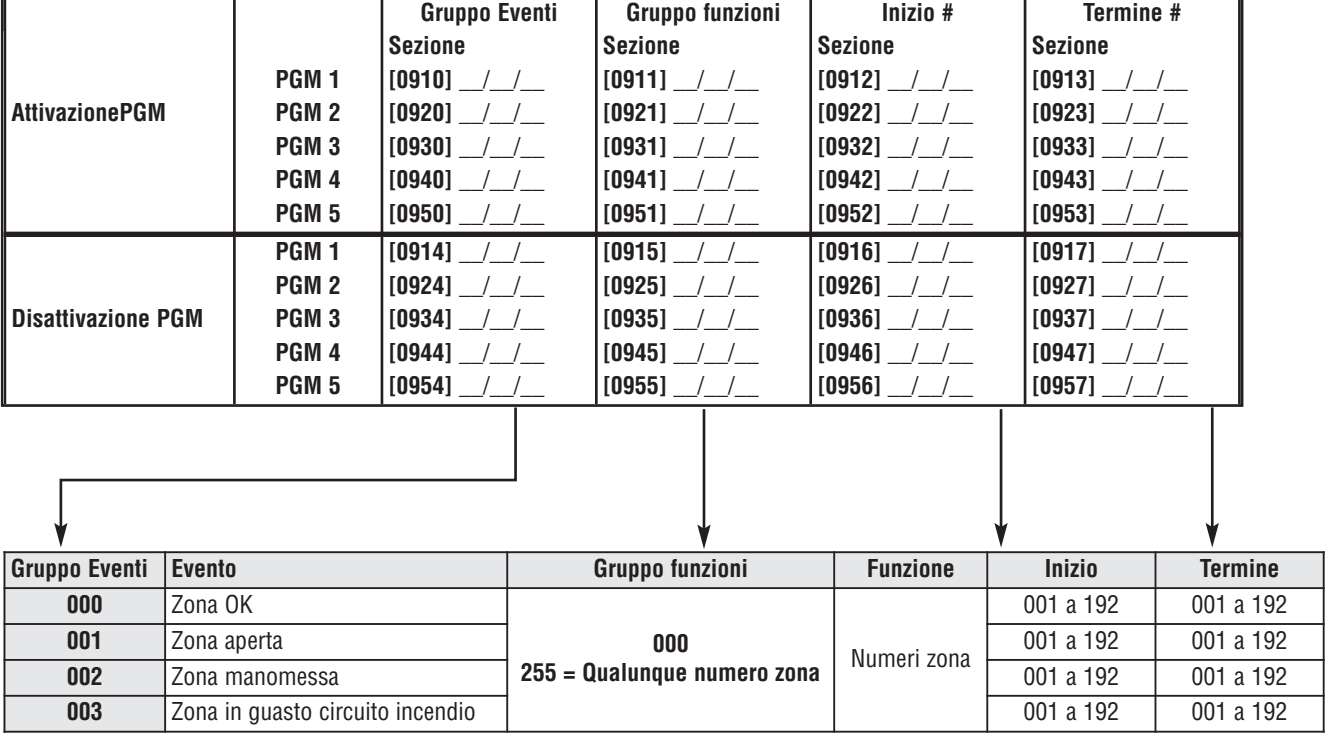

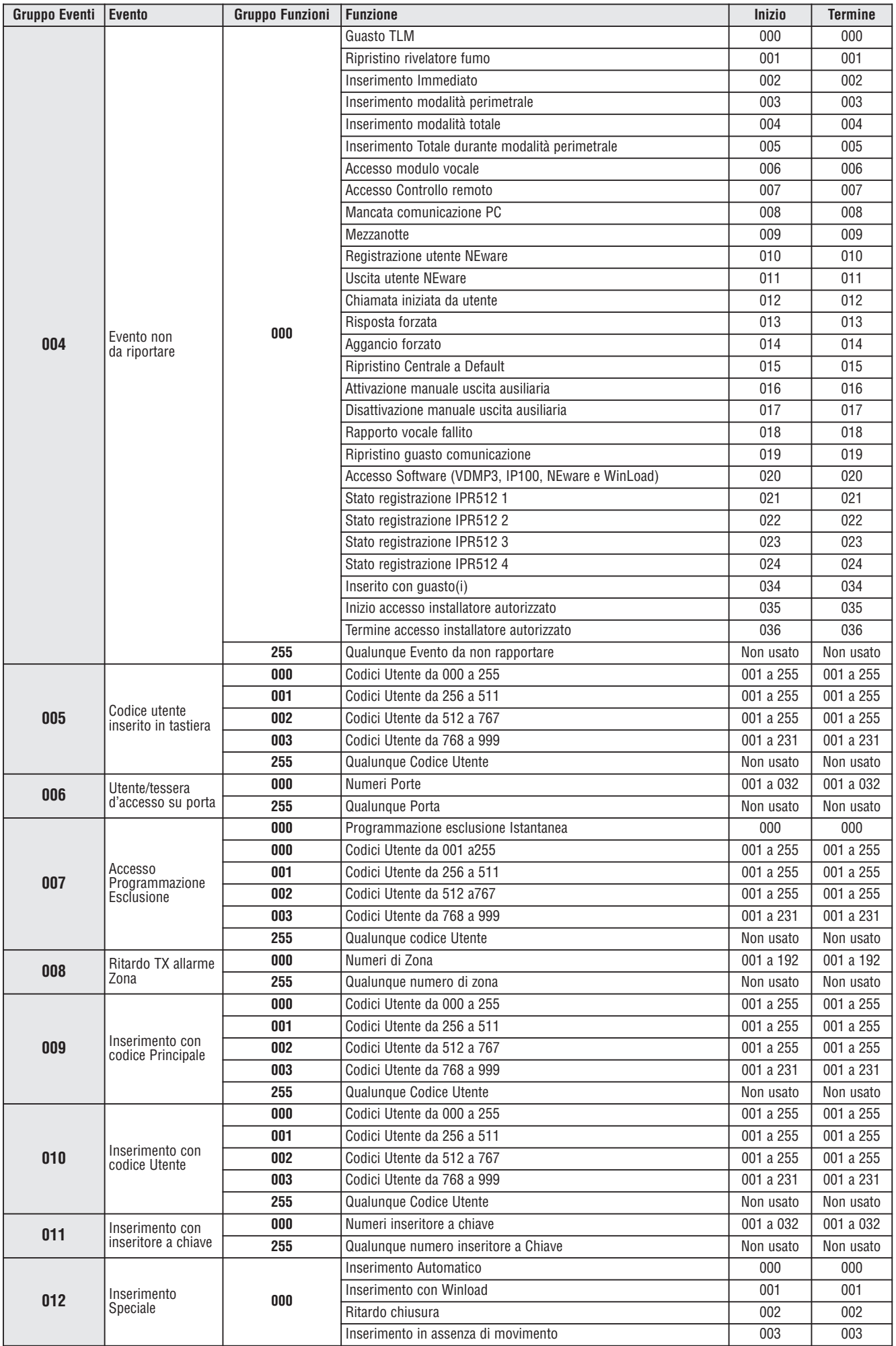

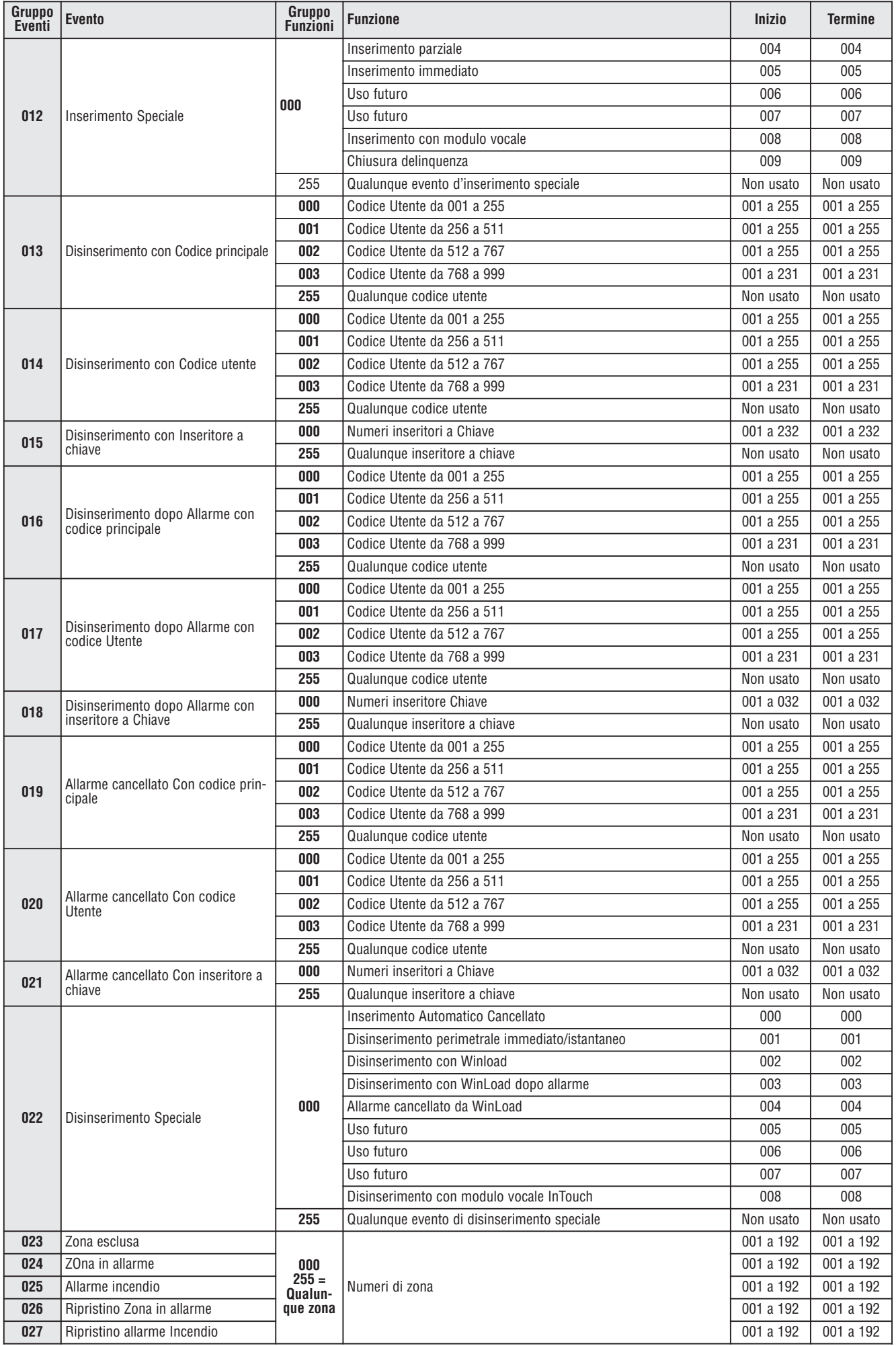

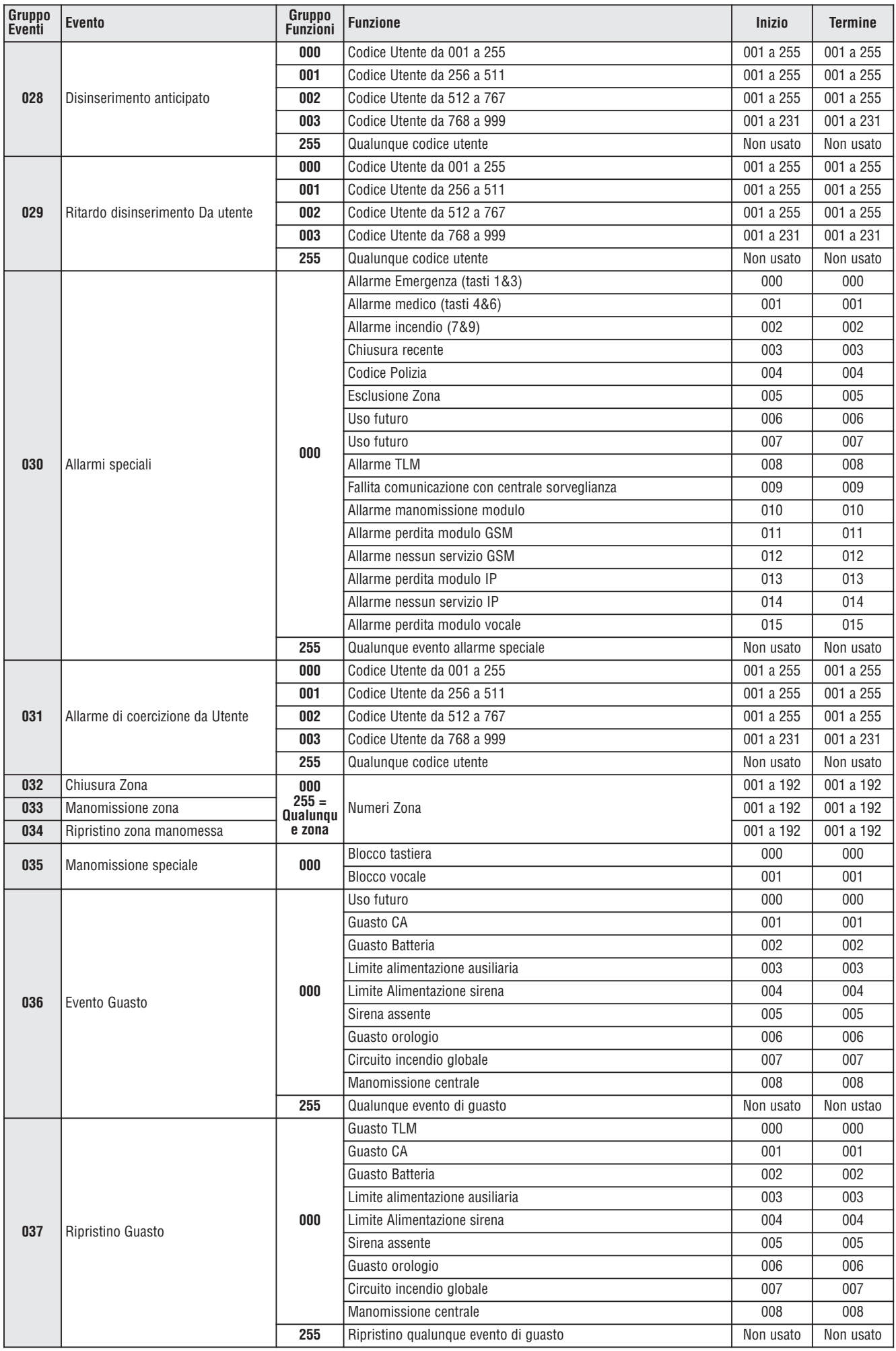

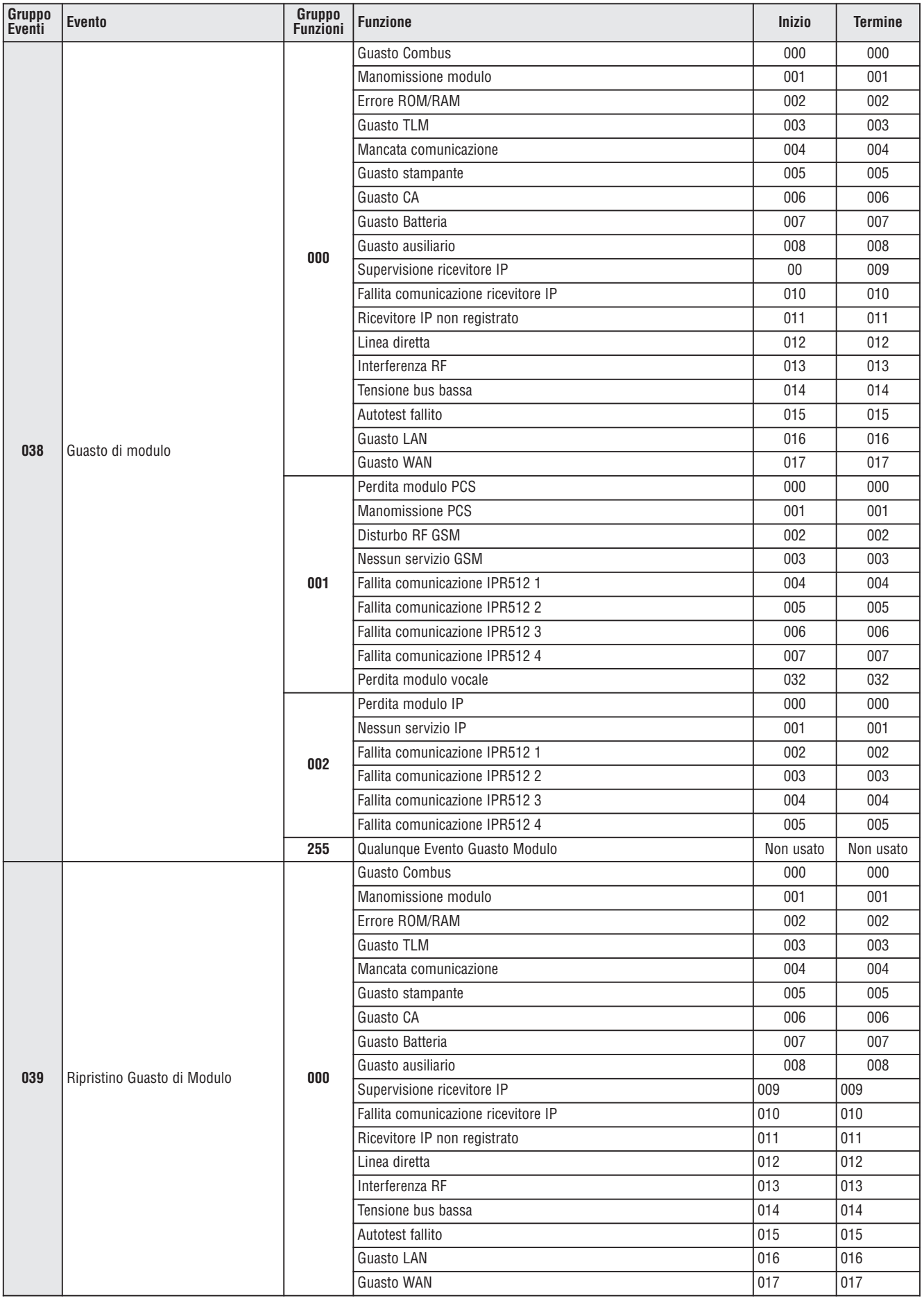

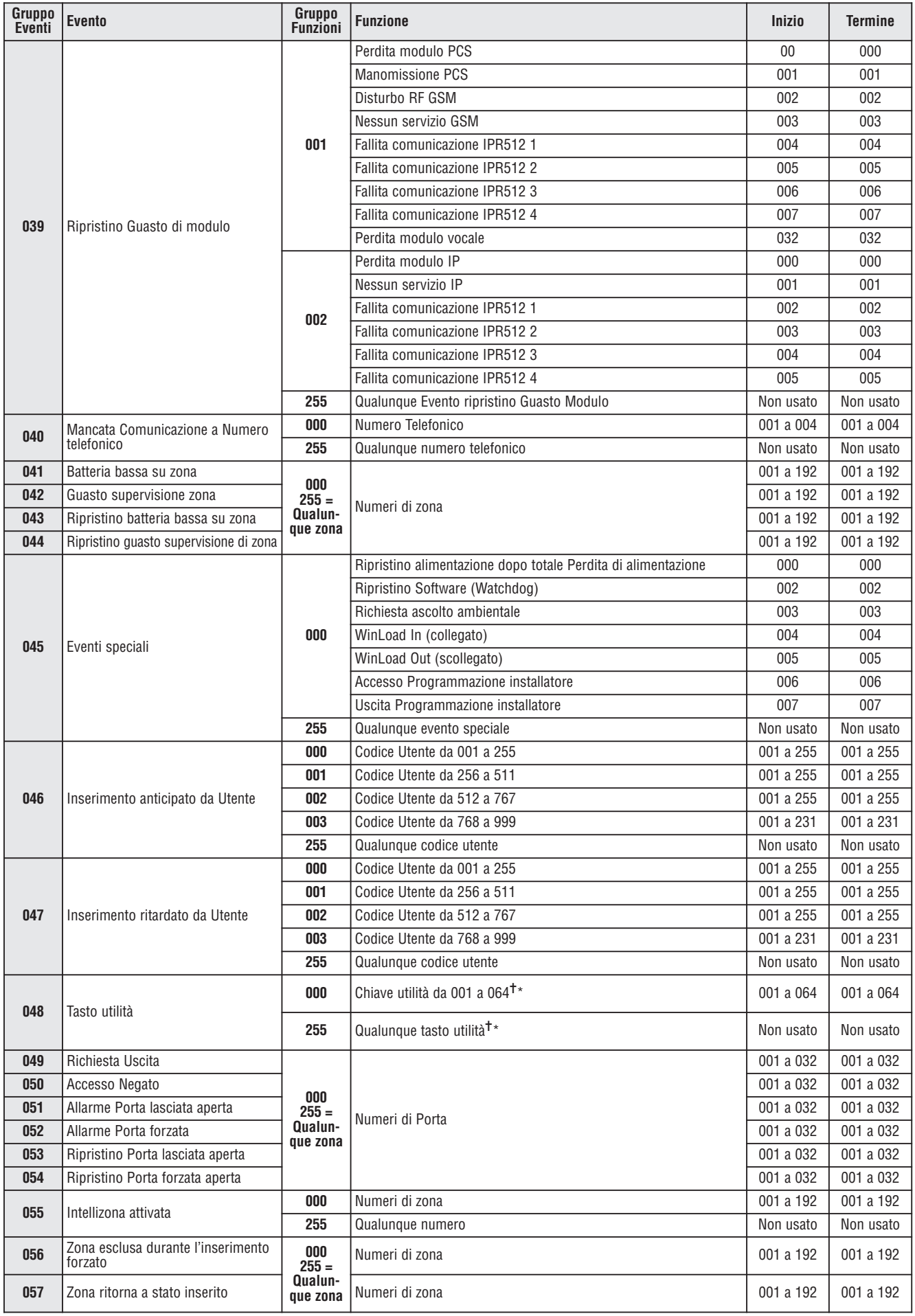

✝ = vedi pagina 30

\*= vedi pagina 30

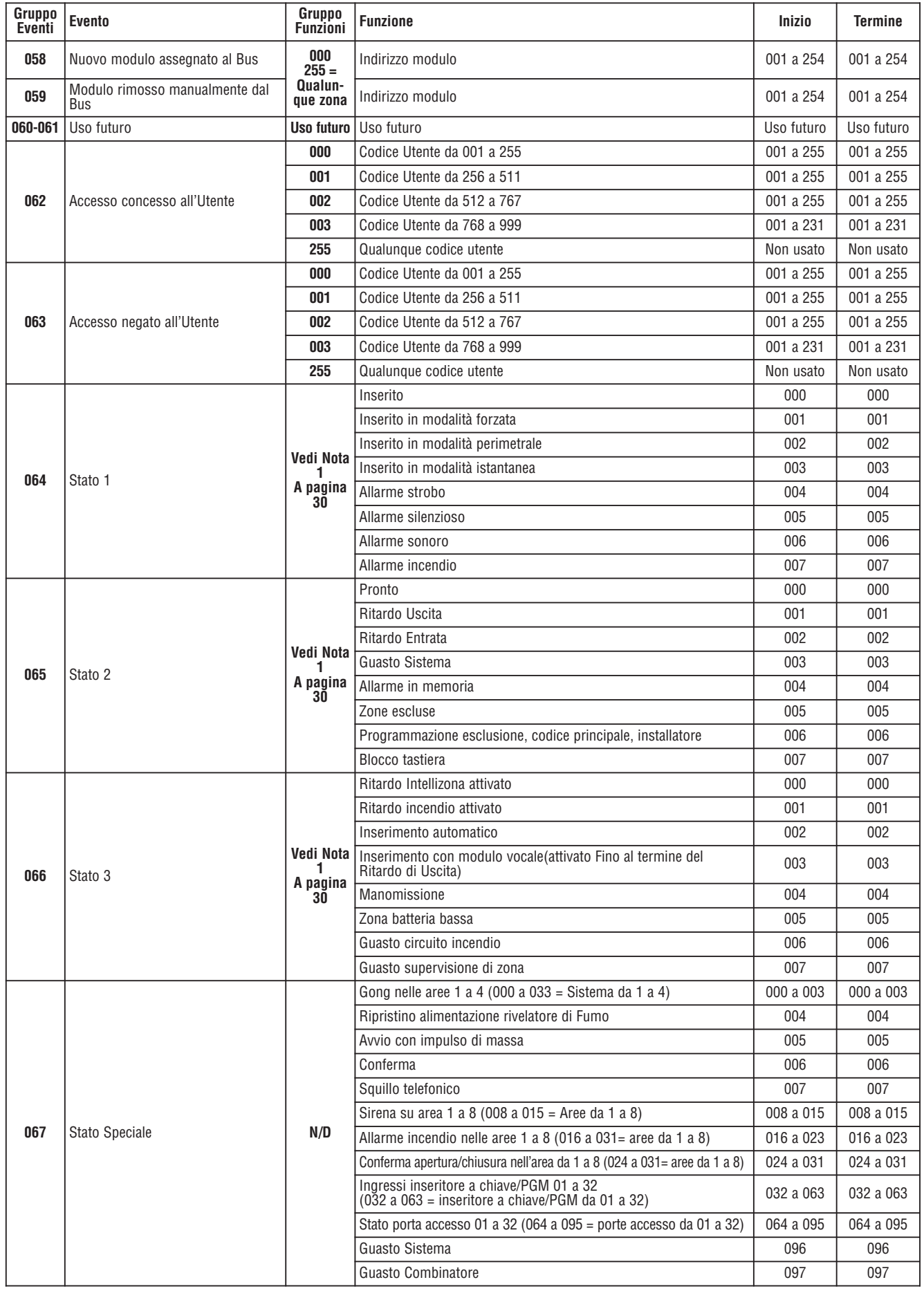

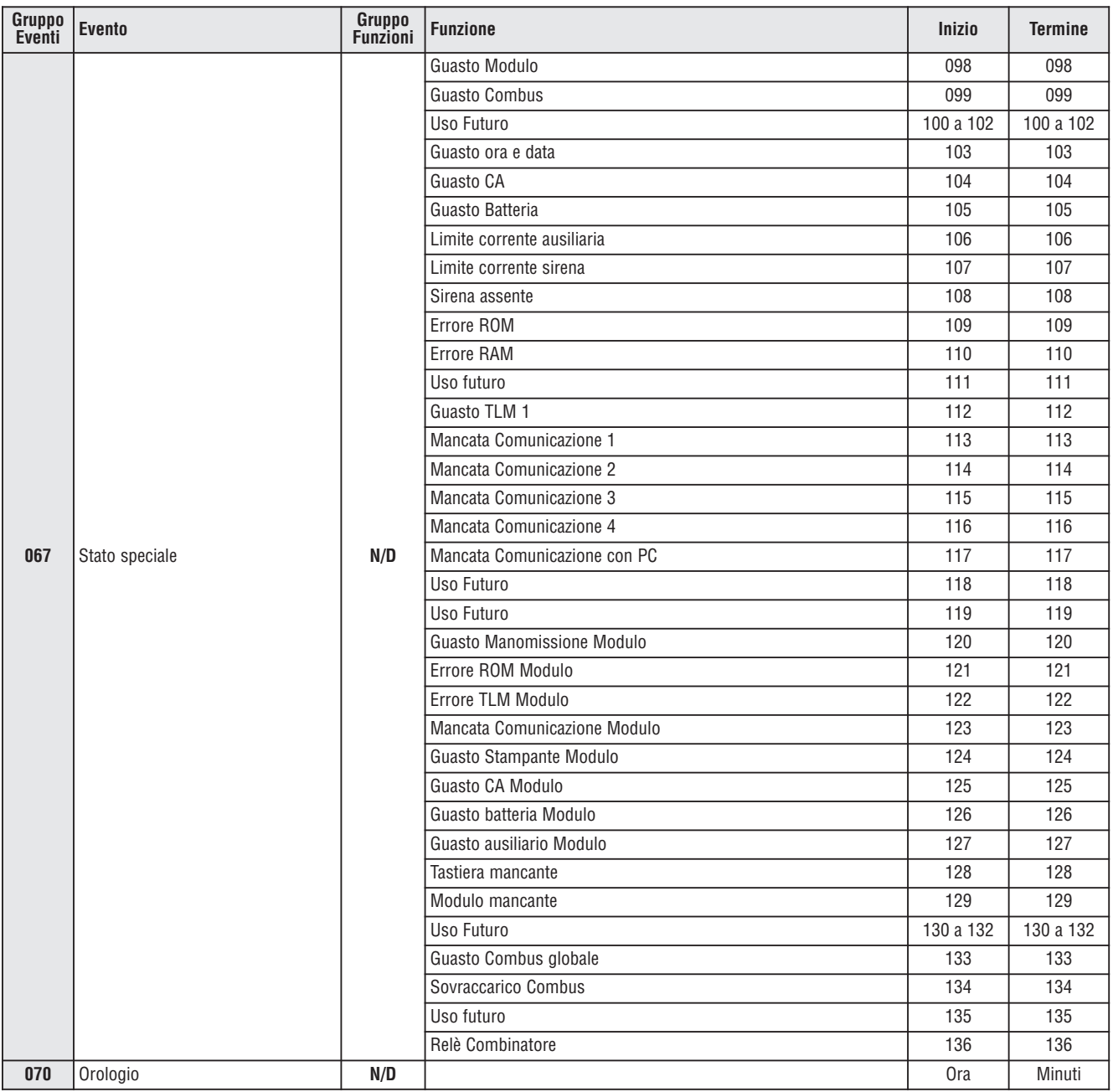

**NOTA 1: 000** = Avviene in tutte le aree abilitate nel sistema (vedere la sezione **[3031]**)

**001** = Area 1 **003** = Area 3 **005** = Area 5 **007** = Area 7 **255** = Avviene in almeno un'area abilitata nel sistema **002** = Area 2 **004** = Area 4 **006** = Area 6 **008** = Area 8

**NOTA 2:** Questo evento non può essere usato per la programmazione della PGM di un modulo. \* Se si usa un ingresso inseritore a chiave, l'ingresso deve essere definito come "genera un evento tasto utilità su apertura" o genera un evento tasto utilità su apertura e chiusura". Se si usa un telecomando, il tasto del telecomando deve essere definito come pulsante tasto utilità.

✝ Azioni che attivano un evento tasto utilità

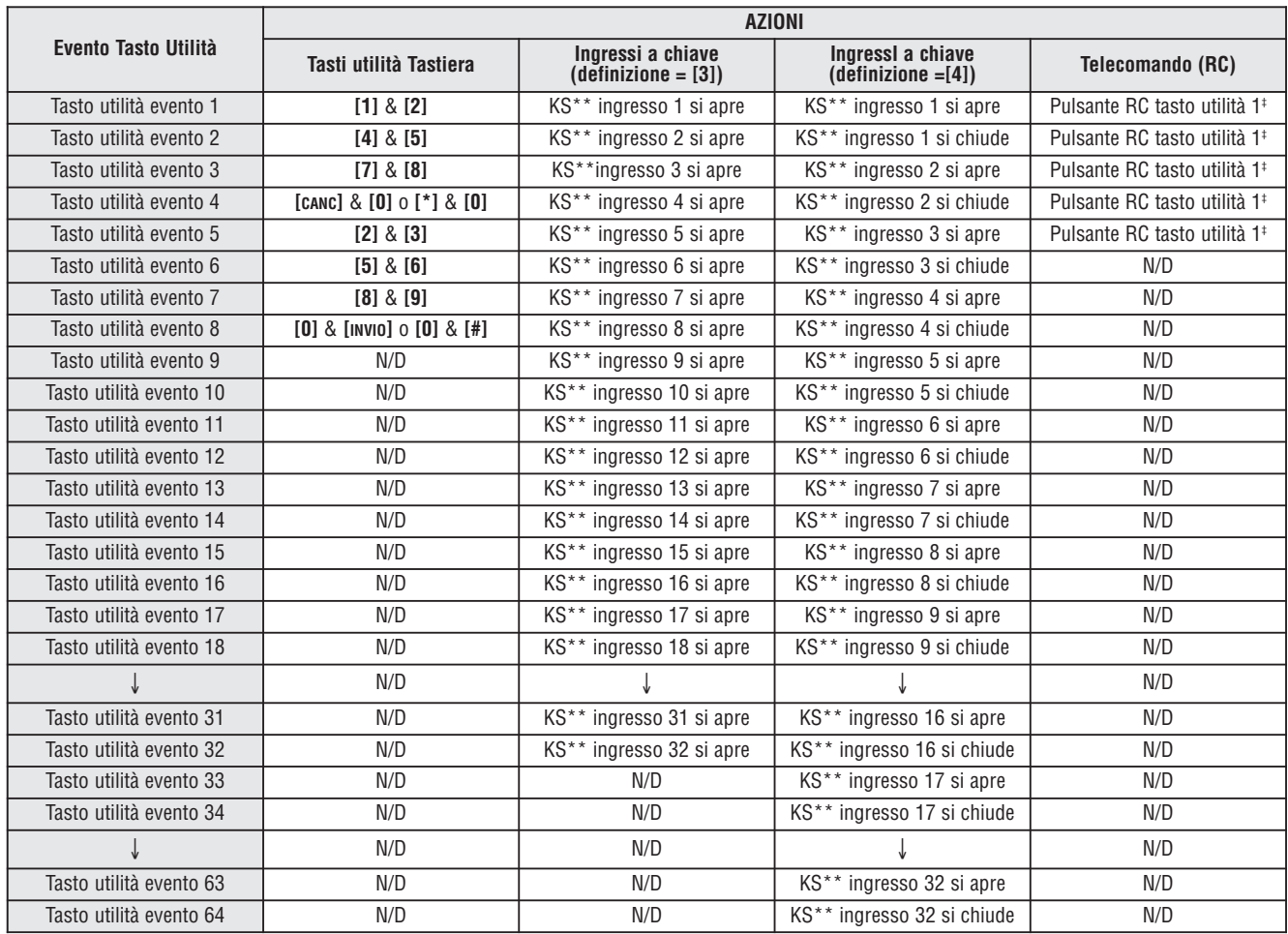

\*\* Inseritore a chiave

 $[1000]$ 

‡ Riferirsi al Manuale di Riferimento e Installazione MG-RCV3 per istruzioni riguardo alla programmazione dei tasti del telecomando.

### Tempi risposta ingresso

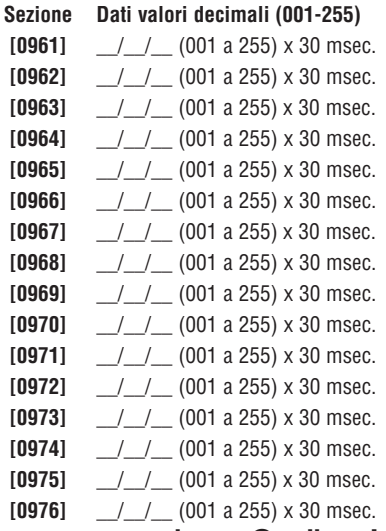

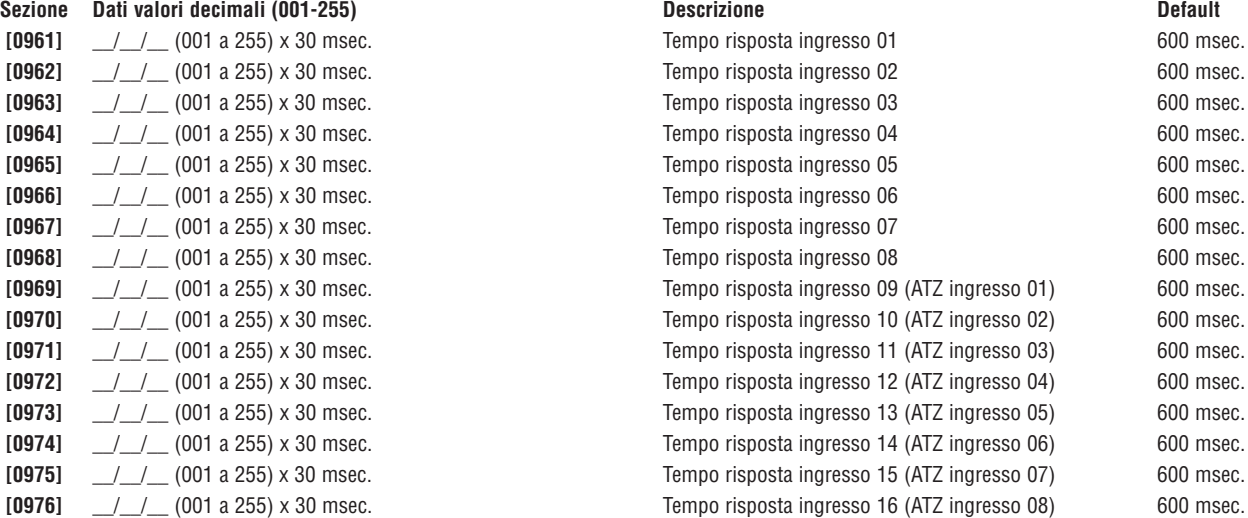

### Programmazione Codice Installatore

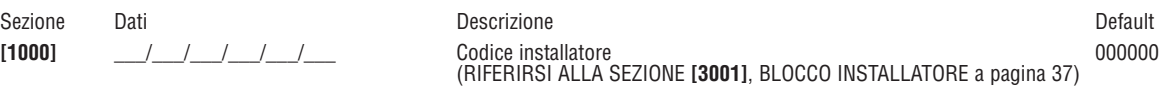

### Opzioni Codici Utente

### Sezioni [1001] a [1999]

Le istruzioni che seguono specificano come programmare i codici di accesso quando si usa la tastiera LCD. Programmare le Opzioni dei Codici Utente, l'assegnazione dell'area e le funzioni di Controllo Accesso per gli utenti da 001 a 999. Riferirsi all'apposito Manuale Utente della tastiera per informazioni riguardo a come alcuni utenti possono programmare questi valori. Per informazioni su come programmare utenti quando si utilizza la tastiera Grafica, riferirsi al Manuale dell'Utente Grafica. Un Manuale Utente completo è disponibile sul nostro sito www.dias.it.

Per programmare le etichette utente, riferirsi al manuale dell'utente tastiera LCD

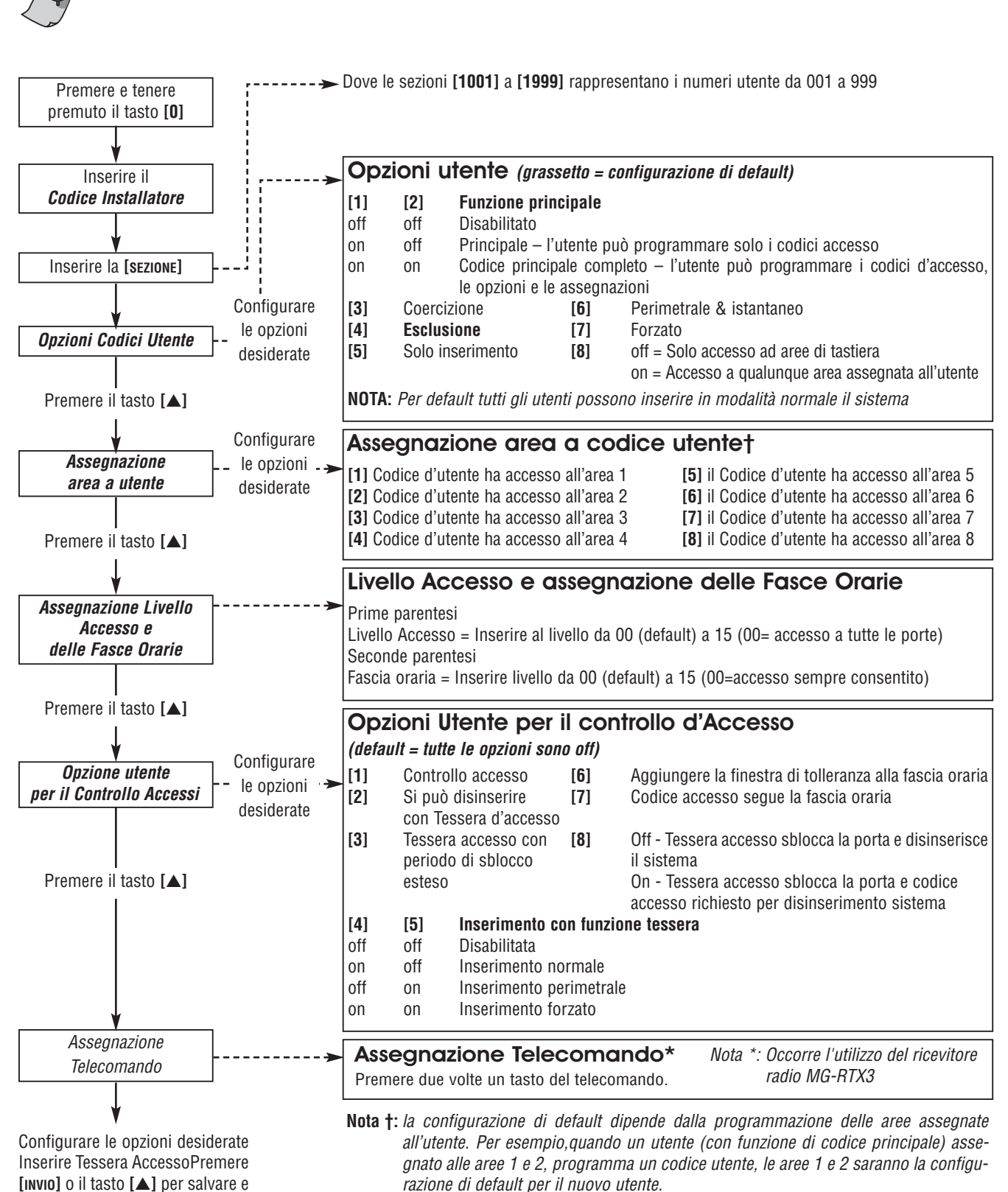

passare alla sezione successiva

Nota \*: I telecomandi possono essere assegnati solo utilizzando il Codice Principale.

### Codici di Rapporto per inserimento e disinserimento

### **Formati Ademco slow, Silent Knight fast, SESCOA, Ademco Express o Pager:**

Inserire i valori desiderati esadecimali a due cifre da 00 a FF.

### **Formato Ademco:**

Usare la sezione **[4033]** per programmare una combinazione di codici di rapporto Ademco di default dalla Programmazione Automatica Codici di Rapporto a pagina 45. Poi programmare i codici di rapporto rimanenti o cambiare alcuni codici di default, accedere alle sezioni individuali e inserire il valore esadecimale a due cifre che si trova nell'elenco Codici di Rapporto Contact ID a pagina 48.

### **Formato SIA:**

Usare la sezione **[4033]** per programmare una combinazione di codici di rapporto SIA di default dalla Programmazione Automatica Codici di Rapporto a pagina 45. I codici che non sono ancora stati configurati a default si possono configurare manualmente inserendo FF nell'apposita sezione. Per disabilitare il rapporto di un evento, inserire 000 nella sezione corretta.

### Codici di Rapporto per Inserimento

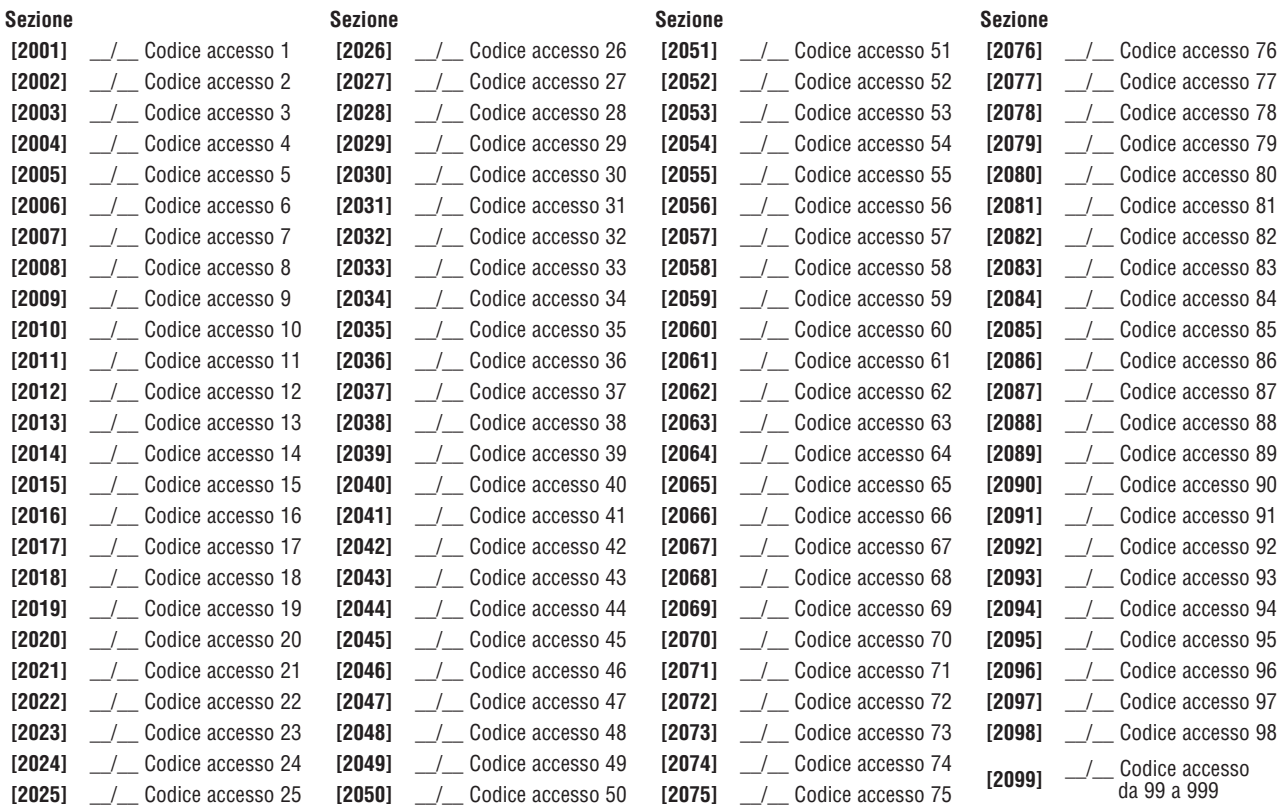

### Codici di Rapporto per Disinserimento

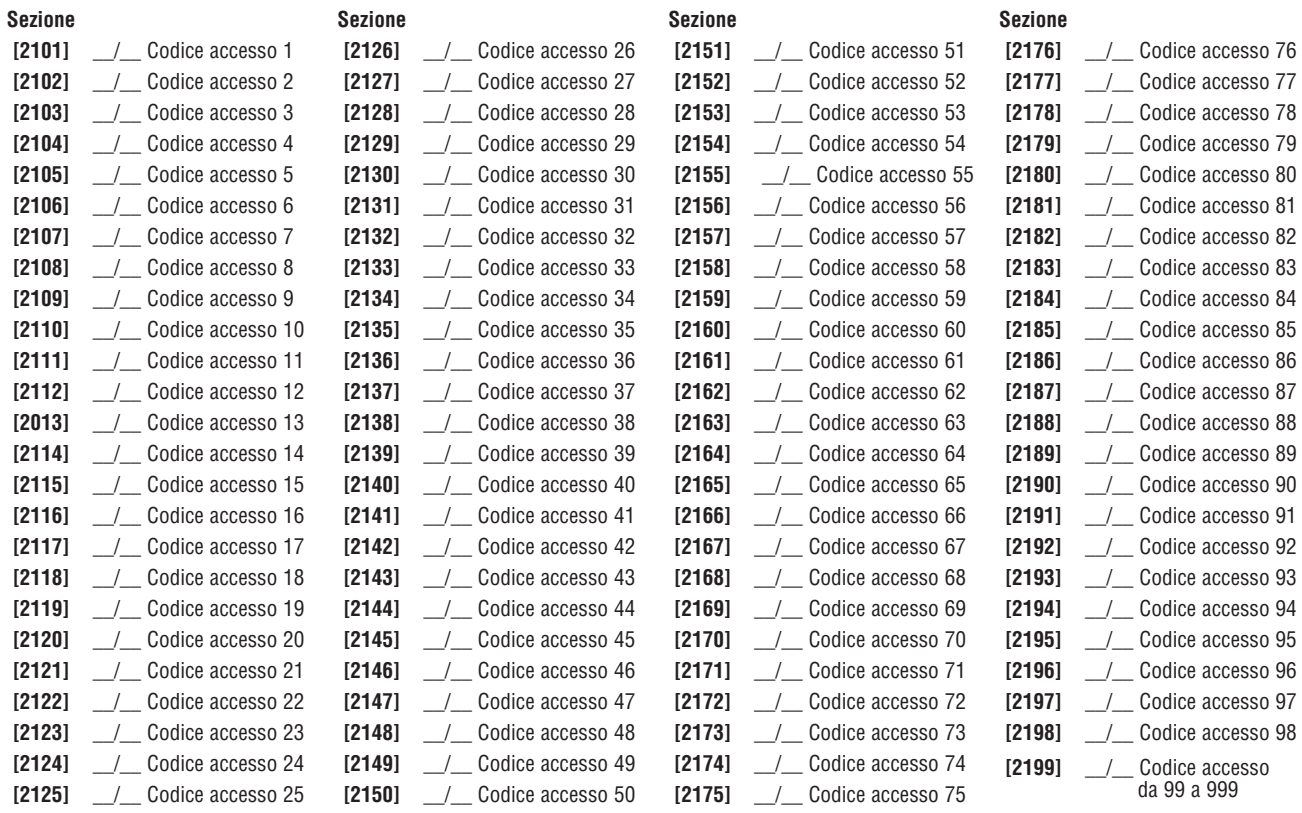

### Sezioni per Controllo Accesso

### Assegnazione di una Porta al Sistema

Queste porte sono usate per programmare i Livelli di Accesso nelle sezioni **[2601]** a **[2615]**. Se si vuole avere una porta collegata al sistema, bisogna installare un contatto porta e assegnarlo a una zona tramite la Programmazione di zona. **<sup>=</sup> Nota: Sotto la colonna della numerazione delle porte (vedi in basso) inserire il numero seriale a 8 cifre del Modulo di Controllo Accesso o della tastiera.**

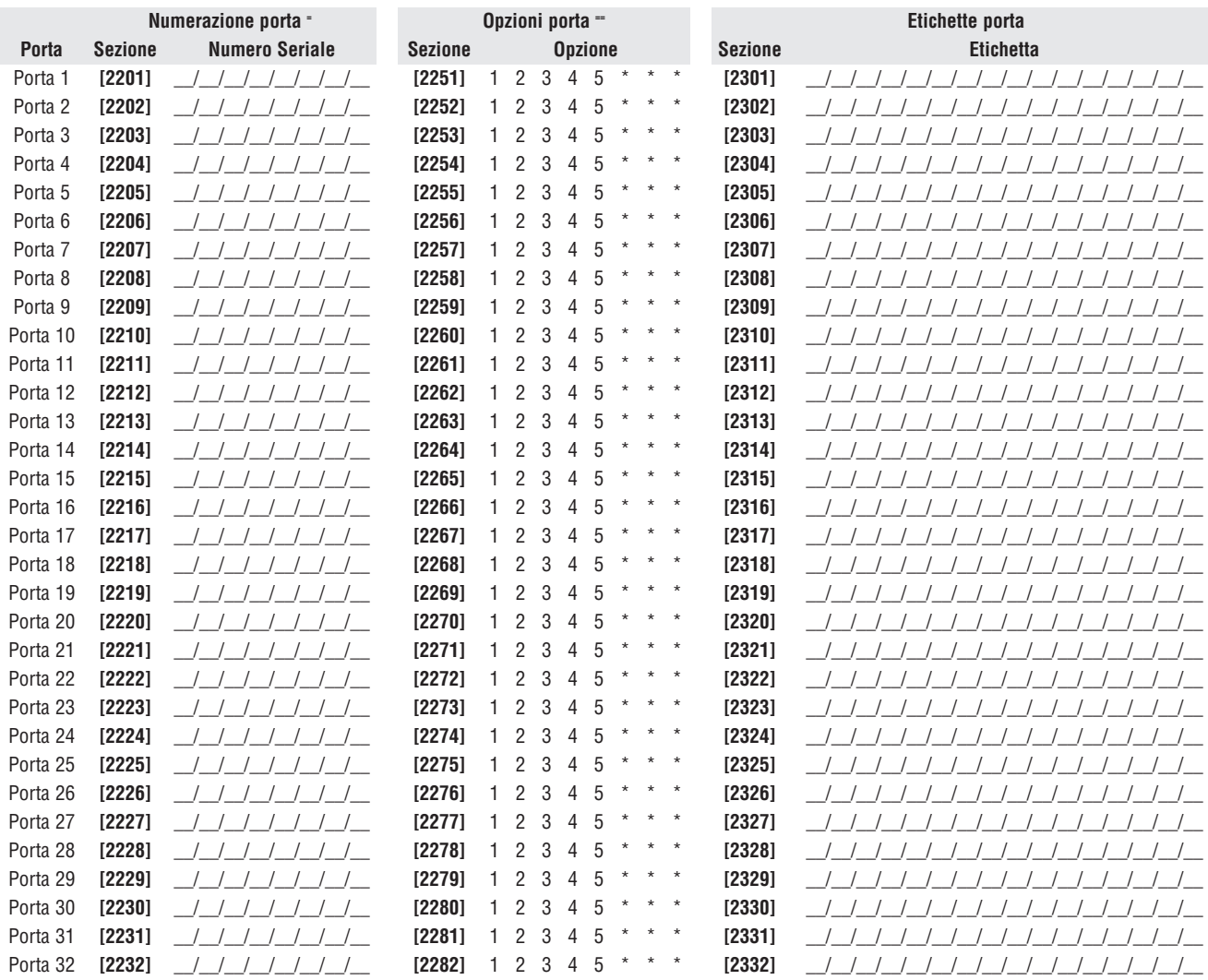

### **== Opzioni porta:**

**[1]**Accesso Porta "OR/AND" - ogni porta può essere programmata per concedere solo l'accesso a tessere che sono assegnate ad almeno una delle aree della porta (Accesso Porta "OR") o a tessere assegnate a tutte le aree assegnate alla porta (Accesso Porta "AND"). Abilitando l'opzione **[1]**, configurerà la porta in modalità Accesso Porta "OR". Disabilitando l'opzione **[1]** configurerà la porta in modalità porta "OR".

**[2]**Codice Accesso Utente: Quando l'opzione **[2]** è disabilitata, la porta di controllo accesso è attivata dal lettore quando si passa la tessera di accesso al lettore. Quando l'opzione **[2]** è abilitata, non è necessario un lettore per attivare la porta di controllo accesso. Per accedere alla porta controllata, gli utenti dovranno inserire il loro codice d'accesso e poi premere il pulsante **[ACC]** (solo DGP2-641)

**[3]**Tessera e Codice di Accesso: Abilitando l'opzione **[3]** sono necessari sia la tessera di controllo accessi valida e il codice di accesso valido dell'utente. La tessera di controllo accesso e il codice di accesso devono appartenere allo stesso utente. disabilitando l'opzione **[3]** sono necessari o la tessera di controllo accessi valida o il codice di accesso valido dell'utente per accedere alla porta. (Solo lettore PosiPIN).

**[4]**Inserimento limitato sulla porta – quando l'opzione **[4]** è abilitata, il lettore di tale porta non può essere usato per inserire il sistema anche se la tessera di controllo accesso ha l'opzione d'inserimento abilitata.

**[5]**Disinserimento limitato sulla porta – Quando l'opzione **[5]** è abilitata, il lettore di quella porta non può essere usato per disinserire il sistema anche se la tessera di controllo accesso ha l'opzione di disinserimento abilitata.

### Programmazione Fasce Orarie

Ogni fascia oraria determina quando è permesso l'accesso agli utenti. Le fasce orarie da 001 a 015 (sezioni **[2401]** a **[2415]**) sono fasce orarie primarie. Le fasce orarie primarie sono le uniche fasce orarie che possono essere assegnate a un Codice Accesso Utente. Le fasce orarie da 016 a 032 (Sezioni **[2416]** a **[2432]**) sono fasce orarie secondarie. Le fasce orarie secondarie non possono essere assegnate a un Codice Accesso Utente e possono solo essere usate come fascia oraria di backup.

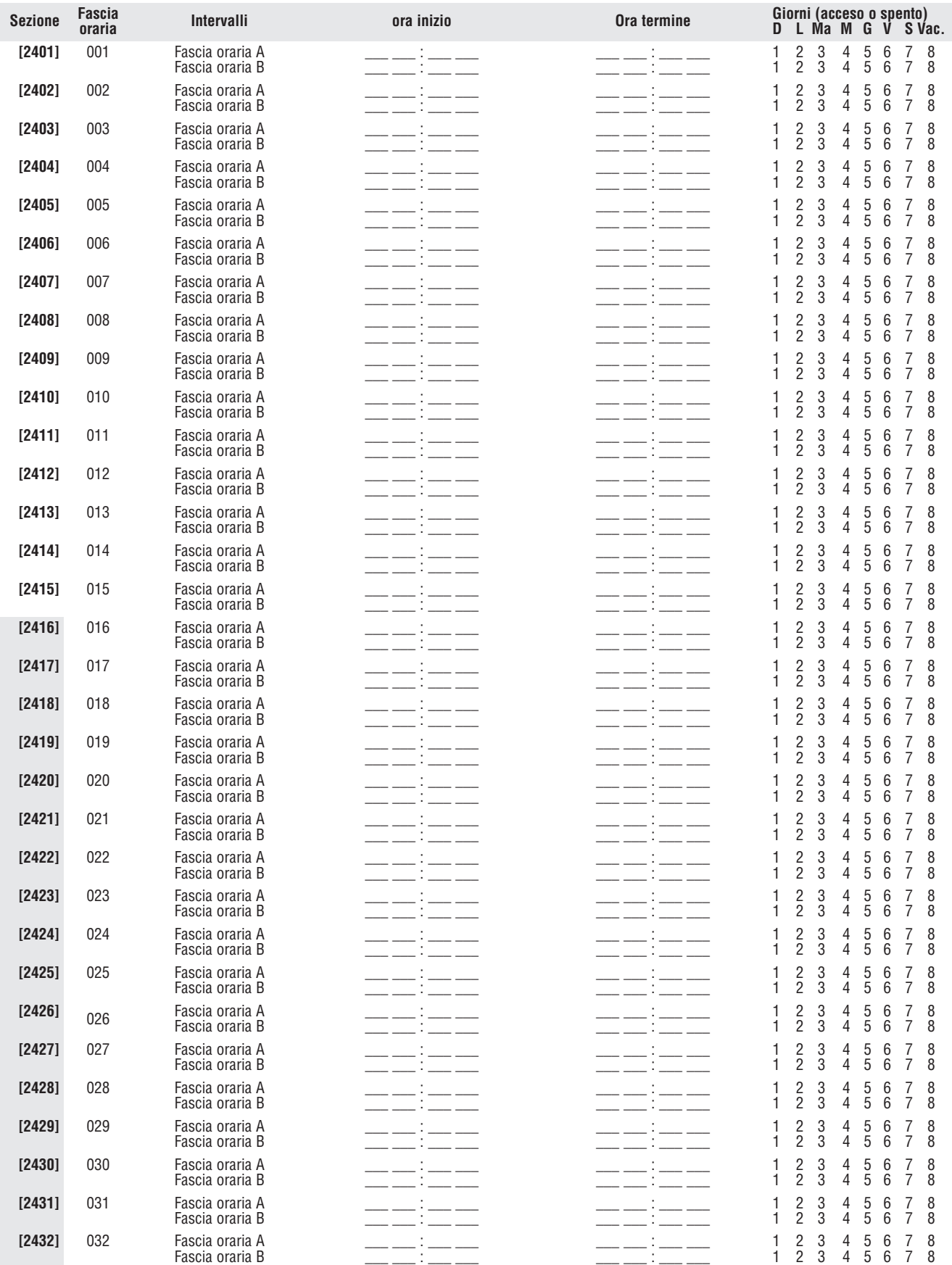

Fascia oraria secondaria **Fascia oraria secondaria**
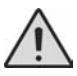

L'ora di inizio e termine di una fascia oraria non può oltrepassare il giorno stesso. Esempio: Per programmare un turno dalle 22:00 di un giorno alle 6:00 del mattino seguente, si deve programmare la fascia oraria A: Ora d'inizio: 22:00 e Ora di termine 23:59 poi programmare la fascia oraria B con ora d'inizio 00:00 e ora di termine alle 06:00. La fascia oraria non verrà interrotta tra le 23:59 e le 00:00.

#### Fasce orarie di Backup

Ogni fascia oraria programmata (vedi Programmazione Fasce orarie a pagina 34) può avere il backup di o il collegamento a un'altra fascia oraria. Si usa il backup nel caso in cui la prima fascia oraria non è valida. Inserire il numero a tre cifre della fascia oraria che si vuole usare come backup. Esempio: Se si vuole avere il backup della fascia oraria 001 a 011, si deve inserire il numero 011 nella sezione **[2501]**. La centrale verificherà fino 8 fasce orarie collegate in modo consecutivo fino a che determina se la tessera o il codice sono validi. Esempio: Se la fascia oraria 001 è collegata alla fascia oraria 005 e la fascia oraria 05 è collegata alla fascia oraria 030, allora la centrale verificherà le fasce orarie 001, 005 e 030.

#### Programmazione Livelli di Accesso

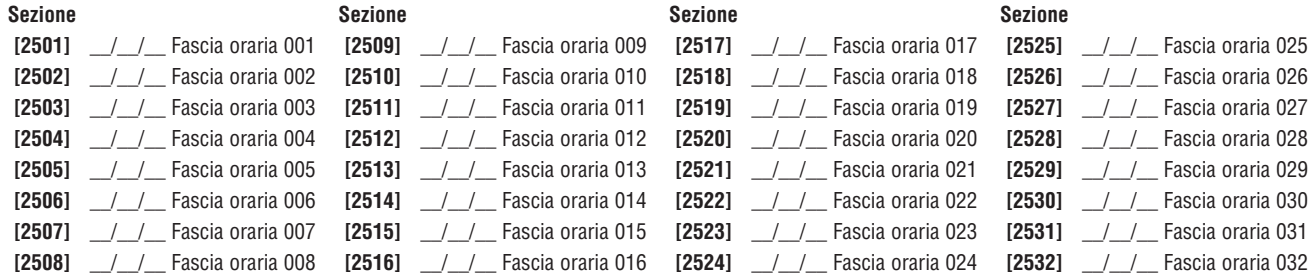

Ogni livello d'Accesso è una combinazione di porte di controllo accesso. Esempio: Se l'opzione **[1]** nella prima schermata è abilitata nella sezione **[2601]**, il livello 01 permetterà l'accesso solo alla porta 01.

#### Programmazione Festività

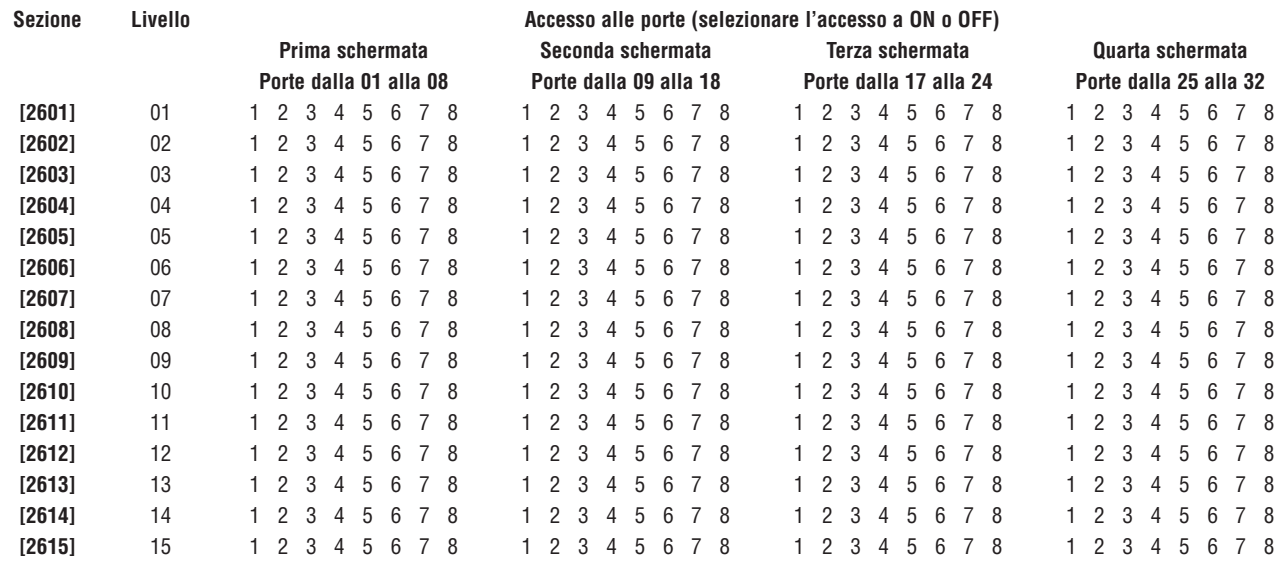

Quando si abilita **[H]** in una fascia oraria (riferirsi alla pagina 34) l'accesso è permesso agli utenti nei giorni indicati qui sotto.

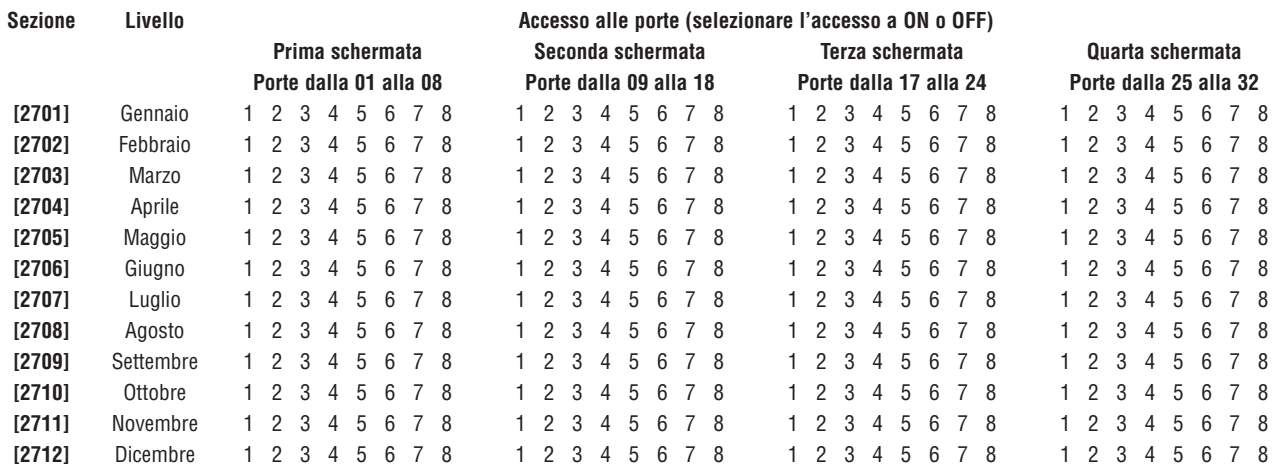

# Numerazione Tastiera

Le sezioni da **[2801]** a **[2832]** sono usate esclusivamente per identificare la tastiera nella memoria eventi. Inserire il numero seriale della tastiera a 8 cifre che si vuole definire come tastiera x (1 a 32). La memoria eventi visualizzerà qualsiasi evento relativo a una tastiera come tastiera 1 o tastiera 2, eccetera.

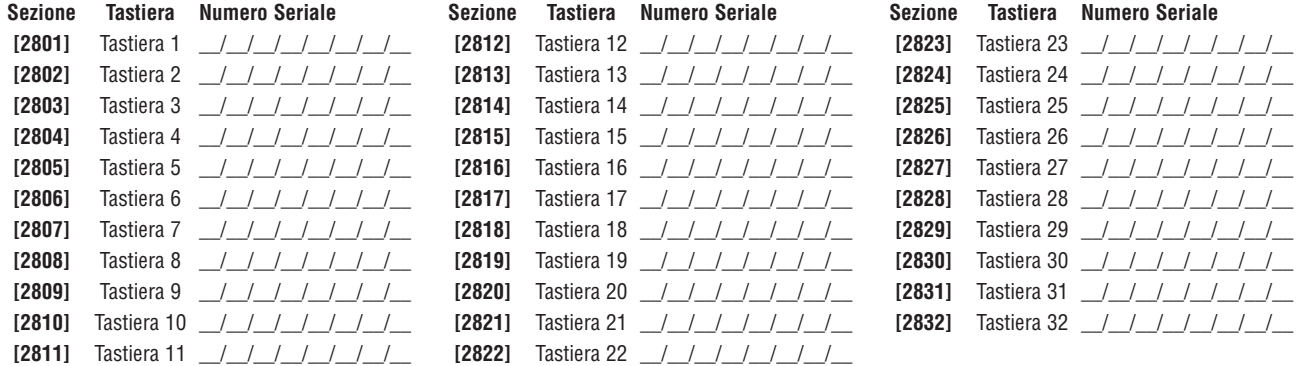

## Programmazione Telecomandi

È possibile programmare fino a 16 differenti gruppi di programmazione i tasti dei telecomandi assegnati individualmente agli utenti. Ogni telecomando assegnato all'utente è pre-programmato di default: (1B) (C0) (gruppo programmazione 1).

#### Gruppo Programmazione Telecomandi

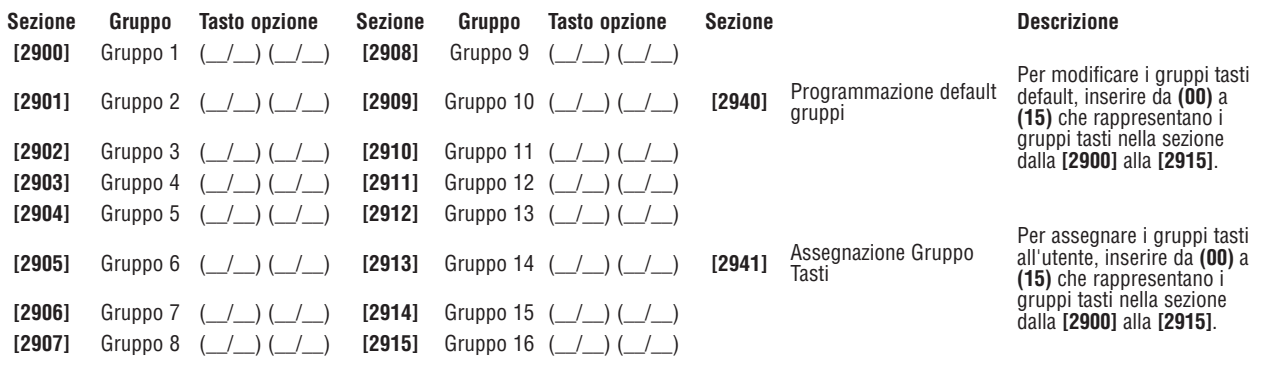

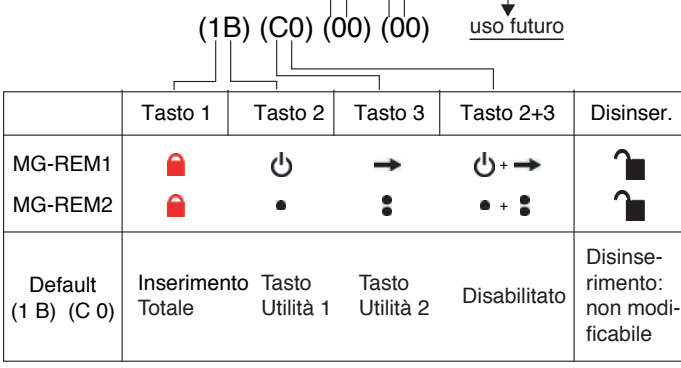

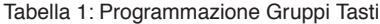

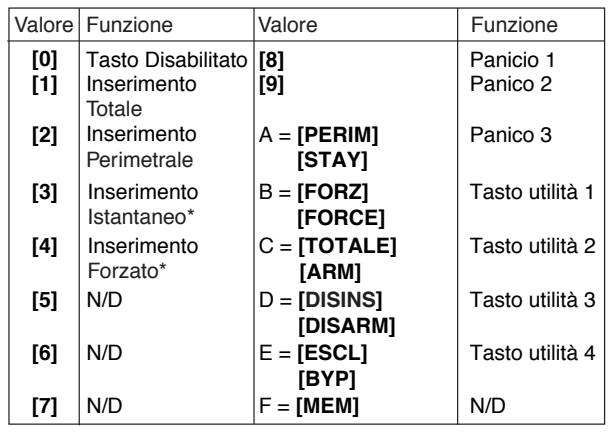

\* Versione V1.10 o superiore

Per usare il REM3 occorre:

- 1: Definire la funzione dei 16 tasti PGM nelle sezioni dalla **[2900]** alla **[2915]**.
- 2: Definire l'assegnazione dei tasti rapidi/area nelle sezioni dalla **[2916]** alla **[2931]**.
- 3: Definire con quale numero di gruppo il telecomando è utilizzato come default nella sezione **[2940]**.
- 4: Assegnare il modello di utilizzo agli utenti nella sezione **[2941]**.

#### **Inserire Dati:**

 $916$ 

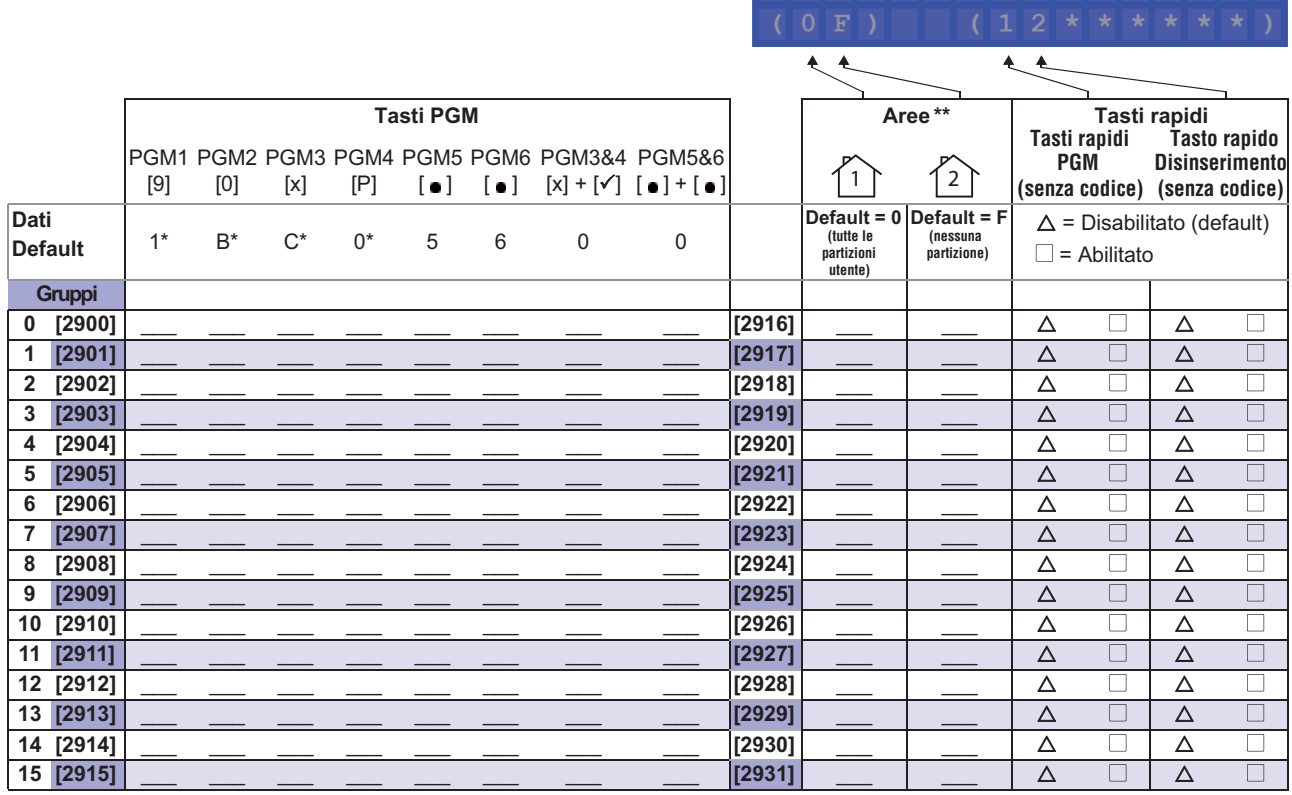

\* I telecomandi REM1/RAC1 e REM2/RAC2 utilizzano solo i dati di queste colonne.

\*\* Se inserito "0", i tasti associati controllano tutte le partizioni dell'utente assegnato al telecomando. Se inserito "F" l'associazione dei tasti è disabilitato.

# Configurazioni della Centrale

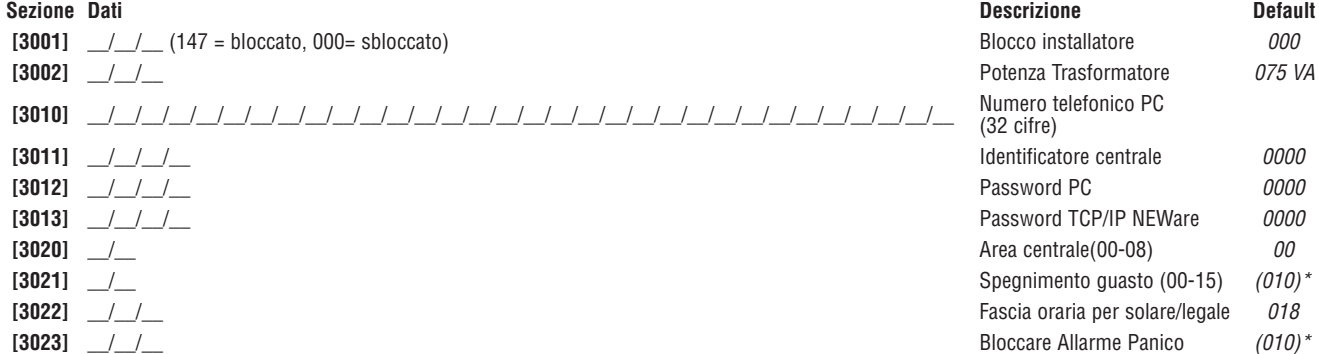

**ATTENZIONE: È necessario programmare correttamente la potenza del trasformatore (Es: 40VA, 75VA). Utilizzando un trasformatore con un VA inferiore a quello programmato può sovraccaricare e danneggiare il trasformatore.**

\* Conformità EN50131

#### Fascia oraria per ora solare/legale

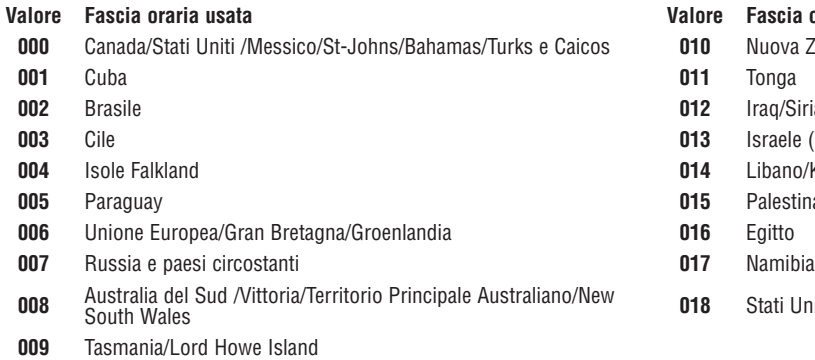

#### **Valore Fascia oraria usata Valore Fascia oraria usata**

- **010** Nuova Zelanda /Chatham
- 
- **012** Iraq/Siria
- **013** Israele (TBC)
- 014 Libano/Kirgizstan
- 015 Palestina
- 
- 
- 018 Stati Uniti cominciando dal 2007 (TBC)

# Opzioni di Sistema

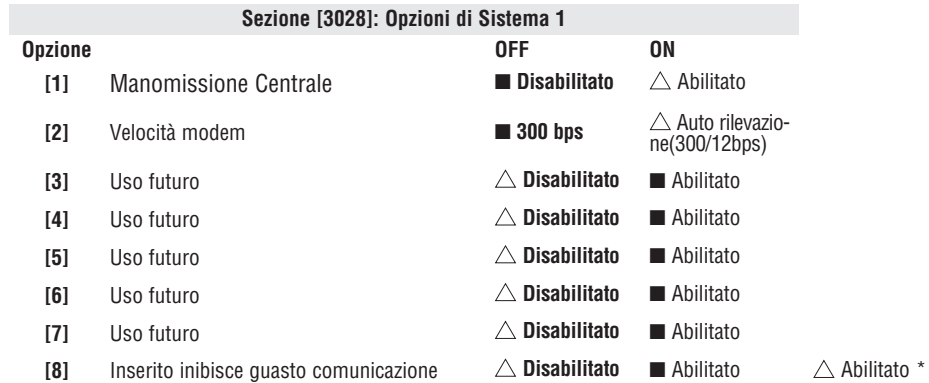

#### **Sezione [3029]: Opzioni di Sistema 1**

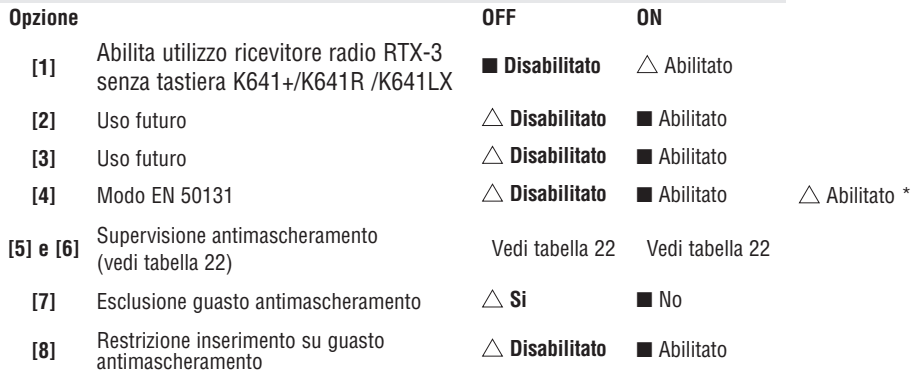

#### $\triangle$  = configurazione di default

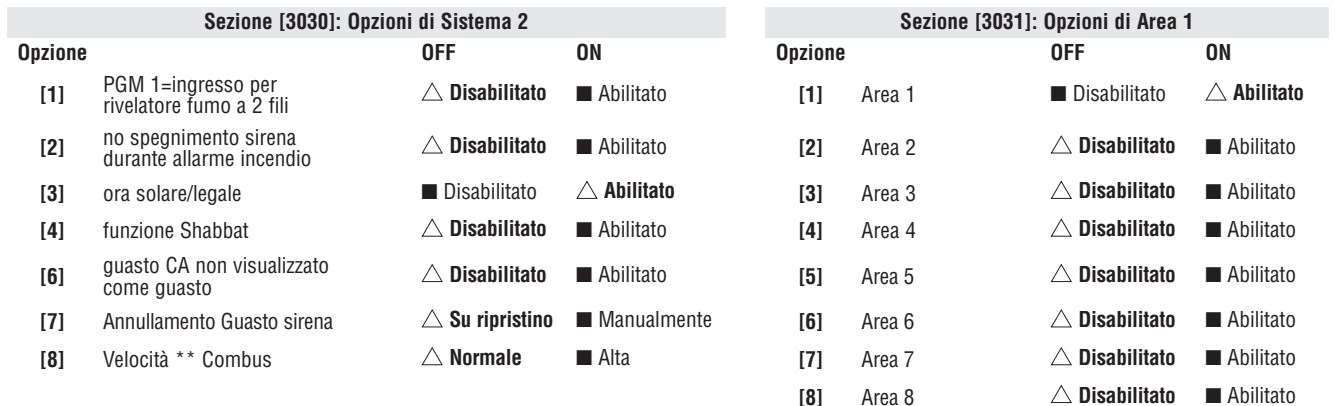

\* Conformità EN50131

 $\triangle$  = configurazione di default

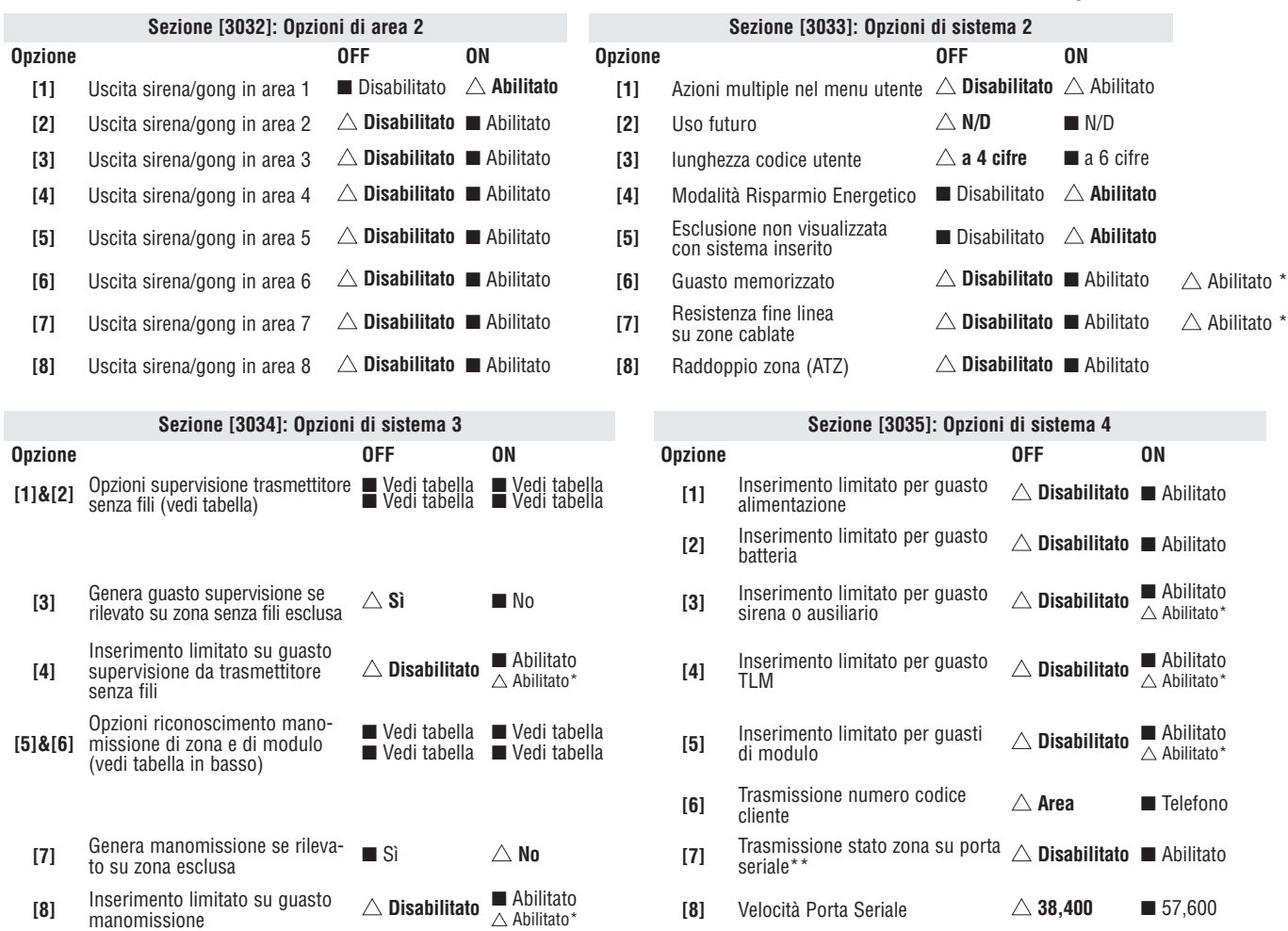

\*\* Questa opzione è usata da qualche software di monitoraggio eventi come Hyperterminal. È sempre trasmesso con il programma BabyWare e le stampanti.

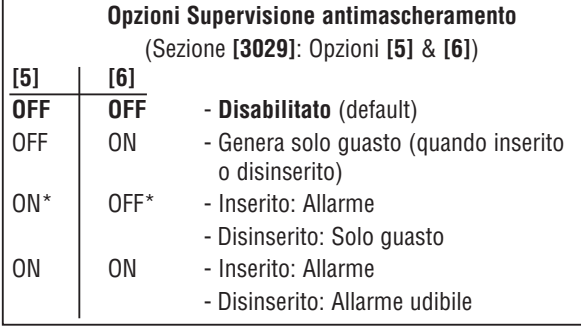

#### **Opzioni Supervisione Trasmettitore senza fili**

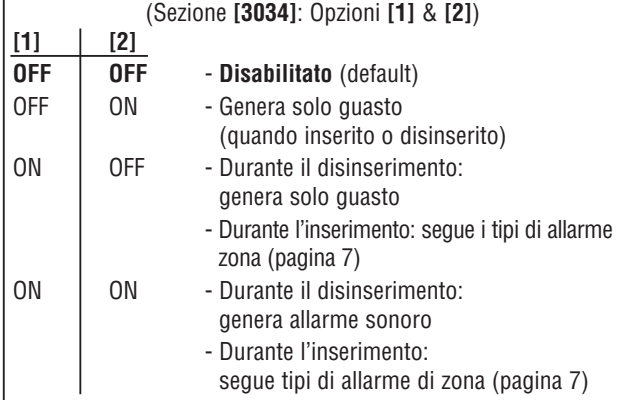

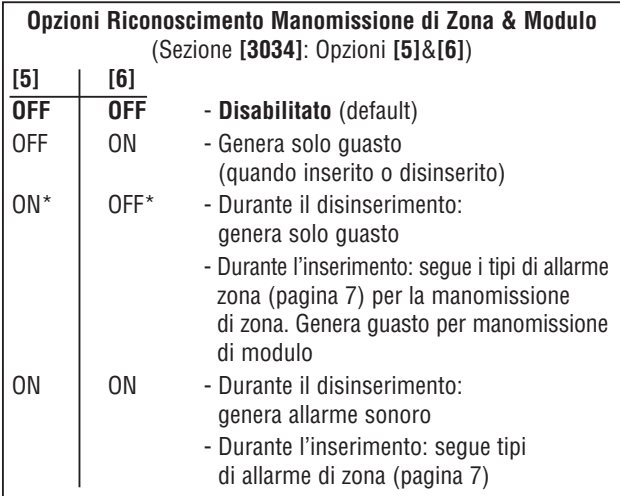

\* Conformità EN50131

# Opzioni Combinatore

 $\triangle$  = configurazione di default

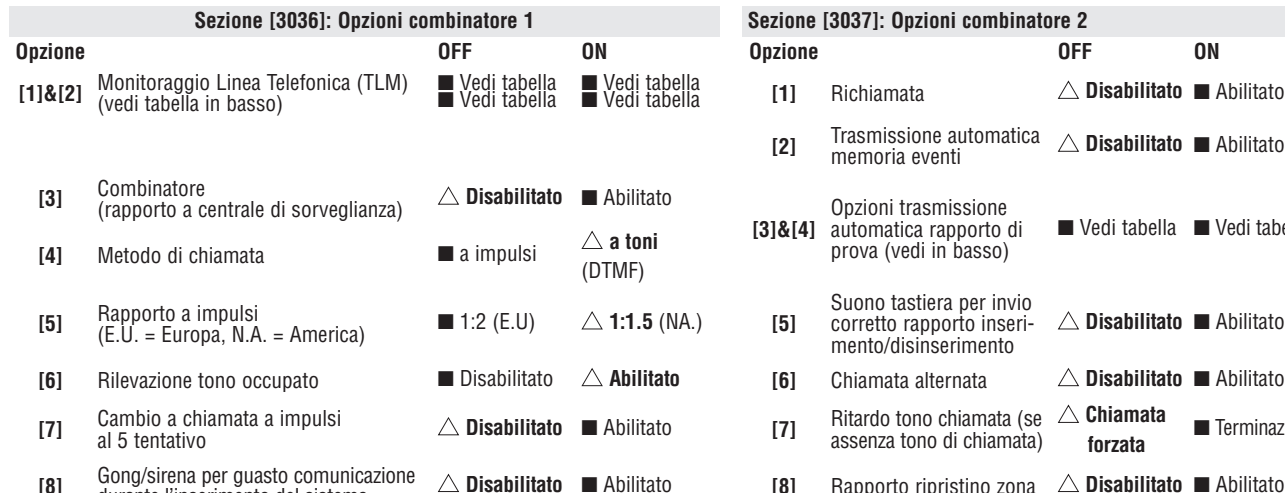

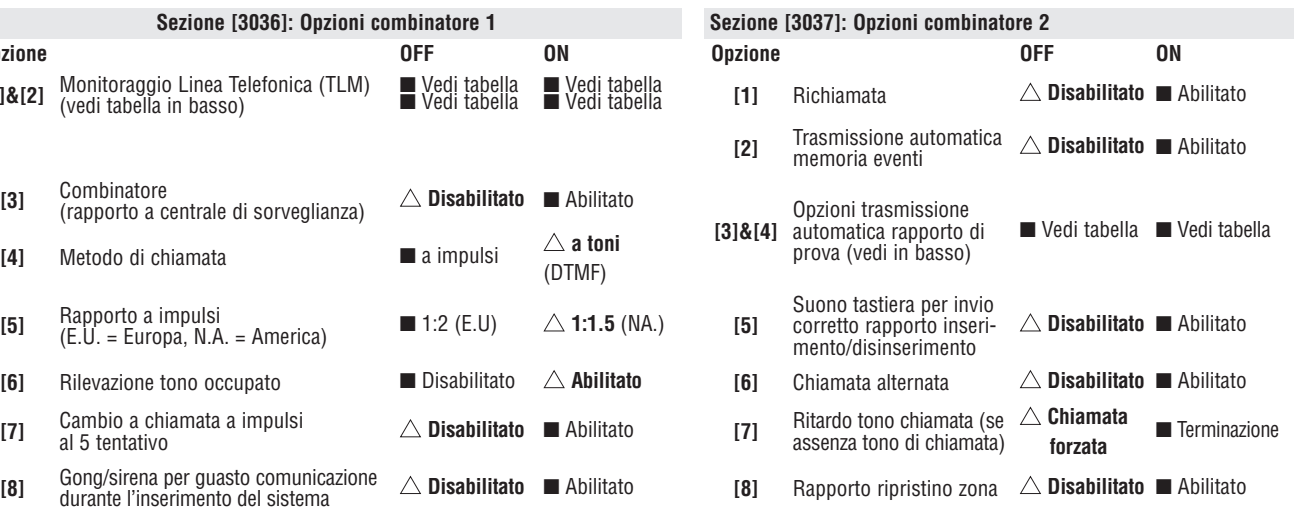

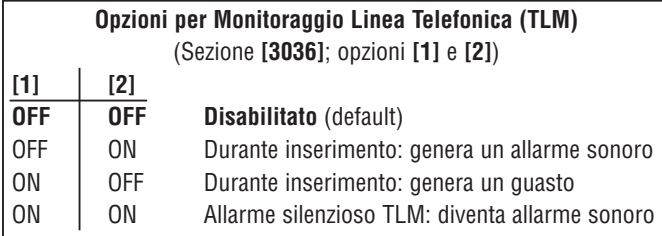

#### **Opzioni Trasmissione rapporto prova automatica** (Sezione **[3037]**; opzioni **[3]** & **[4]**)

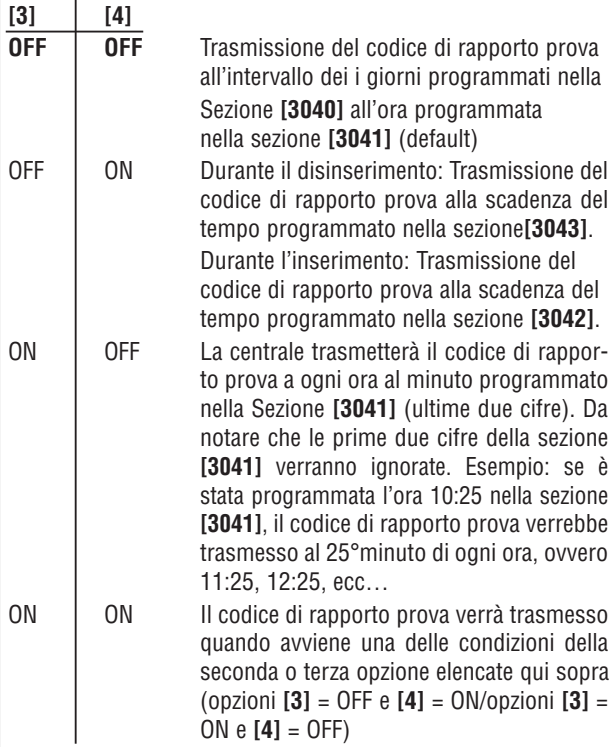

# Altre Opzioni

#### $\triangle$  = configurazione di default

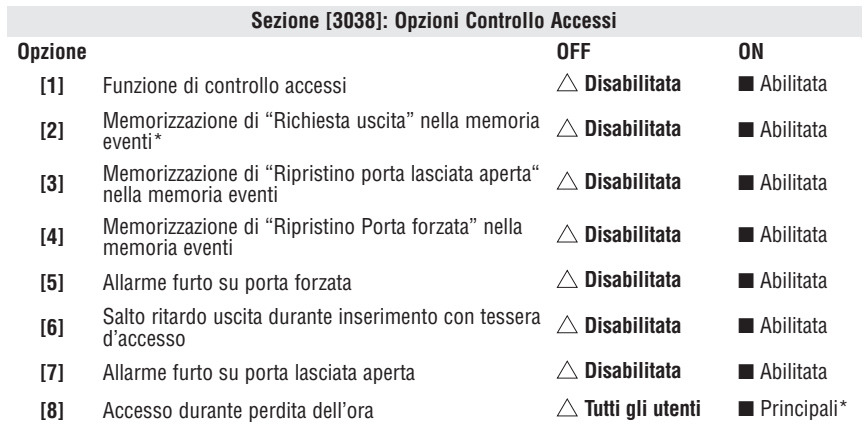

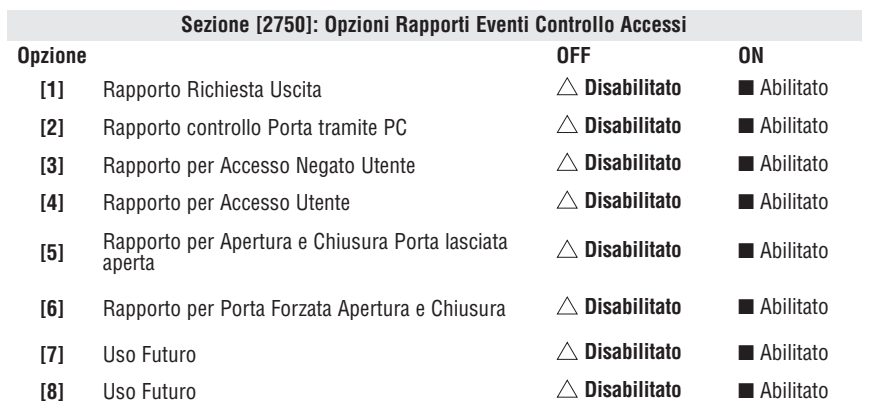

\* questo include anche gli utenti con 00 come fascia oraria d'accesso

Dato che eventi di "Richiesta uscita" avvengono spesso, la memoria eventi si riempirà molto velocemente.

#### Finestra di Tolleranza per Fasce orarie

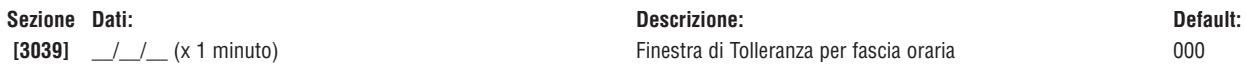

#### Configurazioni Rapporto Prova Automatica

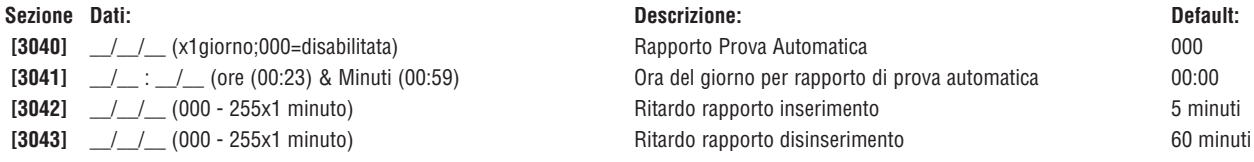

#### Temporizzazioni

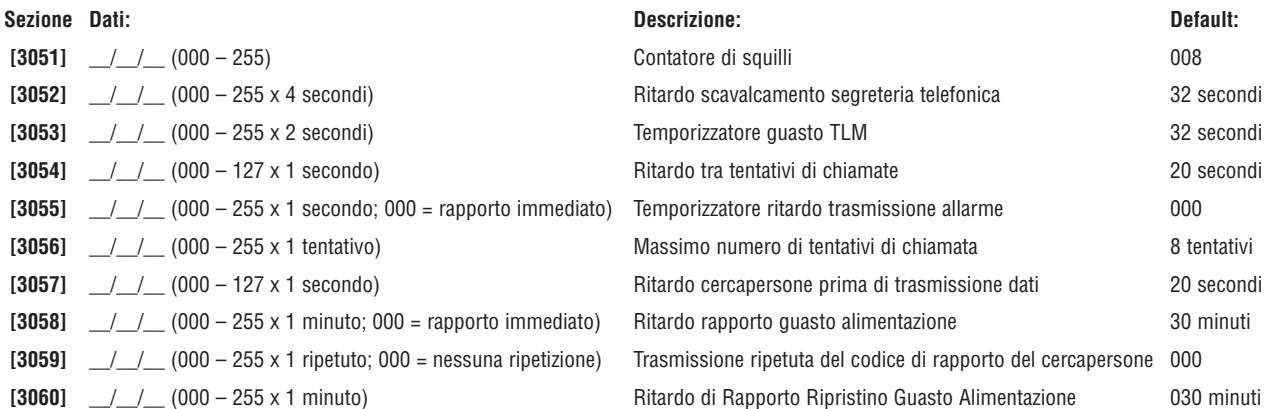

# Configurazioni di Comunicazione

#### Numeri codici clienti

Solo il formato SIA supporta lo **[0]** = cifra 0 nei numeri di codice cliente. I numeri dei codici cliente che usano altri formati di rapporto non supportano lo **[0]** = cifra 0. Inserire lo **[PERIM]/[STAY]** = cifra A al suo posto. Quando si usa il formato SIA e la trasmissione del codice di cliente (vedi opzione **[6]** nella sezione **[3035]** a pagina 38) corrisponde all'area, la centrale usa solamente il numero del codice cliente dell'area 1 programmato nella sezione **[3061]**, ma il codice di rapporto include il numero dell'area.

MSTN – Numero telefonico della centrale di sorveglianza

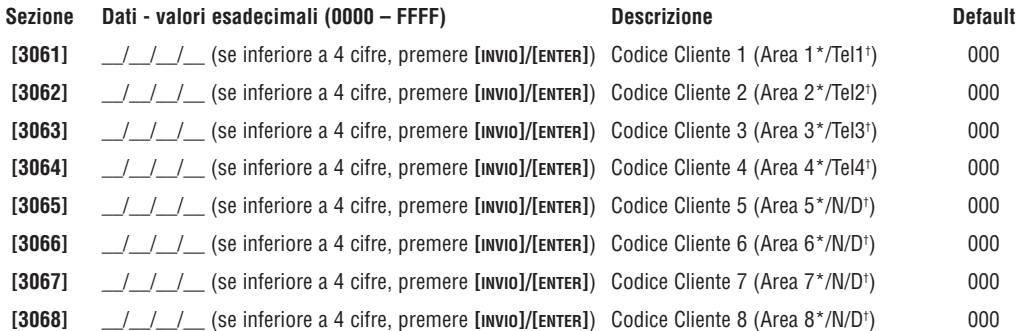

\*Opzione **[6]** nella sezione **[3035]** è disabilitata

† Opzione **[6]** nella sezione **[3035]** è abilitata

#### Formati Rapporto:

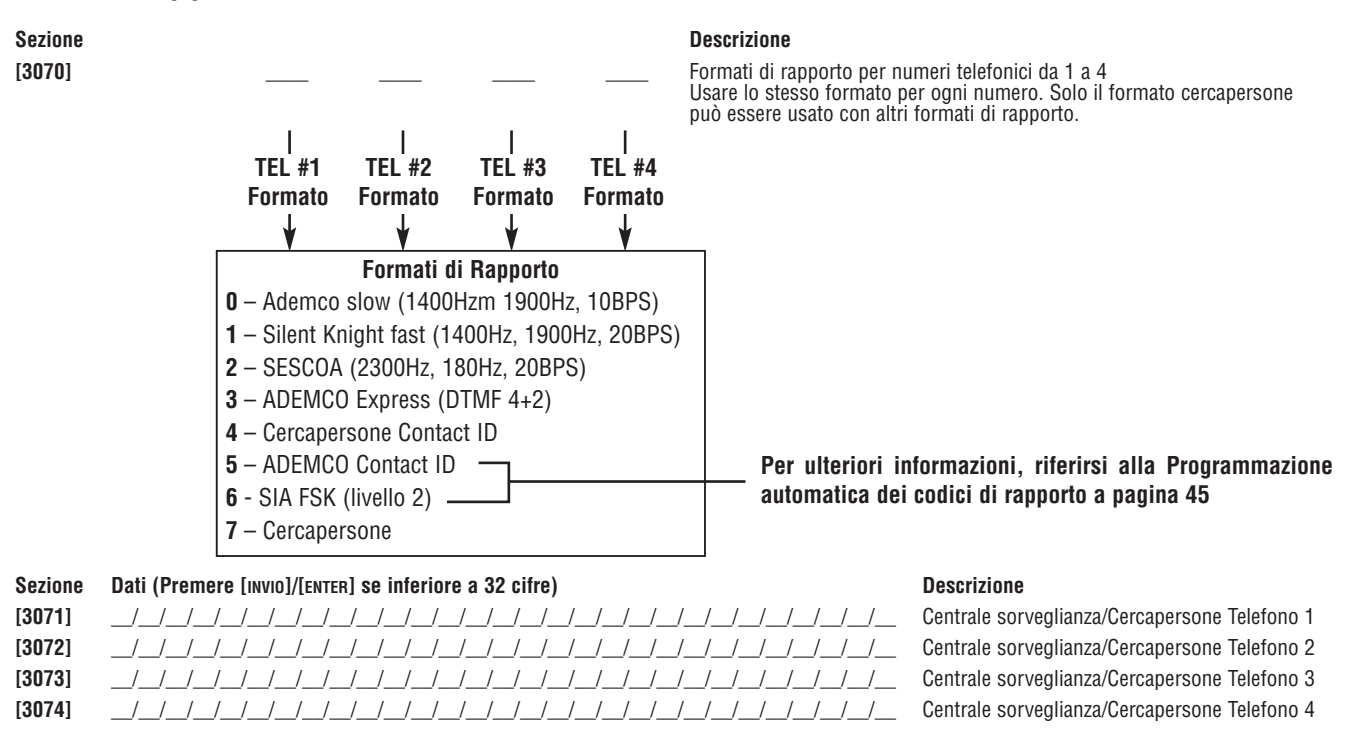

Per installazioni Nordamericane che usano sia formati SIA che i formati Contact ID, inserire \*70 e poi o P (pausa di 4 secondi) o W (attendere per secondo squillo) prima dei numeri telefonici nelle sezioni da **[3071]** <sup>a</sup>**[3074]** per disabilitare l'attesa di chiamata.

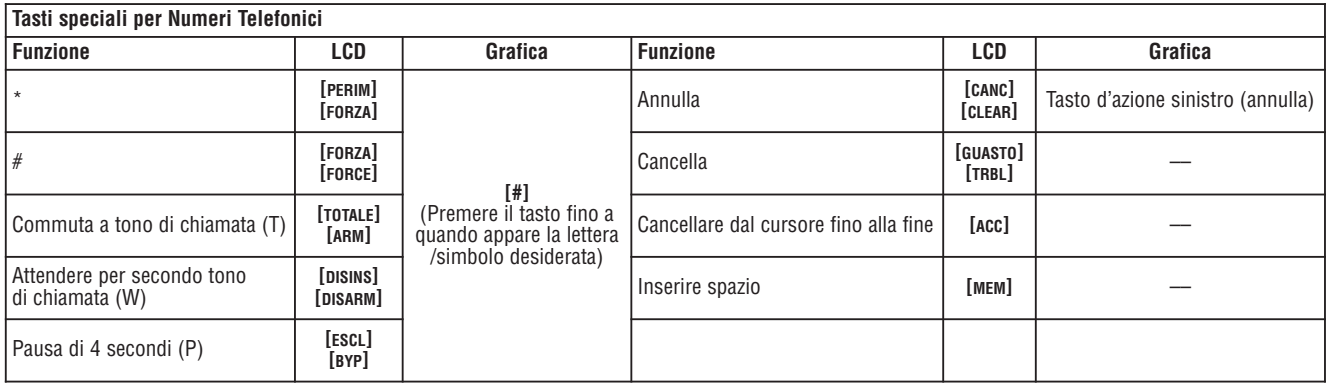

### Direzione Chiamata Eventi di Sistema

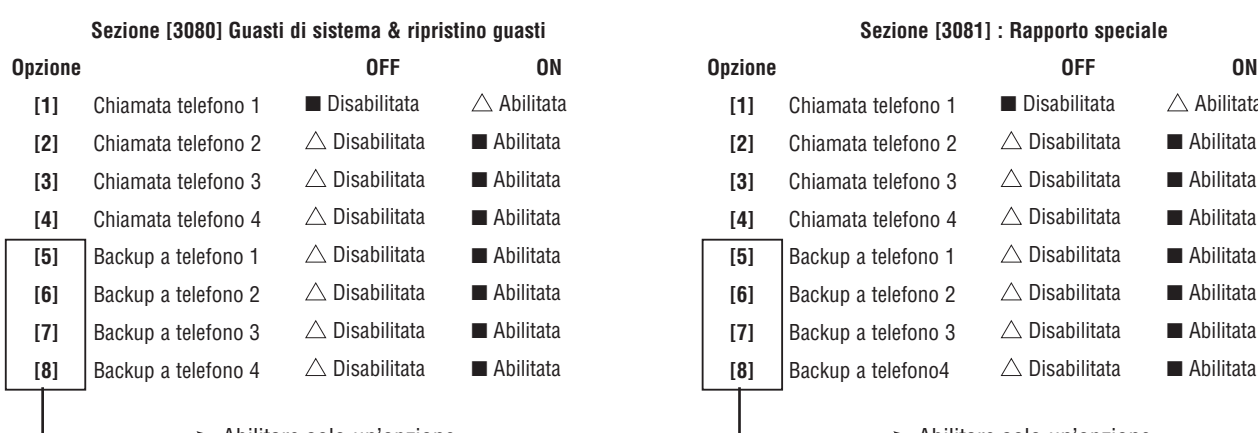

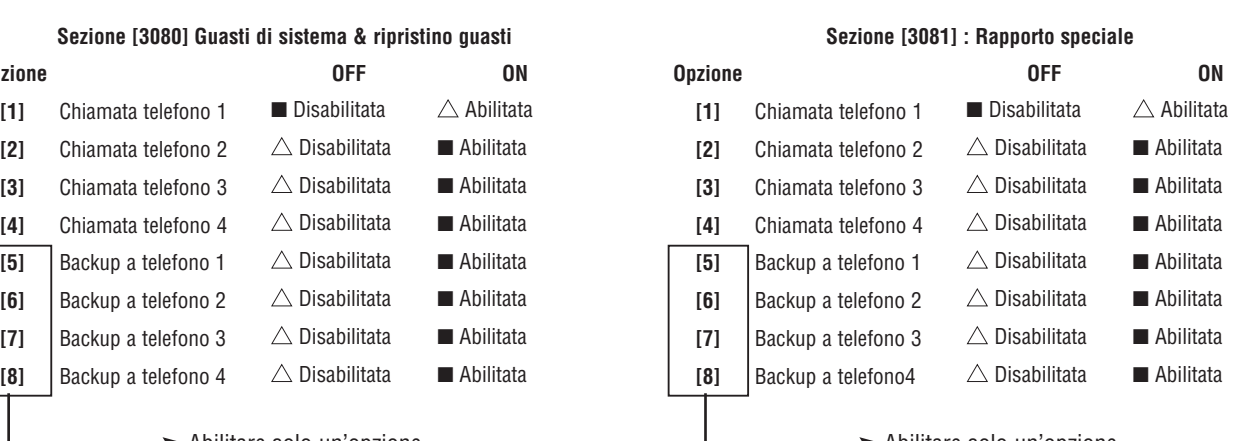

Abilitare solo un'opzione Abilitare solo un'opzione

# Configurazioni di Area

**Sezione Etichetta area Sezione Etichetta area**

**[3100]** \_\_/\_\_/\_\_/\_\_/\_\_/\_\_/\_\_/\_\_/\_\_/\_\_/\_\_/\_\_/\_\_/\_\_/\_\_/\_\_/\_\_/\_\_ Area 1 **[3500]** \_\_/\_\_/\_\_/\_\_/\_\_/\_\_/\_\_/\_\_/\_\_/\_\_/\_\_/\_\_/\_\_/\_\_/\_\_/\_\_/\_\_/\_\_ Area 5 **[3200]** \_\_/\_\_/\_\_/\_\_/\_\_/\_\_/\_\_/\_\_/\_\_/\_\_/\_\_/\_\_/\_\_/\_\_/\_\_/\_\_/\_\_/\_\_ Area 2 **[3600]** \_\_/\_\_/\_\_/\_\_/\_\_/\_\_/\_\_/\_\_/\_\_/\_\_/\_\_/\_\_/\_\_/\_\_/\_\_/\_\_/\_\_/\_\_ Area 6 **[3300]** \_\_/\_\_/\_\_/\_\_/\_\_/\_\_/\_\_/\_\_/\_\_/\_\_/\_\_/\_\_/\_\_/\_\_/\_\_/\_\_/\_\_/\_\_ Area 3 **[3700]** \_\_/\_\_/\_\_/\_\_/\_\_/\_\_/\_\_/\_\_/\_\_/\_\_/\_\_/\_\_/\_\_/\_\_/\_\_/\_\_/\_\_/\_\_ Area 7 **[3400]** \_\_/\_\_/\_\_/\_\_/\_\_/\_\_/\_\_/\_\_/\_\_/\_\_/\_\_/\_\_/\_\_/\_\_/\_\_/\_\_/\_\_/\_\_ Area 4 **[3800]** \_\_/\_\_/\_\_/\_\_/\_\_/\_\_/\_\_/\_\_/\_\_/\_\_/\_\_/\_\_/\_\_/\_\_/\_\_/\_\_/\_\_/\_\_ Area 8

# **Orari Inserimento Automatico**<br>Sezione Etichetta area

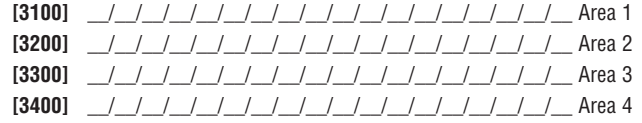

#### Fasce orarie rapporto inserimento

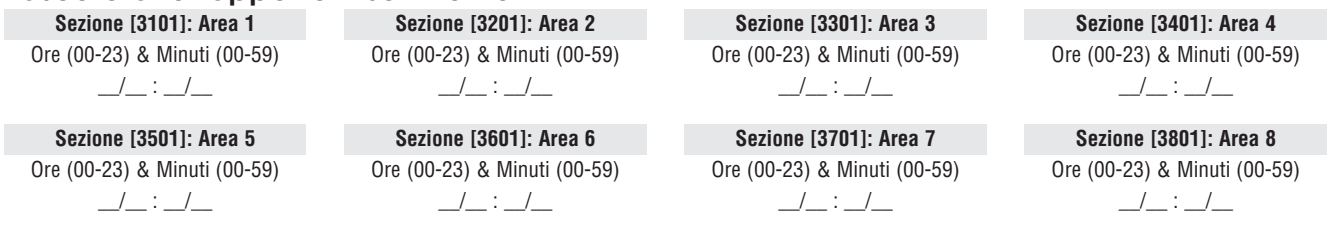

(Se l'area è inserita fuori dalla fascia oraria, la centrale invierà un codice di rapporto di Chiusura anticipata **[3916]** e/o ritardo chiusura **[3917];** vedi pagina 50)

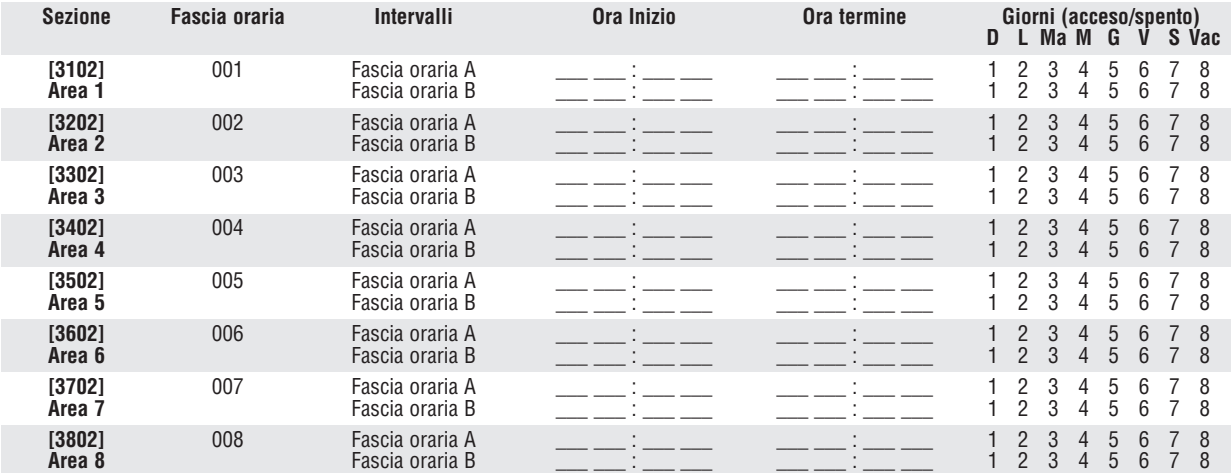

#### Fasce orarie Rapporto disinserimento

(Se l'area è inserita fuori dalla fascia oraria, la centrale invierà un codice di rapporto di Apertura anticipata **[3916]** e/o ritardo apertura **[3917]**; vedi pagina 50).

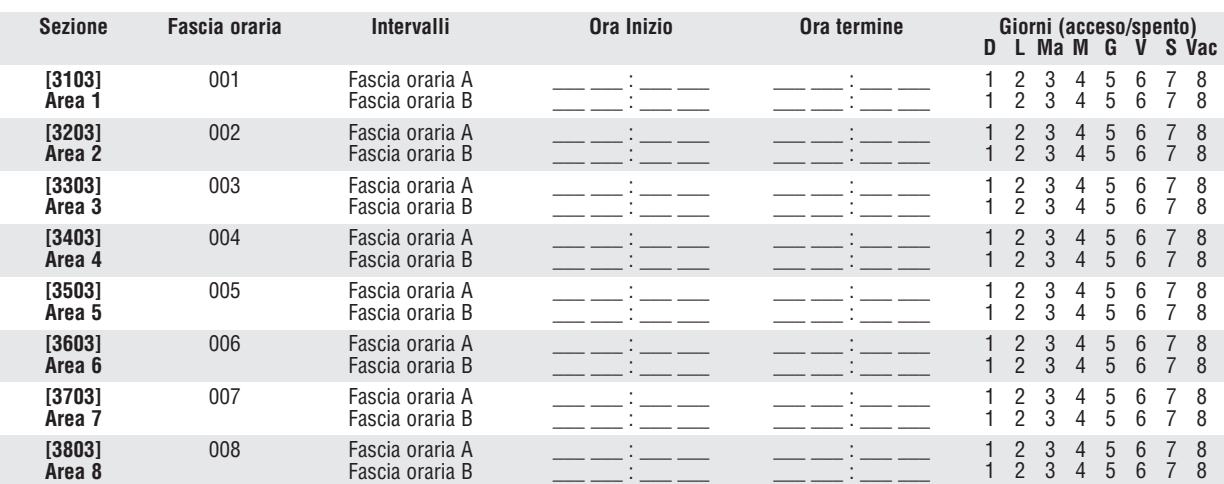

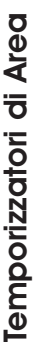

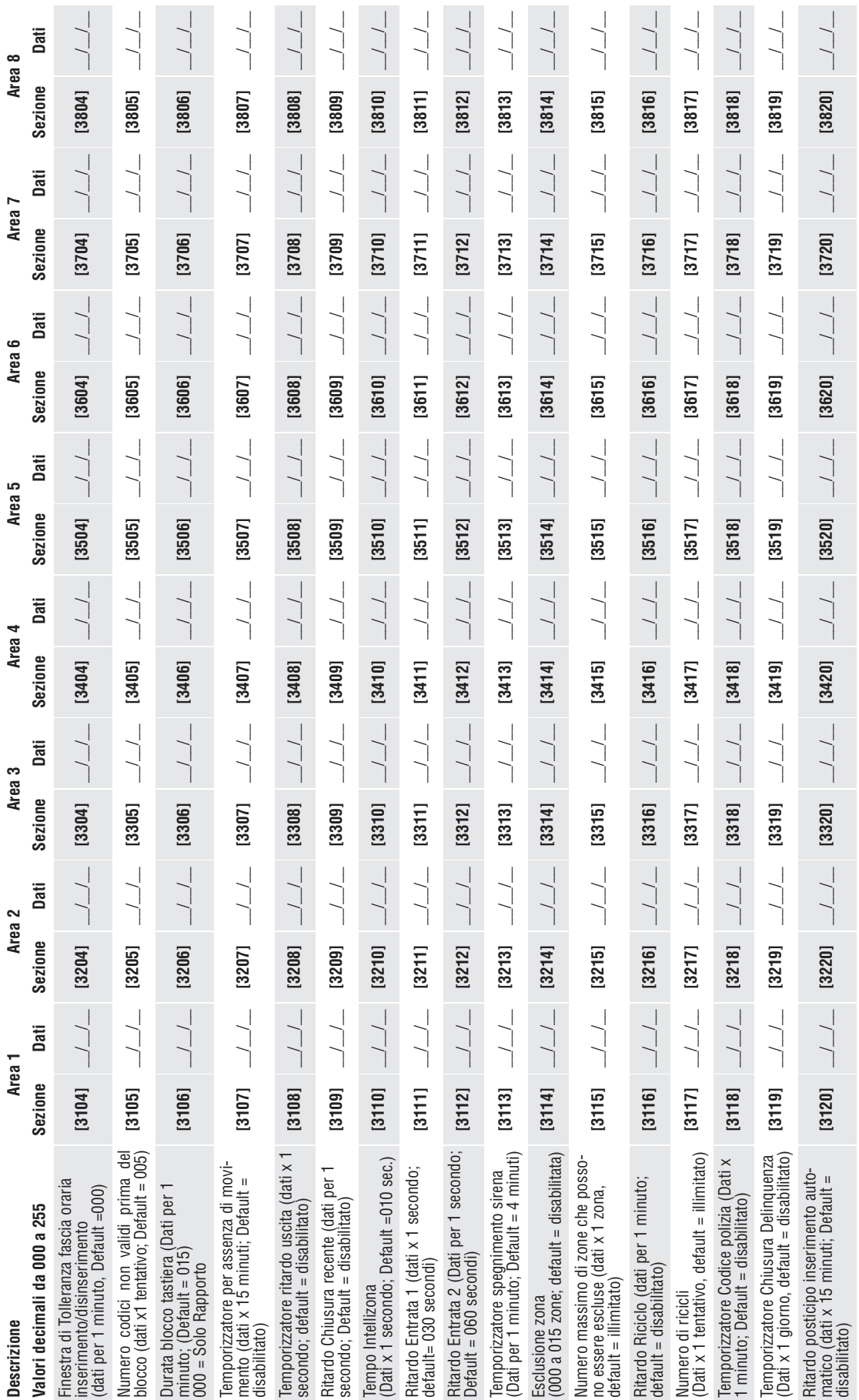

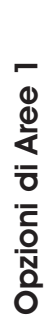

l.

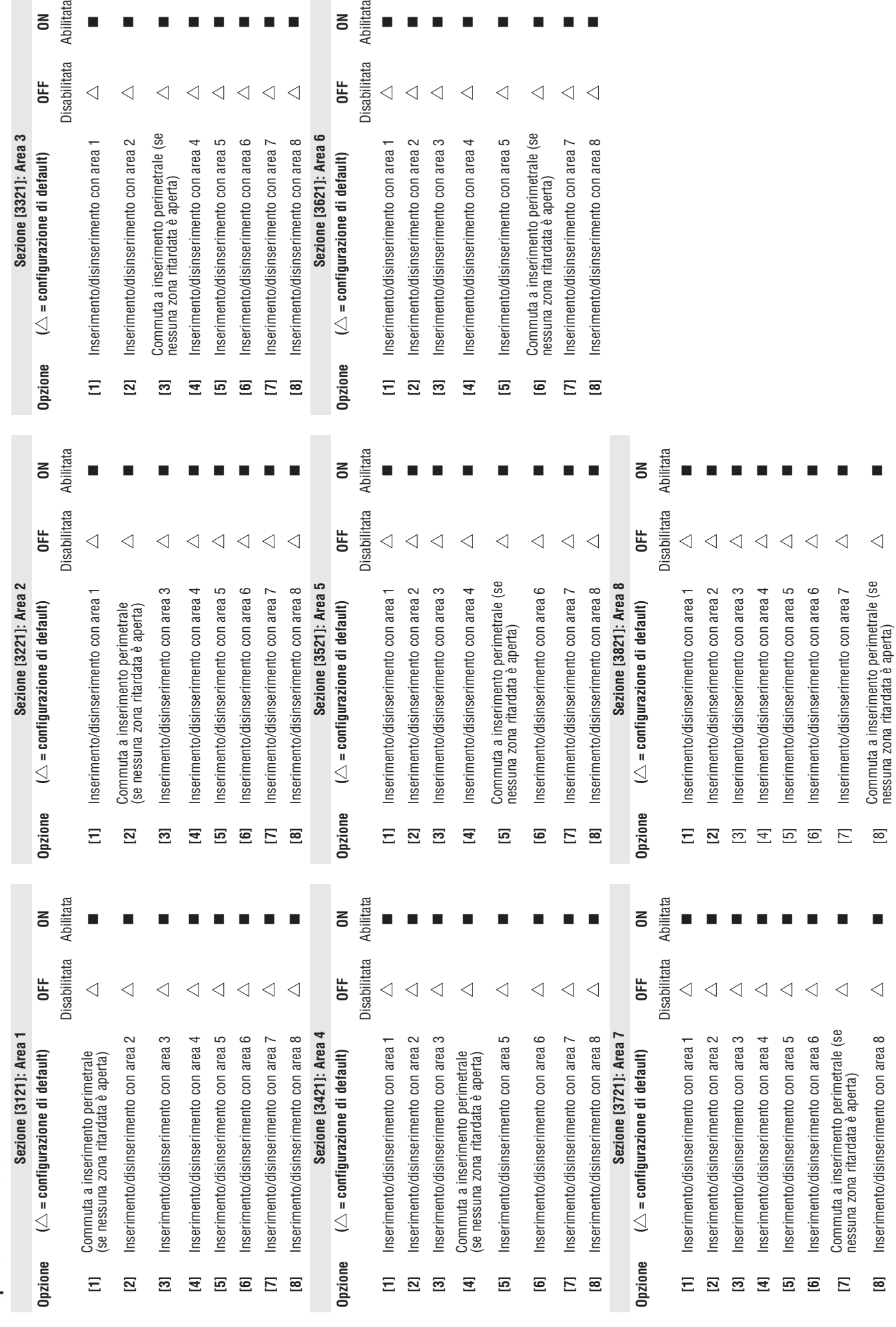

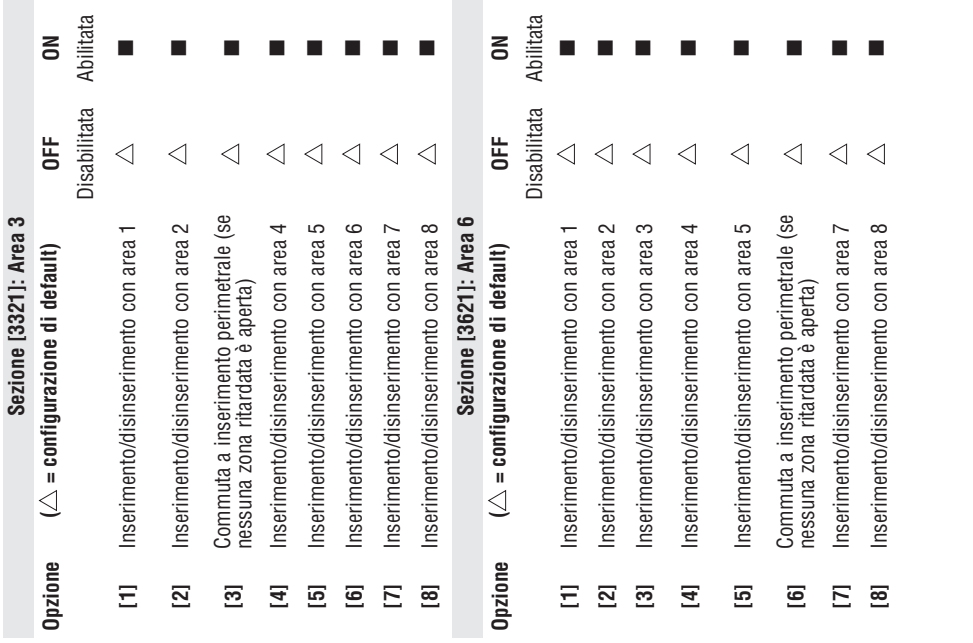

itata

 $\geq$ 

 $\overline{a}$ 

 $\mathbf{r}$ 

 $\overline{a}$ 

itata

 $\overline{z}$ 

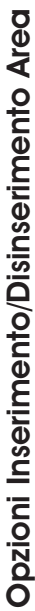

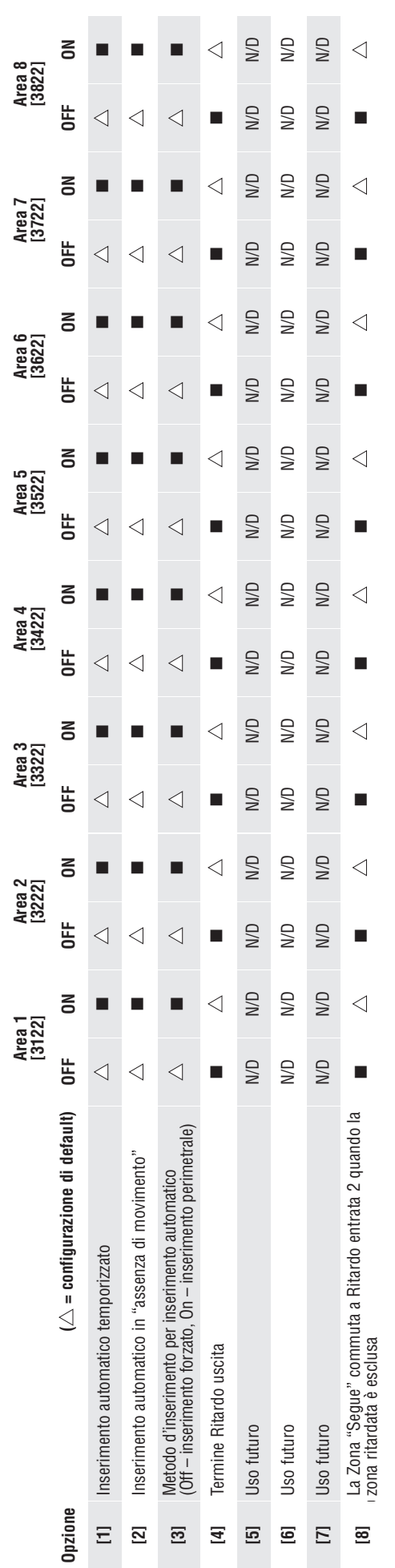

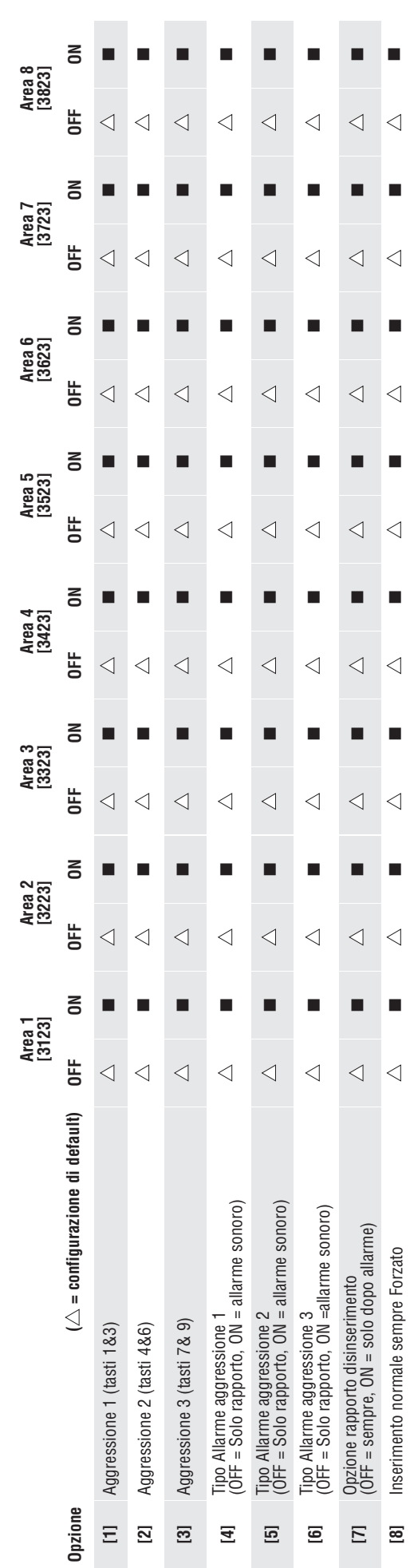

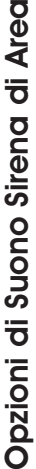

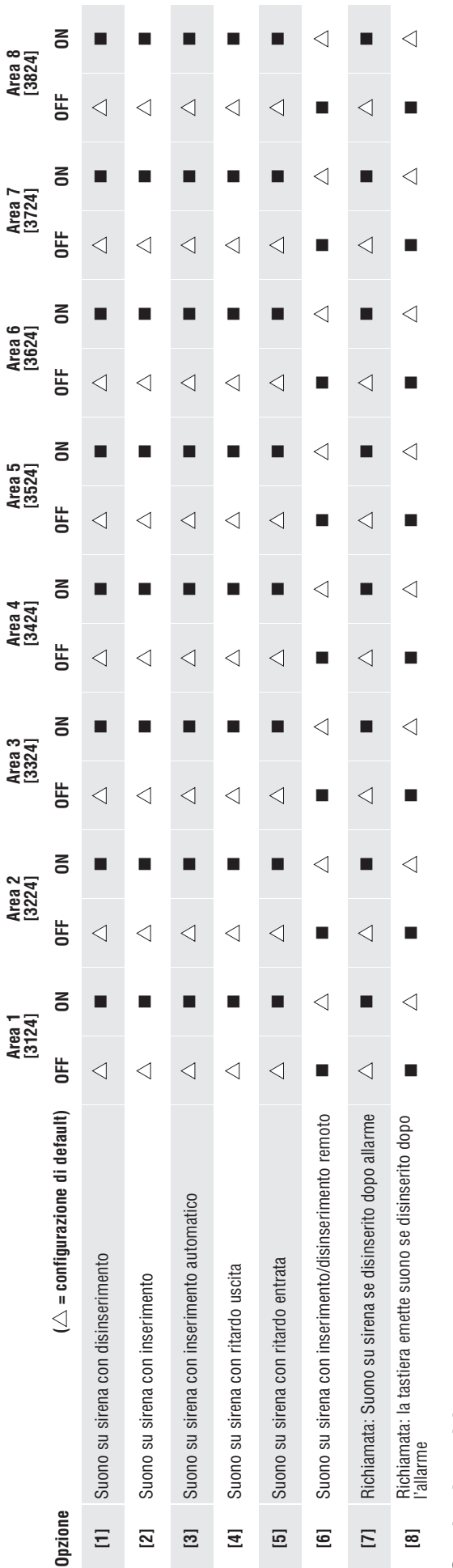

# Opzioni rapide per area Opzioni rapide per area

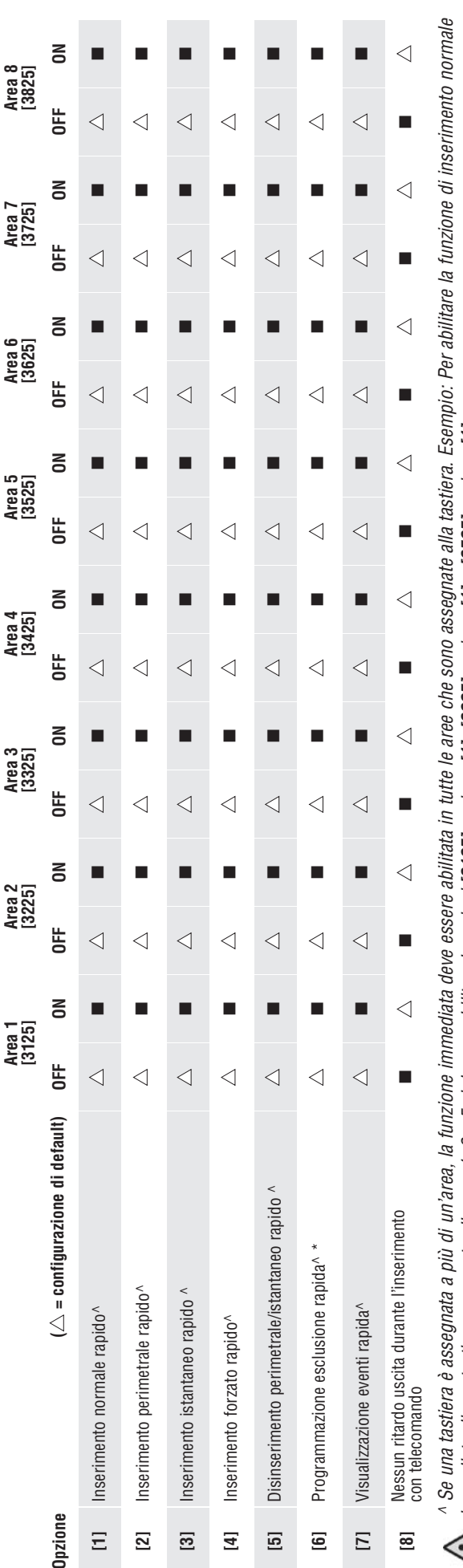

(1) immediato di una tastiera assegnata alle aree 1, 2 e 5 si devono abilitare le sezioni [3125] opzione [1], [3225] opzione [1] e [3525] opzione [1].<br>Il immediato di una tastiera assegnata alle aree 1, 2 e 5 si devono abi immediato di una tastiera assegnata alle aree 1, 2 e 5 si devono abilitare le sezioni **[3125]** opzione **[1], [3225]** opzione **[1]** e **[3525]** opzione **[1].**

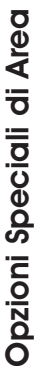

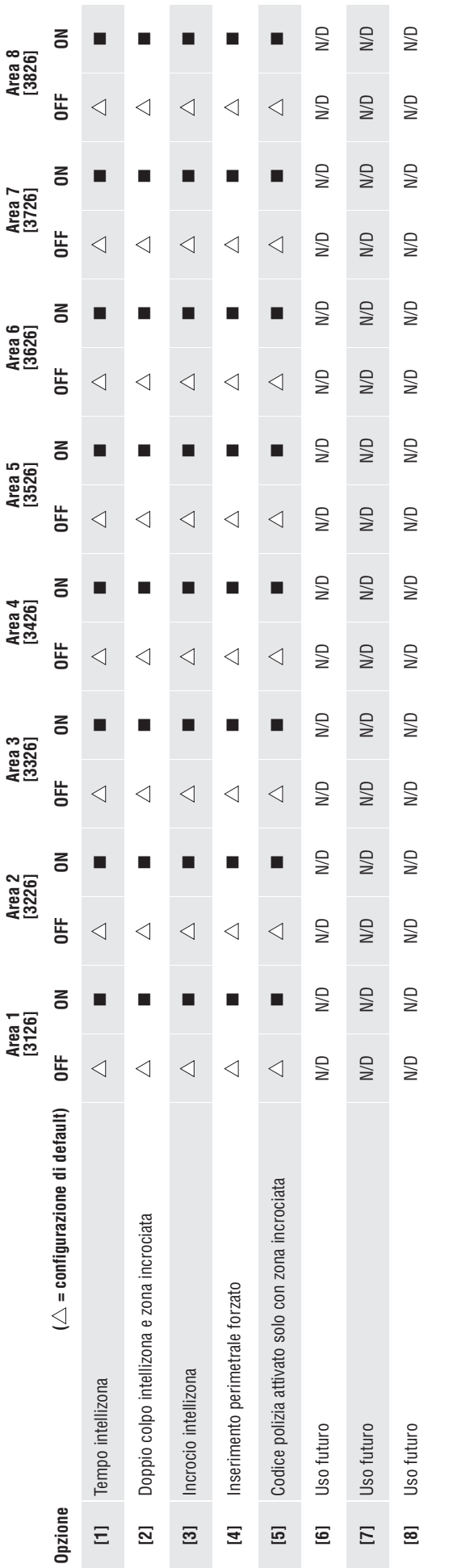

# Direzione evento chiamata inserimento/disinserimento di area Direzione evento chiamata inserimento/disinserimento di area

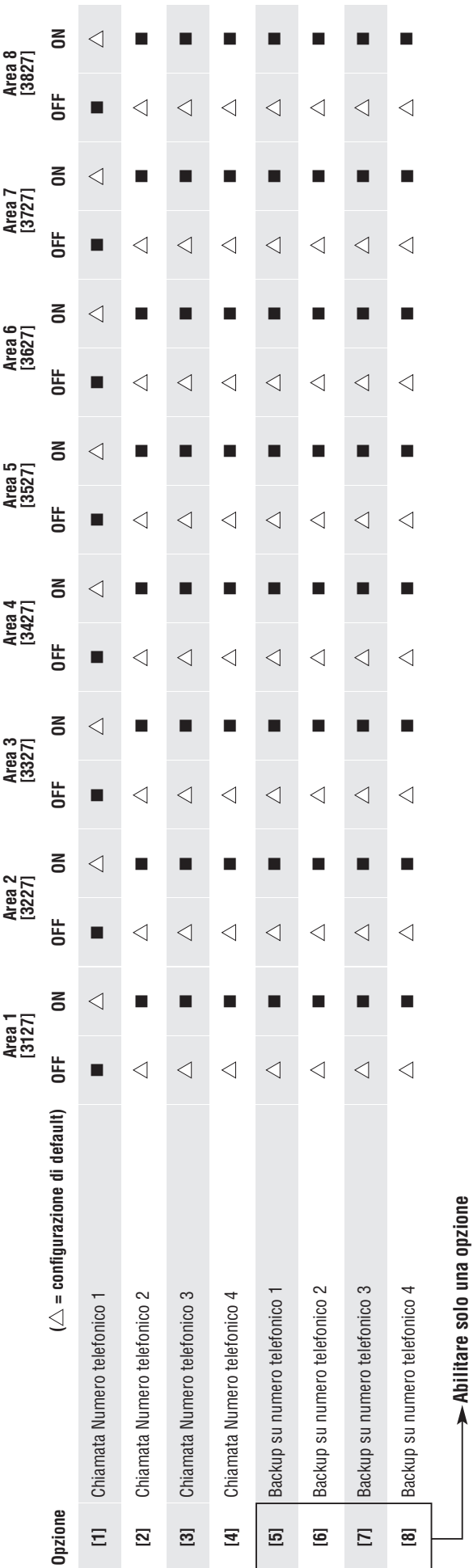

**Abilitare solo una opzione**

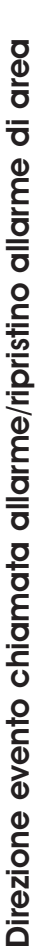

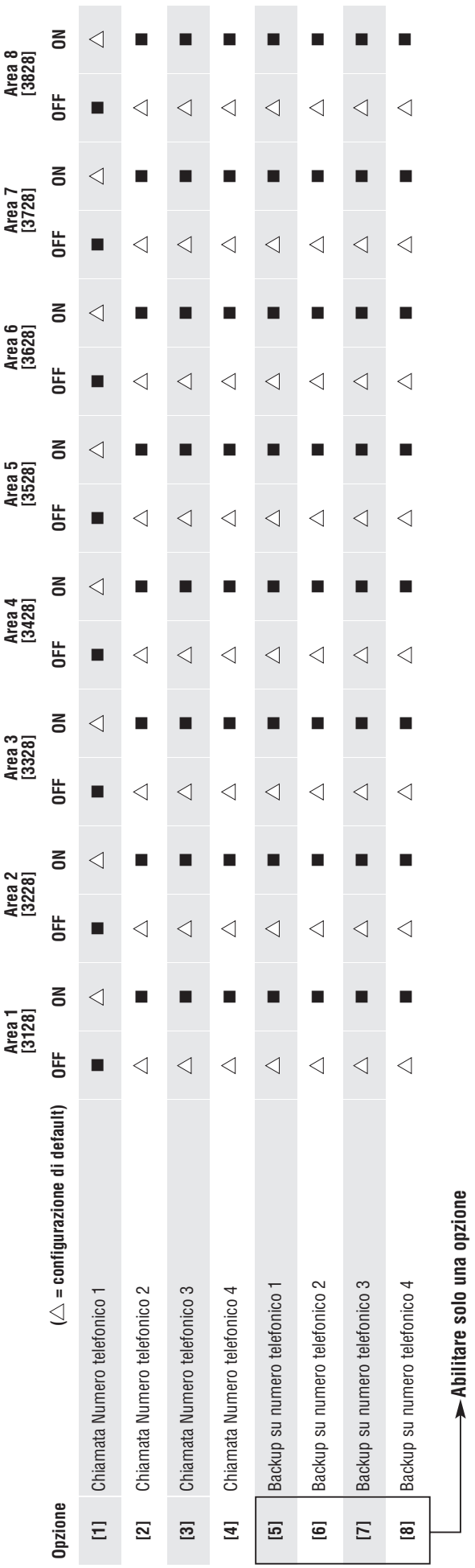

# Direzione chiamata evento manomissione/ripristino manomissione di area Direzione chiamata evento manomissione/ripristino manomissione di area

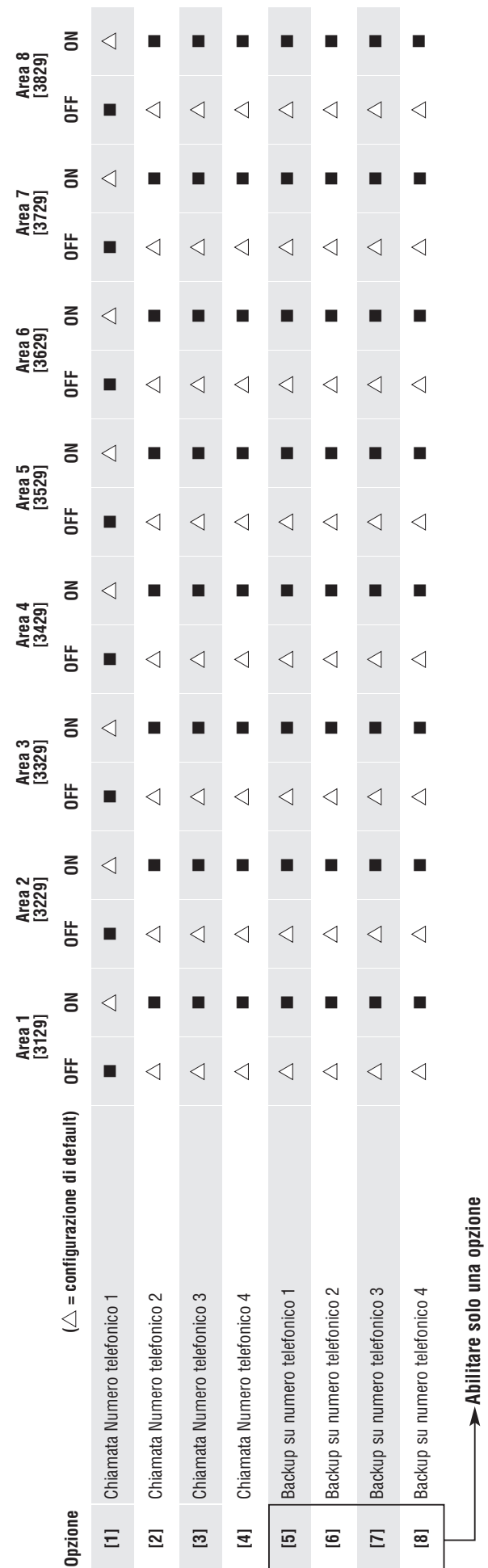

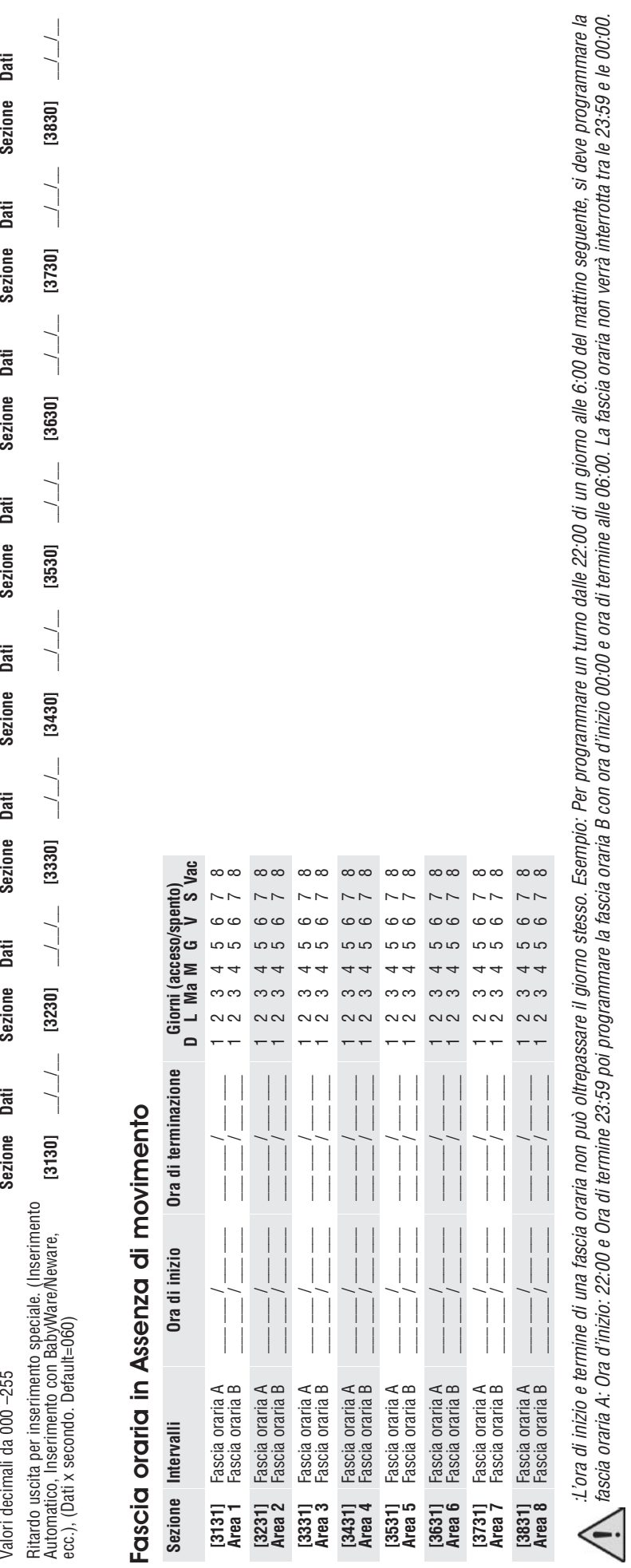

Ritardo uscita inserimento speciale

Ritardo uscita inserimento speciale<br><sub>Descrizione</sub>

**Descrizione Area 1 Area 2 Area 3 Area 4 Area 5 Area 6 Area 7 Area 8**

Area 3

Area 2

Area<sub>1</sub>

Area 4

Area 8

Area 7

Area 6

Area 5

# Codici di Rapporto Speciali e di Guasto

#### **Formati Ademco slow, Silent Knight fast, SESCOA, Ademco Express o Pager:** Inserire i valori desiderati esadecimali a due cifre da 00 a FF. **Formato Ademco:**

Usare le sezioni **[4034]** (Codici di Rapporto Speciali di Sistema). **[4035]** (Codici di Rapporto per inserimento/disinserimento speciale), **[4036]** (Codici di Rapporto di Allarme Speciale) e **[4037]** (Codici di rapporto di Guasti /Ripristino Guasti) per programmare una combinazione di codici di rapporto Ademco di default dalla Programmazione Automatica Codici di Rapporto a pagina 45. Poi programmare i codici di rapporto rimanenti o cambiare alcuni codici di default, accedere alle sezioni individuali e inserire il valore esadecimale a due cifre che si trova nell'elenco Codici di Rapporto Contact ID a pagina 48.

#### **Formato SIA:**

Usare le sezioni **[4034]** (Codici di Rapporto Speciali di Sistema). (Codici di Rapporto per inserimento/disinserimento speciale), **[4036]** (Codici di Rapporto di Allarme Speciale) e **[4037]** (Codici di rapporto di Guasti /Ripristino Guasti **[4035]**) per programmare una combinazione di codici di rapporto SIA di default dalla Programmazione Automatica Codici di Rapporto a pagina 45. I codici che non sono ancora stati configurati a default si possono configurare manualmente inserendo FF nell'apposita sezione. Per disabilitare il rapporto di un evento, inserire 00 nella sezione corretta.

#### Codici di Rapporto Speciali e di Guasto

#### **Sezione Codice di Rapporto**

- **[3900]** \_\_/\_\_ Ripristino alimentazione dopo perdita totale di alimentazione **[3901]** \_\_/\_\_ Ripristino software (watchdog) **[3902]** \_\_/\_\_ Rapporto Prova **[3903]** \_\_/\_\_ Ascolto a Seguire **[3904]** \_\_/\_\_ Richiesta ingresso BabyWare (solo Richiamata) **[3905]** \_\_/\_\_ Uscita da BabyWare **[3906]** \_\_/\_\_ Accesso Installatore **[3907]** \_\_/\_\_ Uscita installatore
- **[3908]** \_\_/\_\_ Fallito inserimento
- 
- **[3909]** \_\_/\_\_ Uso Futuro

#### Codici di Rapporto Speciali per Disinserimento

#### **Sezione Codice di Rapporto**

- **[3920]** \_\_/\_\_ Cancellazione inserimento automatico
- **[3921]** \_\_/\_\_ Disinserimento rapido
- **[3922]** \_\_/\_\_ Disinserimento da PC
- **[3923]** \_\_/\_\_ Disinserimento dopo allarme da PC
- **[3924]** \_\_/\_\_ Cancellazione Allarme
- **[3925]** \_\_/\_\_ Uso Futuro
- **[3926]** \_\_/\_\_ Apertura anticipata (riferirsi a Fasce orarie Rapporto disinserimento, a pagina 42) **[3927]** \_\_/\_\_ Apertura ritardata (Riferirsi a Fasce orarie Rapporto Disinserimento a pagina 42)
- **[3928]** \_\_/\_\_ Disinserimento remoto(APR3-ADM2, DGP-LSN4)
- **[3929]** \_\_/\_\_ Uso Futuro

#### Codici di Rapporto Speciali per Allarme

#### **Sezione Codice di Rapporto**

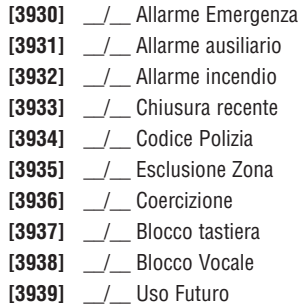

#### Codici di Rapporto Speciali per Inserimento

#### **Sezione Codice di Rapporto**

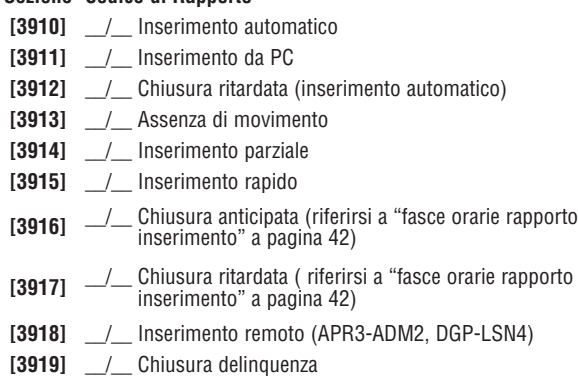

#### Codici di Rapporto Guasti

#### **Sezione Codice di Rapporto**

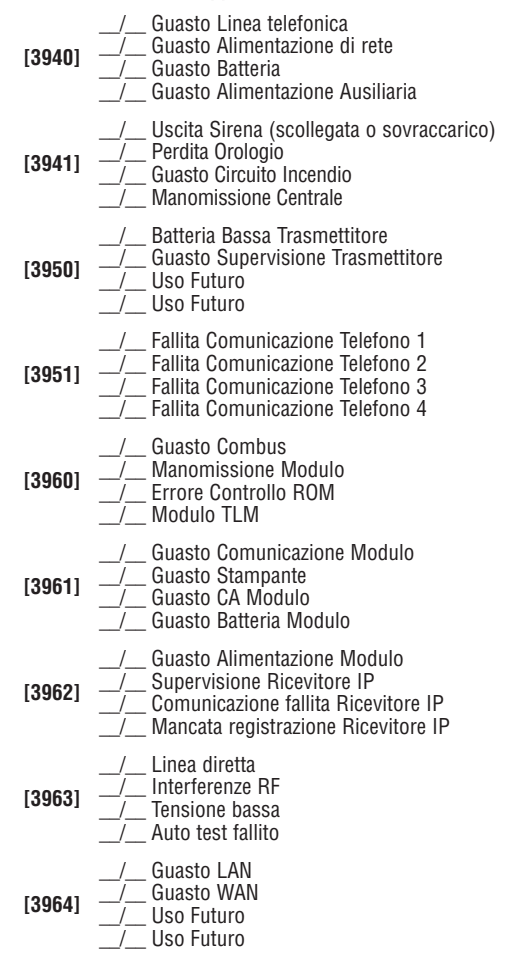

#### Codici di Rapporto Ripristino Guasti

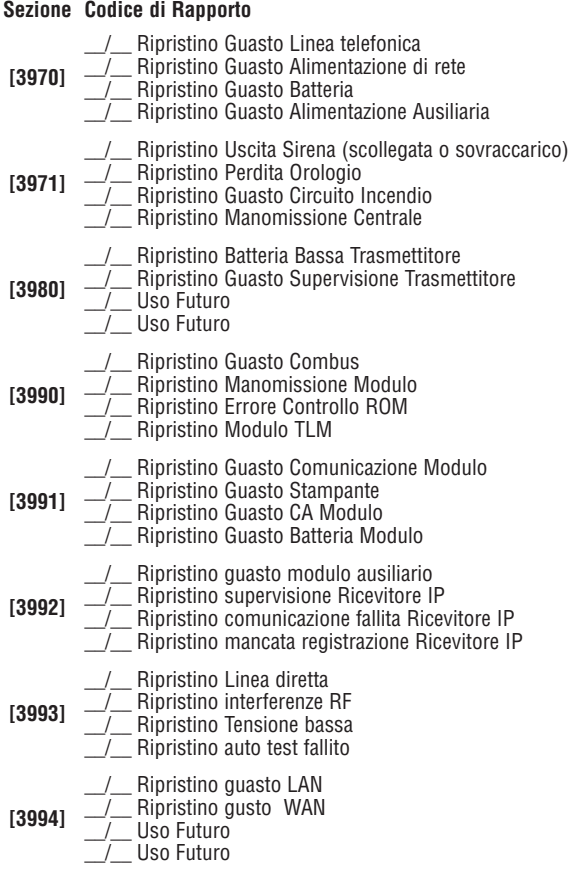

### Altre Configurazioni e Modalità

#### **Sezione Descrizione**

#### **[4000] Visualizza numero seriale della centrale e di tutti i moduli collegati al combus:**

Dopo l'accesso alla sezione **[4000]**, la tastiera visualizzerà il numero seriale a 8 cifre della centrale.

Per le tastiere LCD: Usare i tasti **[**▲**]** e **[**▼**]** per scorrere il numero seriale di ogni modulo collegato al combus. Per le tastiere Grafica: Premere il tasto d'azione centrale (**Avanti**) per scorrere il numero seriale di ciascun modulo collegato al combus.

#### **[4001] Ripristino Modulo:**

Ripristinare il contenuto programmato in un modulo a default inserendo il suo numero seriale.

#### **[4002] Localizzare/Dislocazione**

Localizzare un modulo specifico (esempio: rivelatore, espansione di zona, eccetera) collegato al combus inserendo il numero seriale del modulo. Il LED verde "LOCATE" sul modulo comincerà a lampeggiare fino a quando non venga inserito nuovamente il codice seriale o premuto sul modulo l'apposito inseritore di "manomissione" o "posizione".

#### **[4003] Modalità di Programmazione Modulo:**

Inserire il numero seriale del modulo che si vuole programmare.

#### **[4004] Trasmissione Modulo:**

Copiare il contenuto di tutte le sezioni programmabili da un modulo a uno o più moduli dello stesso tipo. Inserire il numero seriale del modulo sorgente, seguito dai numeri seriali dei moduli che si vuole programmare. Per cominciare la trasmissione dei dati, premere il tasto **[ACC]** sulle tastiere LCD o il tasto d'azione centrale (**Ok**) sulle tastiere Grafica.

#### **Trasmissione di etichette:**

Copiare le etichette di utenti, porta e area dalla centrale ai moduli di tastiera e stampante collegate al combus. Per inviare le etichette, inserire il numero seriale della centrale nella sezione **[4004]**. Dallo schermo di destinazione, non inserire un numero seriale ma premere il tasto **[ACC]** sulle tastiere LCD o il tasto d'azione centrale (**Ok**) sulle tastiere Grafica.

**NOTA:** La trasmissione del modulo e delle etichette funzionerà solamente se un modulo trasmette i suoi dati a uno o più moduli dello stesso tipo e<br>modello. Esempio: un modulo stampante APR-PRT1 non può trasmettere a un mo trasmettere a un modulo DGP2

#### **[4005] Rimuovere moduli**

Dopo l'accesso alla sezione, la centrale farà la scansione dei moduli collegati al combus. Se si dovesse rilevare l'assenza di qualunque modulo (tipo: un rivelatore scollegato dal combus), la centrale cancellerà il numero seriale di quel modulo, rimuovendo il modulo dalla memoria della centrale.

#### **Scansione Moduli**

**[4006]** Dopo l'accesso alla sezione, la centrale farà la scansione di tutti gli indirizzi dei moduli collegati al combus. Se si dovesse rilevare l'assenza di qualunque modulo, (tipo: un rivelatore scollegato dal combus), la centrale cancellerà il numero seriale di quel modulo, rimuovendo il modulo dalla memoria della centrale. Se viene rilevato un nuovo modulo, il numero seriale del modulo sarà inserito nella memoria della centrale.

#### Chiave di memoria PARADOX (PMC-4)

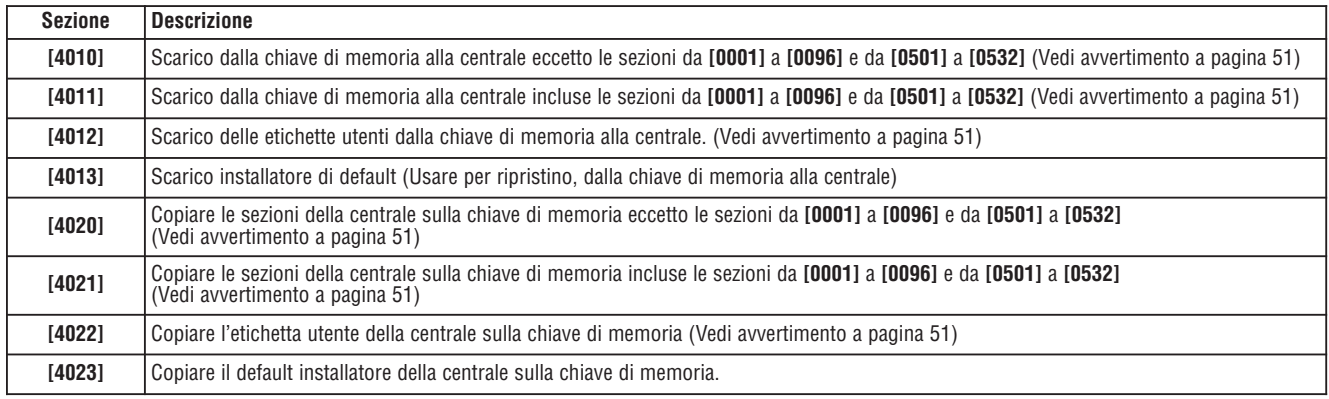

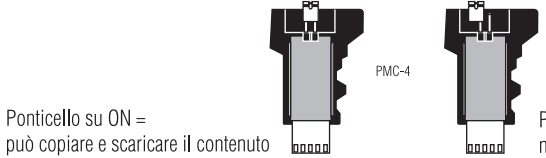

Ponticello su OFF = non si può sovrascrivere il contenuto della chiave di memoria

#### **Scarico dalla chiave di memoria alla centrale:**

Ponticello su ON =

- 1) Inserire la chiave di memoria (PMC-4) sul connettore della centrale contrassegnato "MEM KEY"
- 2) Per scaricare il contenuto dalla chiave di memoria, **eccetto** le sezioni da **[0001]** a **[0096]** e da **[0501]** a **[0532]**, accedere alla modalità di programmazione installatore e inserire la sezione **[4010]**. (A seconda della chiave di memoria, le etichette possono essere o non essere incluse). Per scaricare il contenuto della chiave di memoria , incluse le sezioni da **[0001]** a **[0096]** e da **[0501]** a **[0532]** accedere alla modalità di programmazione installatore e inserire la sezione **[4011]**. (A seconda della chiave di memoria, le etichette possono essere o non essere incluse).
- 3) Rimuovere la chiave di memoria quando la tastiera emette un suono di conferma

#### **Copiare dalla centrale alla chiave di memoria**

- 1. Inserire la chiave di memoria (PMC-4) sul connettore della centrale contrassegnato "MEM KEY".
- 2. Per copiare il contenuto alla chiave di memoria, eccetto le sezioni da **[0001]** a **[0096]** e da **[0501]** a **[0532]**, accedere alla modalità di programmazione installatore e inserire la sezione **[4020]**. (A seconda della chiave di memoria, le etichette possono essere o non essere incluse). Per copiare il contenuto alla chiave di memoria, incluse le sezioni da **[0001]** a **[0096]** e da **[0501]** a **[0532]** accedere alla modalità di programmazione installatore e inserire la sezione **[4021]**. (A seconda della chiave di memoria, le etichette possono essere o non essere incluse).
- 3) Rimuovere la chiave di memoria quando la tastiera emette un suono di conferma.

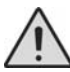

Quando si usa la chiave di memoria PMC-3, le sezioni **[4010]**, **[4011]**, **[4020]** <sup>e</sup>**[4021]** non includono le etichette. Usare le sezioni **[4012]** <sup>e</sup>**[4022]** per trasferire le etichette utilizzando solo una PMC-3.

#### Programmazione automatica dei Codici di Rapporto

Quando si usano i formati Contact ID o SIA (sezione **[3070]** a pagina 41) i codici di rapporto di default possono essere programmati automaticamente. Dopo la configurazione a default, i codici possono essere cambiati e i codici di rapporto rimanenti possono essere configurati manualmente.

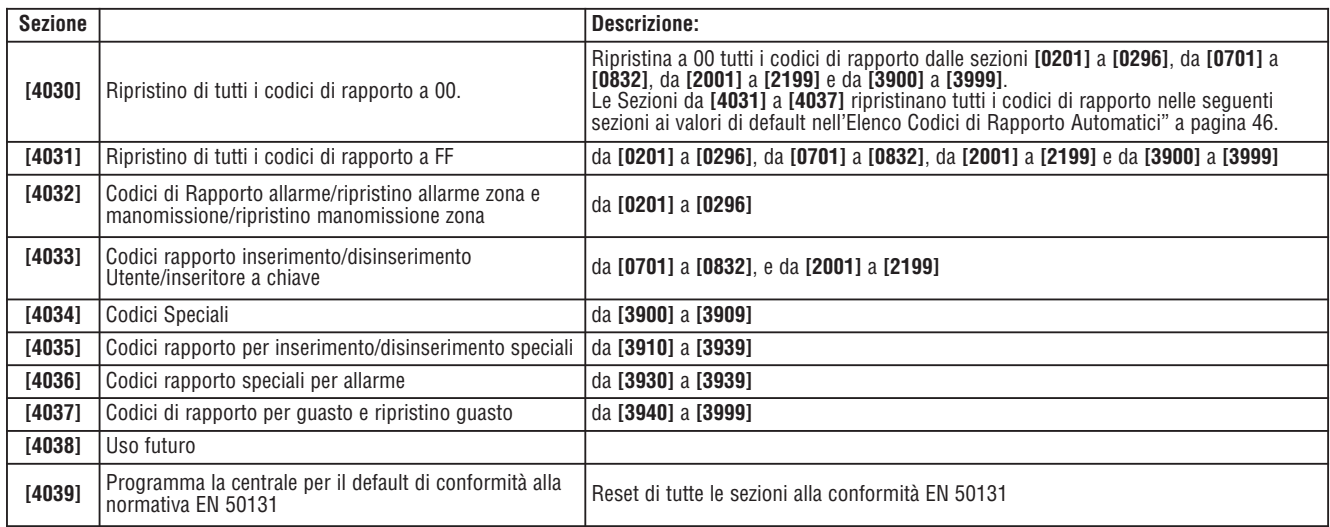

#### Ripristino Software

Un ripristino software configura certi parametri a valori di default. Per fare questo:

- 1) Entrare in modalità Programmazione (vedi pagina 3)
- 2) Inserire la sezione **[4049]** per sbloccare il ripristino software
- 3) Inserire la **[SEZIONE]** a quattro cifre che corrisponde al ripristino software che si desidera
- 4) Per ripristinare più di una sezione, inserire la sezione **[4049]** per sbloccare di nuovo il ripristino software

#### **Sezione Descrizione**

- **[4040]** Inserire questa sezione ripristina tutte le sezioni programmabili da **[0001]** a **[3999]** ai valori di default di fabbrica.
- **[4041]** Inserire questa sezione ripristina il codice principale di sistema a 123456.
- **[4042]** Inserire e questa sezione ripristina la programmazione di tutte le zone (sezioni **[0001]** <sup>a</sup>**[0196]**, da **[0201]** <sup>a</sup>**[0296]** e le sezioni da **[0961]** <sup>a</sup> **[0984]** ai valori di default.
- **[4043]** Inserire questa sezione ripristina tutte le sezioni di controllo accessi da **[2201]** <sup>a</sup>**[2712]** con l'esclusione delle etichette delle porte ai valori di default.
- **[4044]** Inserire questa sezione ripristina tutte le sezioni dei codici utente da **[1001]** a **[1999]** e da **[2001]** a **[2199]** ai valori di default.
- **[4045]** Inserire questa sezione ripristina tutte le programmazioni del combinatore (sezioni da **[3051]** <sup>a</sup>**[3081]**) e la centrale (sezioni da **[3020]** <sup>a</sup> **[3043]** e da **[3900]** a **[3991]**) ai valori di default.
- **[4046]** Inserire questa sezione ripristina tutte le sezioni di area da **[3101]** a **[3829]** escluse le etichette di area ai valori di default.
- **[4047]** Inserire questa sezione ripristina tutta la programmazione delle uscite PGM (sezioni da **[0901]** <sup>a</sup>**[0939]**), degli inseritori a chiave (sezioni da **[0501]** a **[0632]**) e anche di tutti i codici di inserimento/disinserimento con inseritore a chiave (sezioni da **[0701]** a **[0832]**) ai valori di default.
- **[4048]** Inserire questa sezione annulla tutte le etichette utente: etichette di porta, etichette di area, etichette di modulo e etichette di zona dalle sezioni da **[0301]** a **[0396].**
- **[4049]** Inserire questa sezione sblocca il ripristino software per le sezioni da **[4040]** a **[4048].**

#### Tasti funzione Installatore

Per accedere alle funzioni installatore, premere e tenere premuto il tasto **[0]**, inserire il **[CODICE INSTALLATORE]** e poi:

**Per le tastiere LCD:** premere il tasto indicato qui in basso che corrisponde alla funzione che si vuole attivare.

**Per le tastiere Grafica:** premere il tasto d'azione centrale (**Opzioni**), evidenziare la funzione da selezionare e poi premere il tasto d'azione centrale (**OK**).

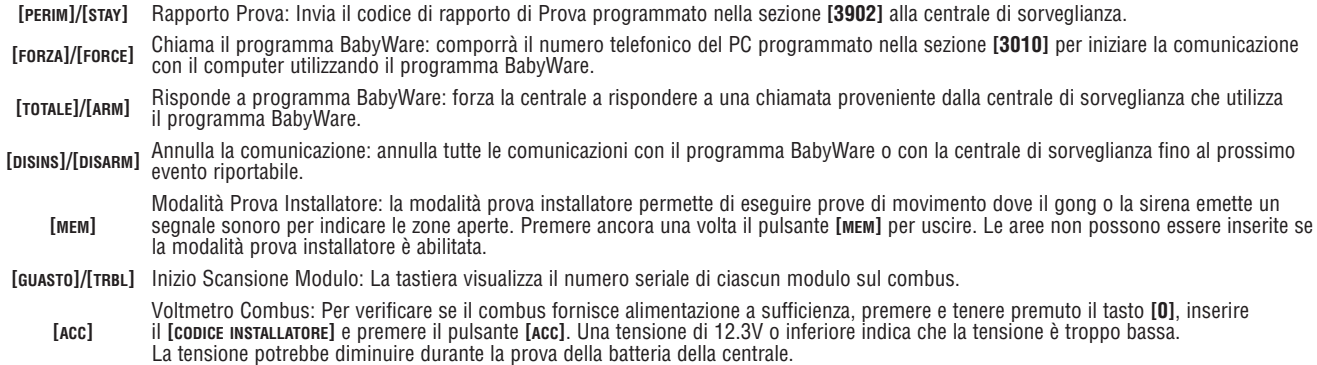

#### Elenco Automatico Codici di rapporto

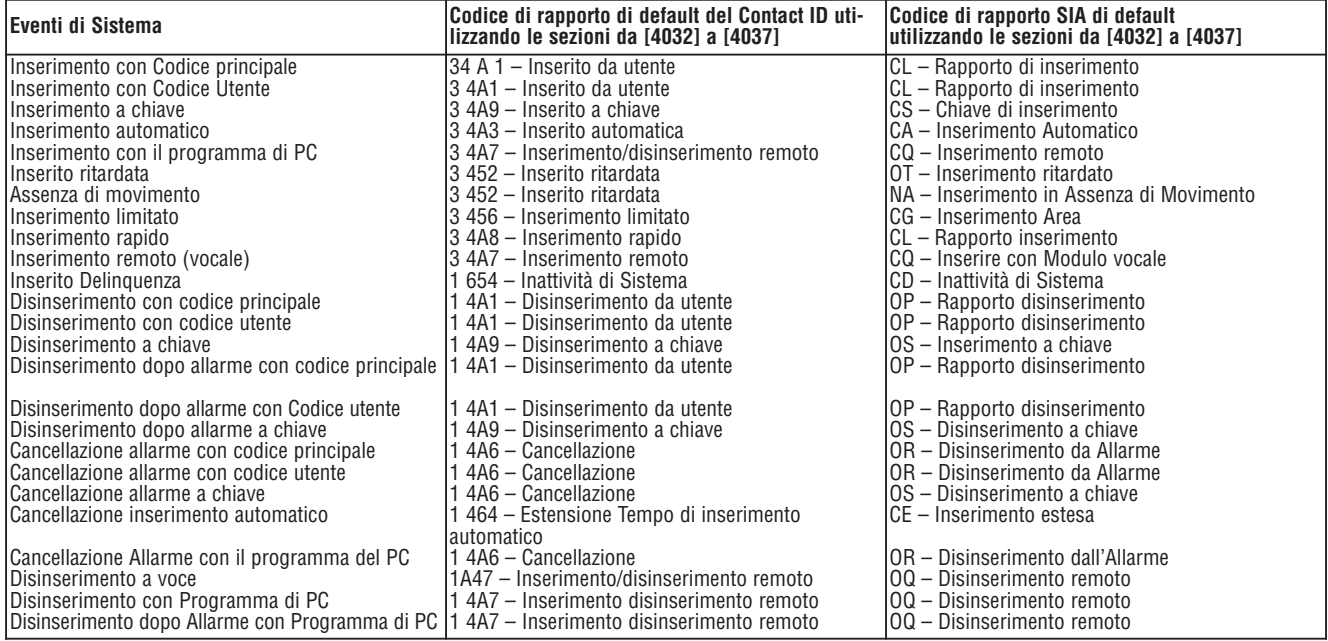

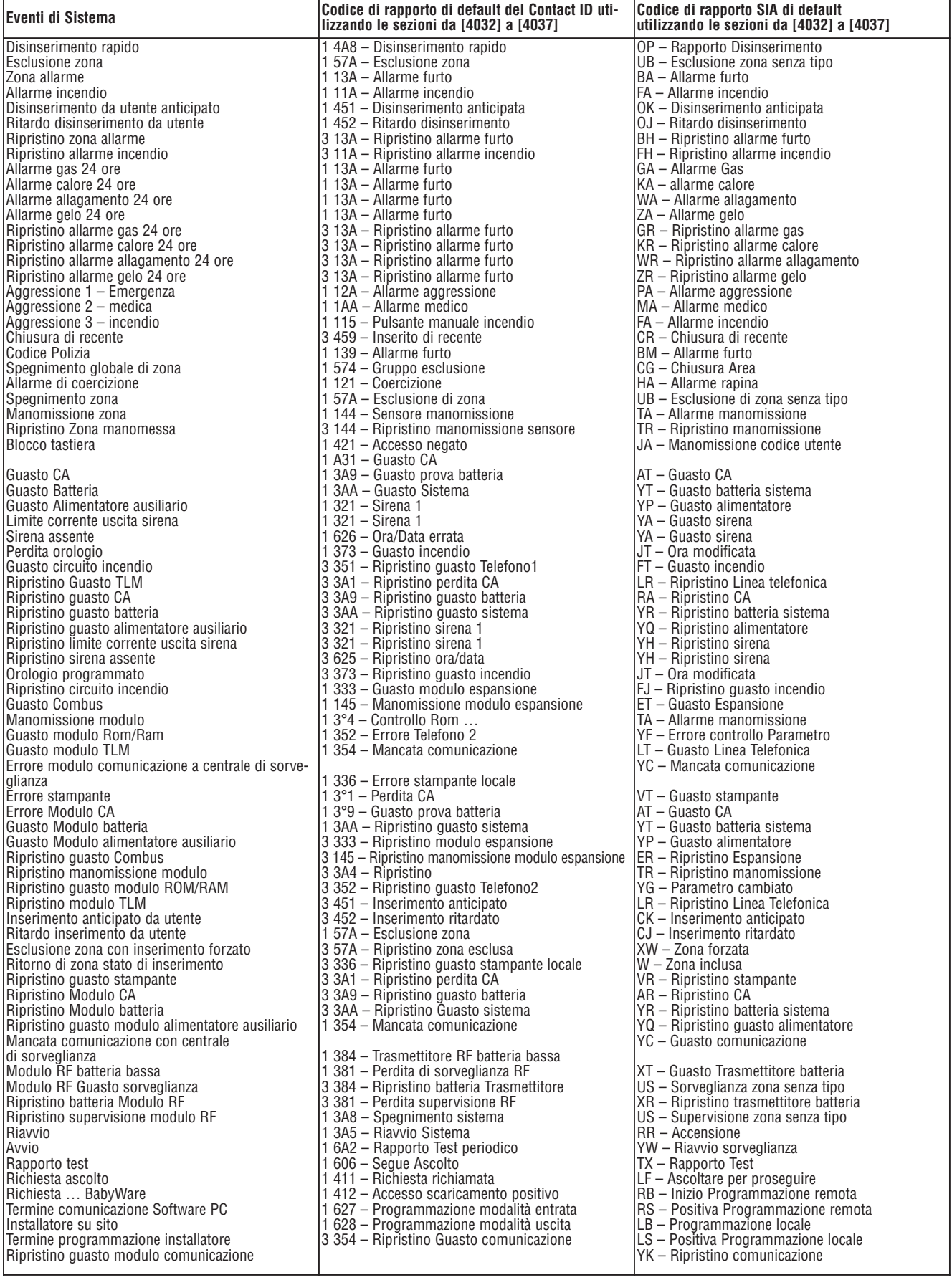

#### Elenco dei Codici di Rapporto Contact ID

Se si usa il formato Ademco Contact ID, inserire il valore esadecimale a due cifre (PROG.VALUE) per programmare i codici di rapporto desiderati nelle sezioni da **[0201]** a **[0296]**, da **[0701]** a **[0832]**, da **[2001]** a **[2199]** e da **[3900]** a **[3999]**.

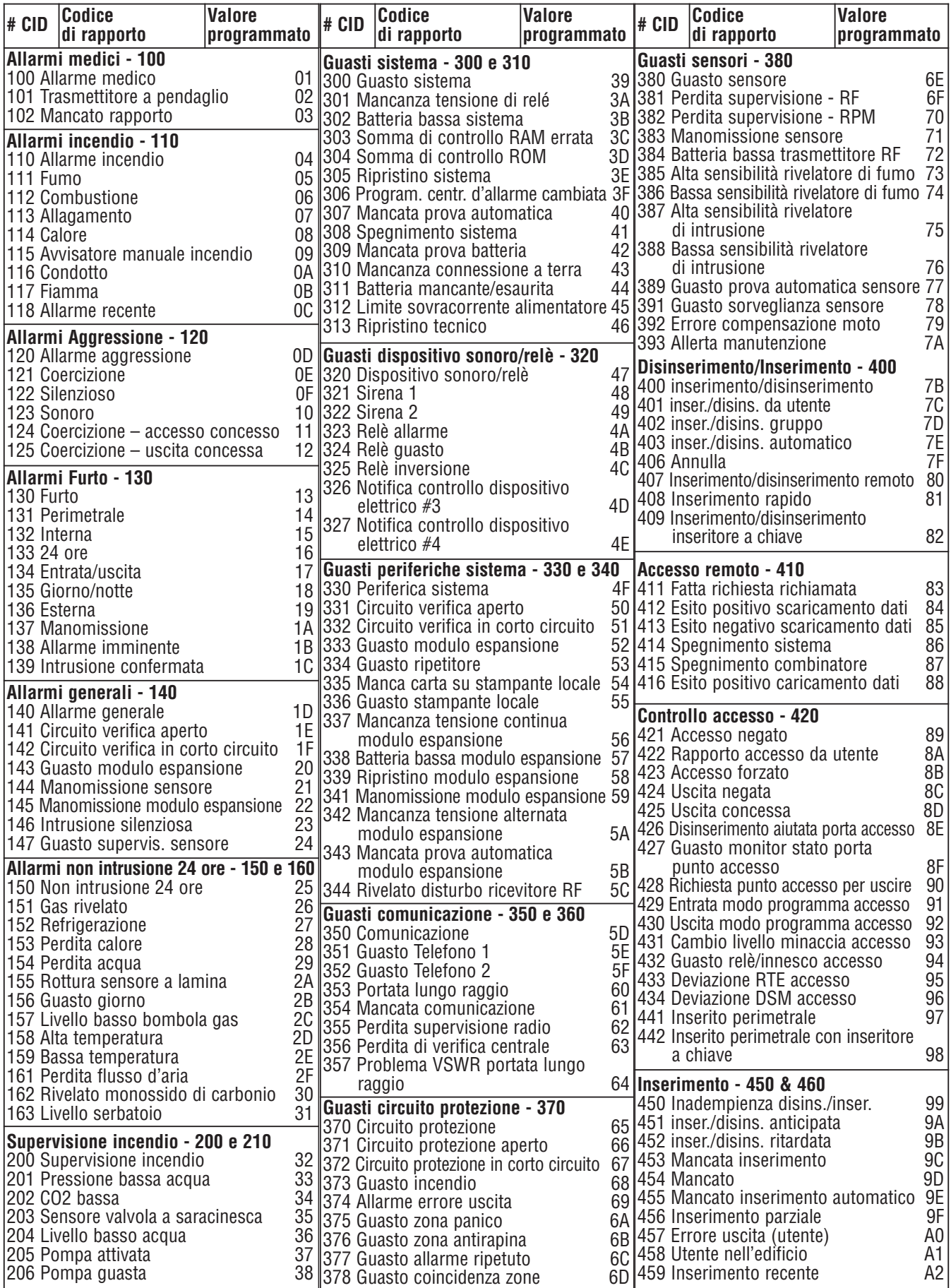

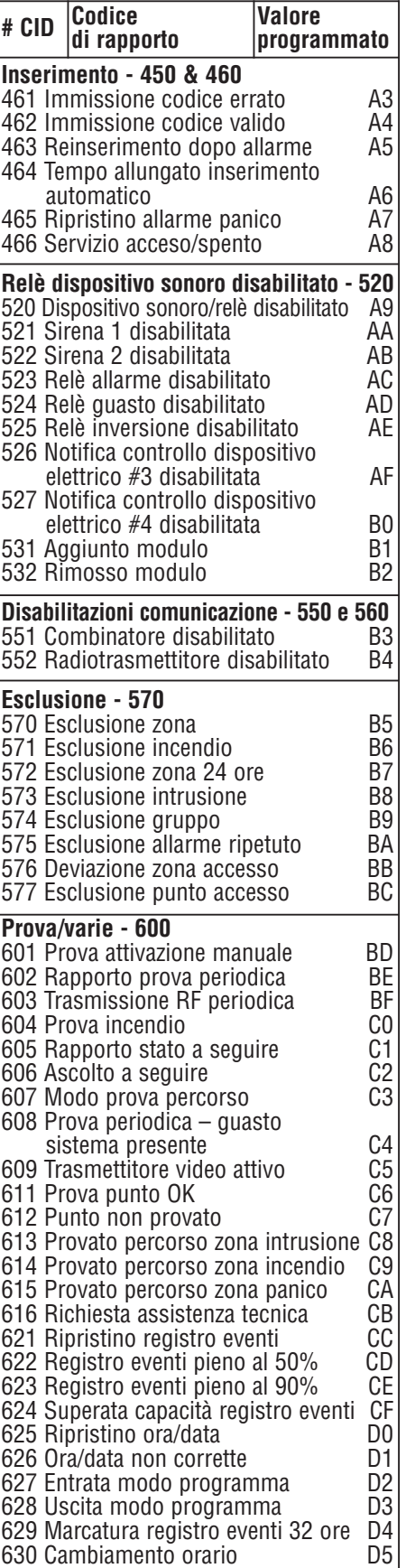

# Programmazione tastiera K641+ / K641LX / K641R

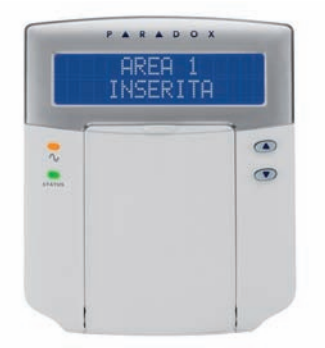

Il numero seriale della tastiera si trova sul circuito stampato della tastiera. Si può anche visualizzare il numero seriale della tastiera premendo il tasto **[0]** e tenendolo premuto e quindi inserendo il **[CODICE INSTALLATATORE]** e successivamente la sezione **[000]**.

 $\triangle$  = configurazione di default

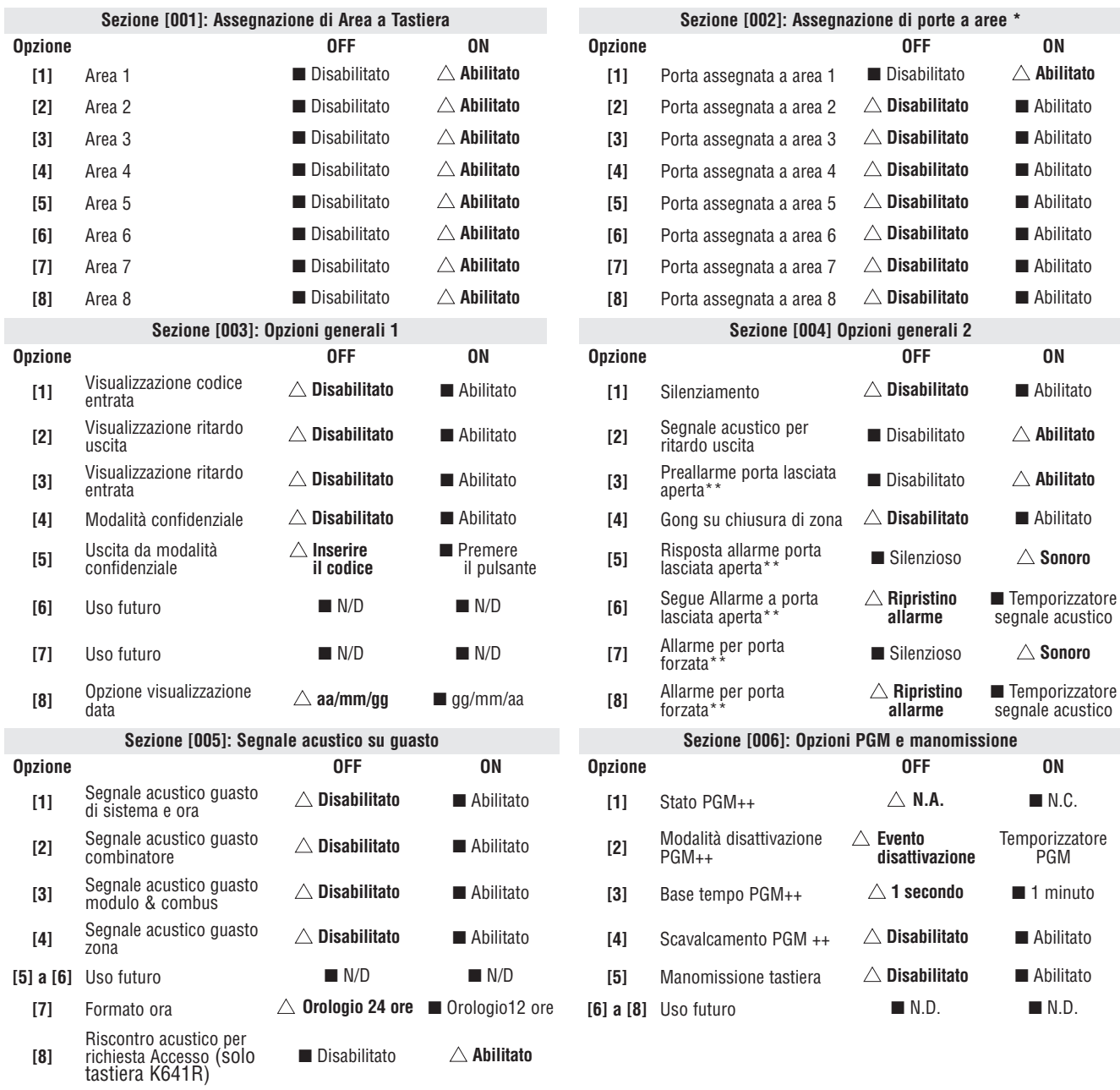

\* Questa opzione/sezione è disponibile solamente con la K641R

\*\* Questa opzione/sezione è disponibile solamente con la K641R

++ Questa opzione/sezione è disponibile solamente con K641

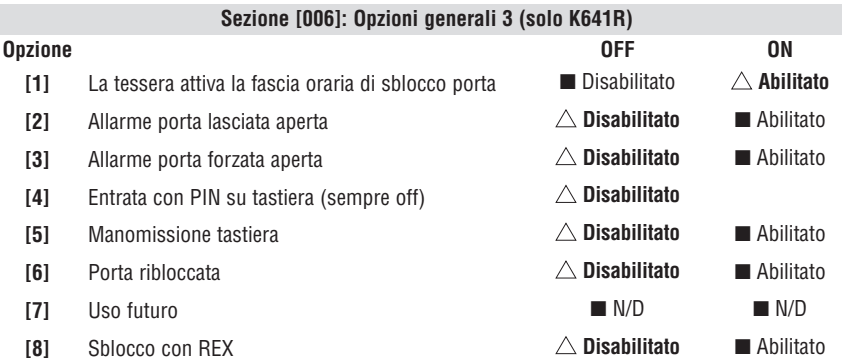

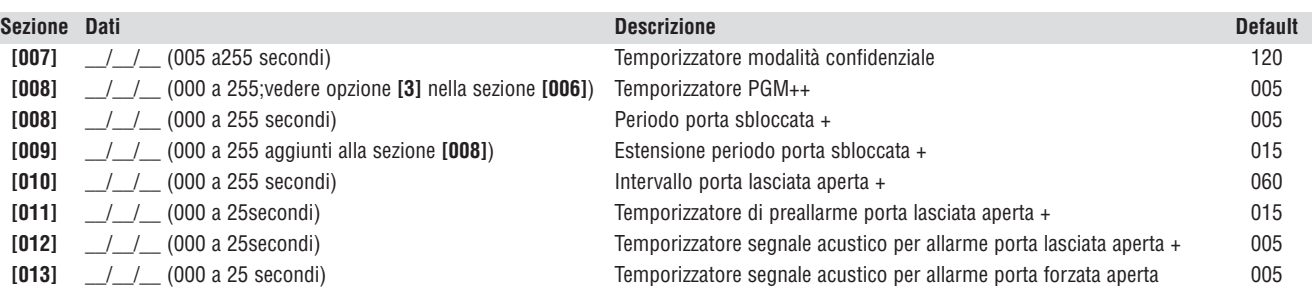

+ Questa opzione/sezione è disponibile solamente con K641R ++Questa opzione/sezione è disponibile solamente con K641

#### **Sezione [017] Fascia oraria per porta sbloccata, (solo K641R)**

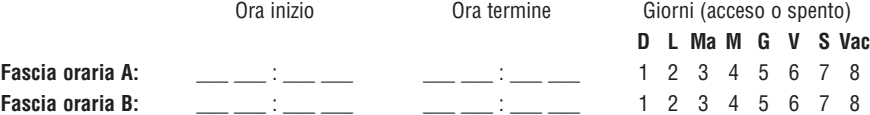

**Sezione [018]: Assegnazione segnali acustici**

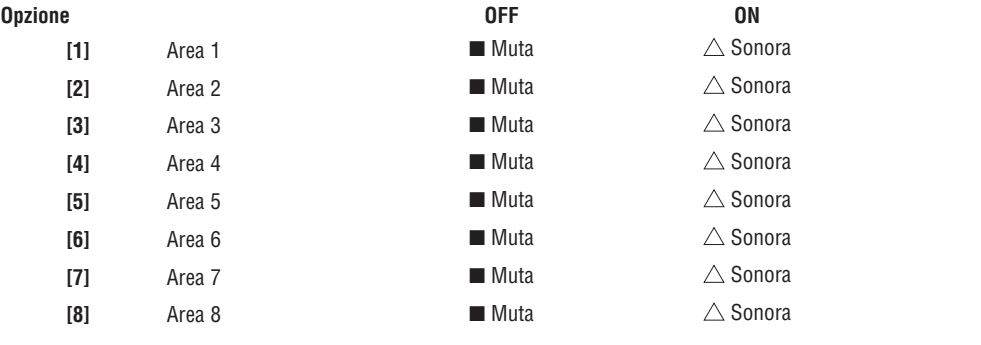

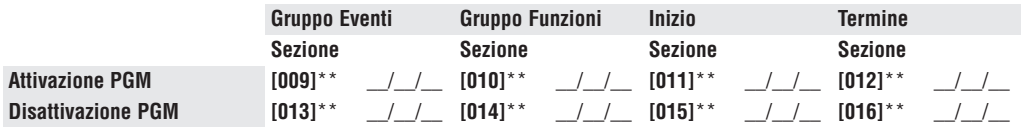

Questa opzione/sezione è disponibile solamente con K641.

Solo i Gruppi Evento da 000 a 055 e 070 possono essere usati per programmare il modulo PGM. Vedere "Uscite programmabili" a pagina 22.

#### Programmazione Messaggi

Ogni sezione da **[101]** a **[148]**, da **[200]** a **[204]** e da **[301]** a **[396]** contiene un messaggio con al massimo16 caratteri . Le sezioni contengono i seguenti messaggi:

Sezione da **[101]** a **[148]** = da "Zona 01" a "Zona 48" rispettivamente

Sezione **[200]** = "Paradox Security"

Sezioni da **[201]** a **[204]** = "Prima area", "Seconda area", "Terza area" e "Quarta area"

Sezioni da **[301]** a **[396]** = da "Codice 01" a "Codice 96" rispettivamente

Dopo avere inserito la sezione corrispondente al messaggio che si desidera, il messaggio può essere riprogrammato in base alle proprie esigenze come mostrato nella tabella 1. Per esempio, la sezione **[101]** "Zona 01" può essere cambiata in "porta principale".

#### **Tabella 1: Tasti funzione speciali per la programmazione di messaggi**

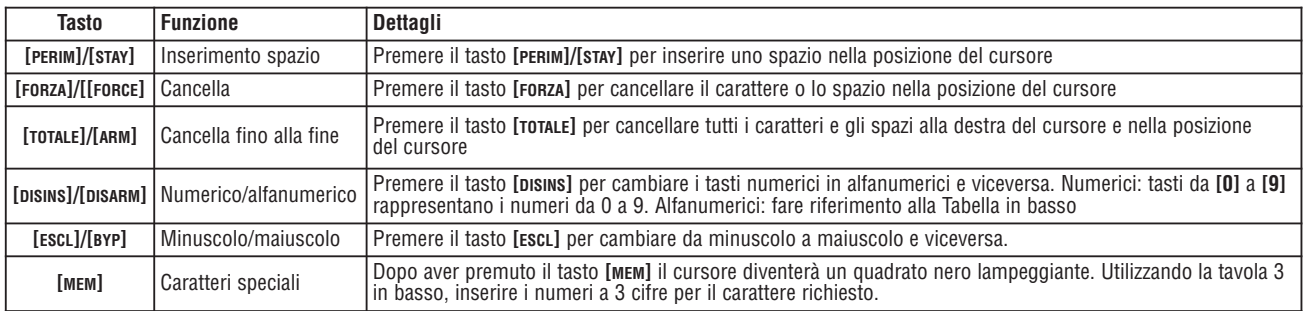

#### **Tabella 2: Tasti Alfanumerici**

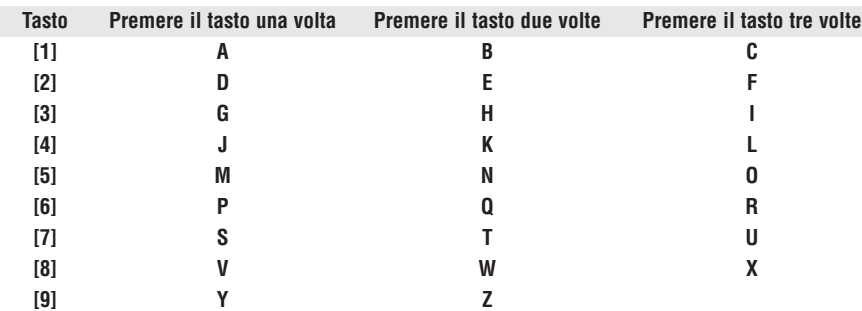

#### **Tabella 3: Caratteri Speciali**

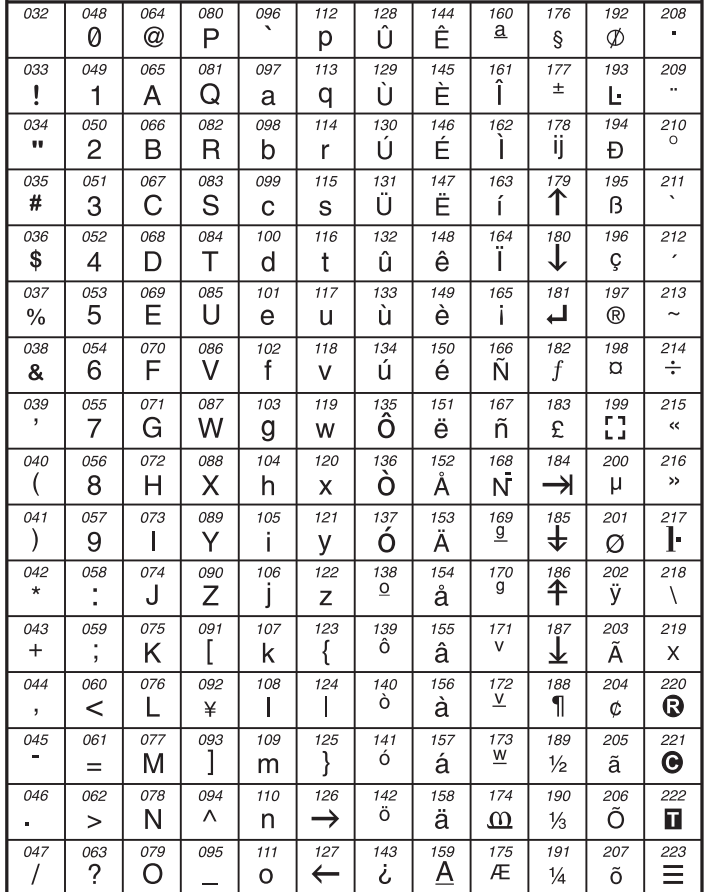

**[510]** Scarica tutta i dati dalla chiave di memoria (sezioni da **[001]** a **[396]** della tastiera LCD e tutte le etichette e i messaggi) alla tastiera LCD

**[520]** Copia le sezioni da **[001]** a **[396]** della tastiera LCD e tutte le etichette e i messaggi sulla chiave di memoria

#### Utilizzo chiave di memoria

#### **Scarico contenuti della chiave di memoria alla tastiera LCD**

1) Inserire la chiave di memoria nel connettore della tastiera con l'etichetta "KEY"

2) Per scaricare il contenuto della chiave di memoria, inserire la modalità di programmazione della tastiera e inserire la sezione **[510]**

3) Quando la tastiera emette un suono di conferma, attendere un secondo suono di conferma e quindi rimuovere la chiave di memoria

#### **Copiare i contenuti della tastiera LCD alla chiave di memoria**

- 1) Inserire la chiave di memoria nel connettore della tastiera con l'etichetta "KEY". Assicurarsi che il ponticello di protezione dalla scrittura sia su ON (riferirsi alla chiave di memoria PMC-4 a pagina 64)
- 2) Per copiare il contenuto alla chiave di memoria, inserire la modalità di programmazione della tastiera e inserire la sezione **[520]**
- 3) Quando la tastiera emette un suono di conferma, attendere un secondo suono di conferma e quindi rimuovere la chiave di memoria

#### Chiave di memoria (PMC-4)

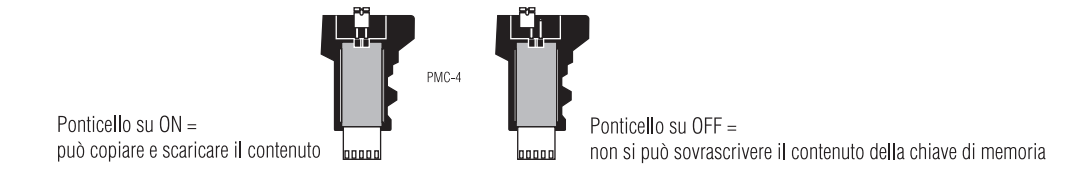

La chiave di memoria funziona solamente con una tastiera che contiene il prefisso DGP2 o DNE nel numero del modello. Solo la chiave di memoria PMC-4 funzionerà con le tastiere DGP2 e DNE.

#### Voltmetro combus

Per verificare se il Combus fornisce una corrente sufficiente, premere e tenere premuto il tasto **[0]**, inserire il **[CODICE INSTALLATORE]** e premere il tasto **[ACC]**. Una lettura di una tensione uguale o inferiore a 10.5V indica che la tensione è troppo bassa. La tensione può diminuire durante la prova della batteria della centrale.

# Istruzioni di installazione del modulo VDMP3 Appendice A

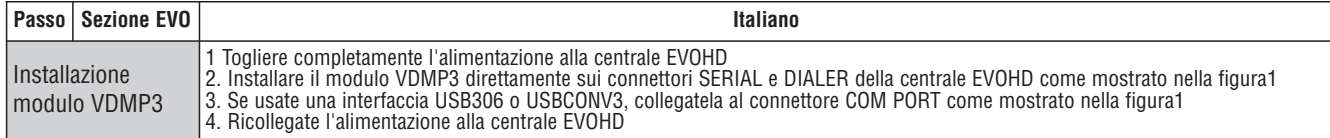

#### Istruzioni di configurazione del modulo VDMP3

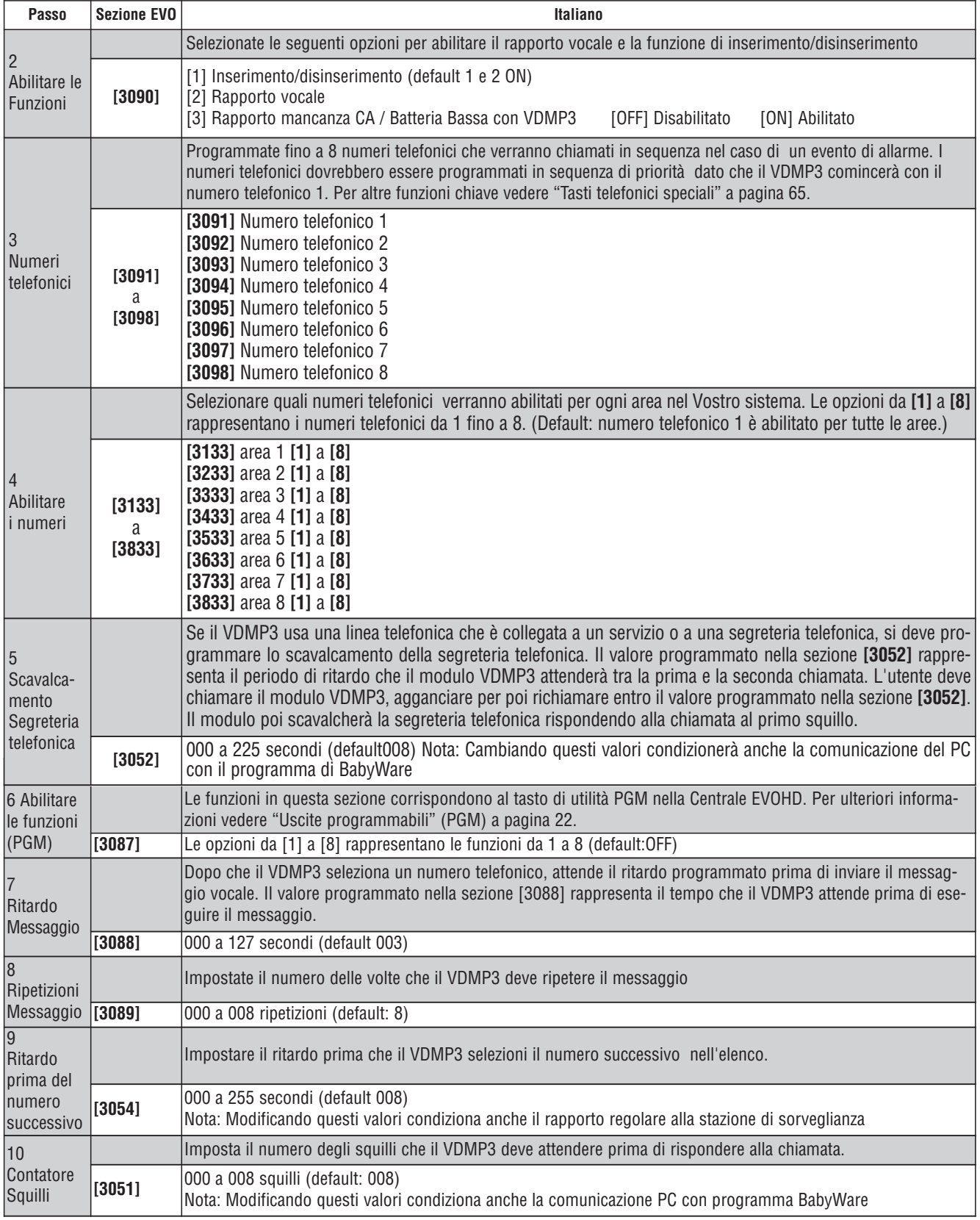

#### Tasti Telefonici Speciali

Usate i tasti telefonici speciali quando si programmano i numeri telefonici nelle sezioni da **[3091]** a **[3098]**

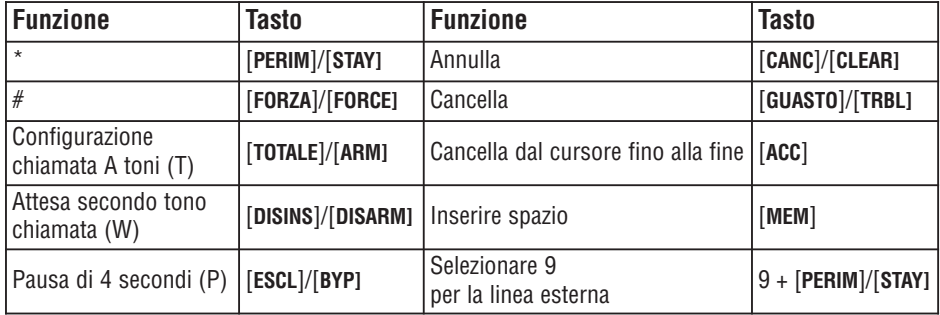

#### Stato LED

- **ONLINE** OFF = il modulo è in modalità di attesa
- ON = il modulo riproduce l'audio sulla linea telefonica
- **ERROR** Si accende durante il ripristino e l'accensione Non viene rilevata una centrale . Lampeggia durante l'aggiornamento del Firmware
- **RX** Lampeggia quando riceve dati dalla centrale
- **TX** Lampeggia quando invia dati alla centrale

#### Messaggi di errore

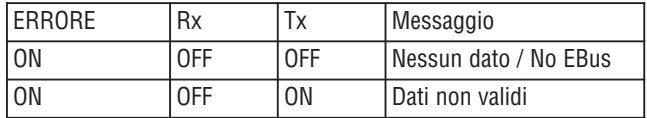

Se il visualizzatore LED mostra un messaggio di errore, entrare nel Modo Programmazione dell'Installatore ricercare il modulo VDMP3.

I numeri funzioni del modulo VDMP3 corrispondono ai tasti utilità della EVOHD secondo la seguente tabella:

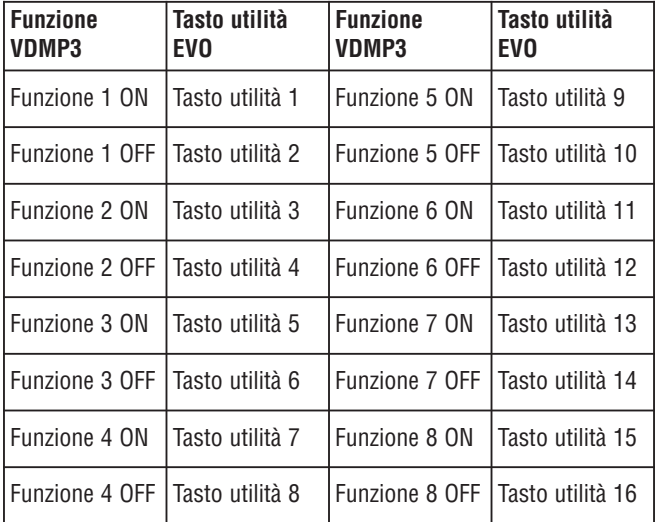

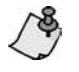

Se il tasto utilità nella centrale EVOHD è programmato temporizzato, il modulo VDMP3 non riconoscerà la disattivazione della PGM quando il tempo impostato termina. Di conseguenza il modulo VDMP3 potrebbe indicare che la PGM è ancora attivata anche quando il tempo è terminato e la PGM è già disattivata.

# Appendice B

#### **Configurare la funzione EOL ed ATZ per gli ingressi dei moduli**

- 1. Entrare nella sezione **[4003]** della centrale.
- 2. Digitare il numero seriale del modulo, dove si trovano le zone che si andranno a programmare.

3. Digitare il numero di sezione **[401]** (vedere tabella qui sotto di seguito riportata). Ogni posizione numerica corrisponde rispettivamente agli ingressi da 1 a 8 del modulo.

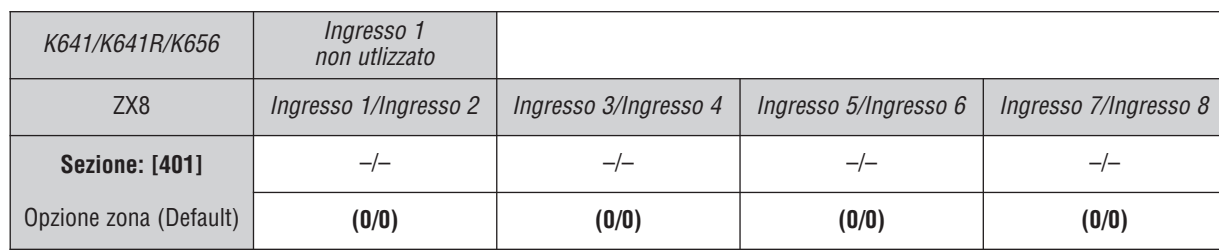

#### **Configurare la funzione EOL ed ATZ per gli ingressi a bordo della centrale**

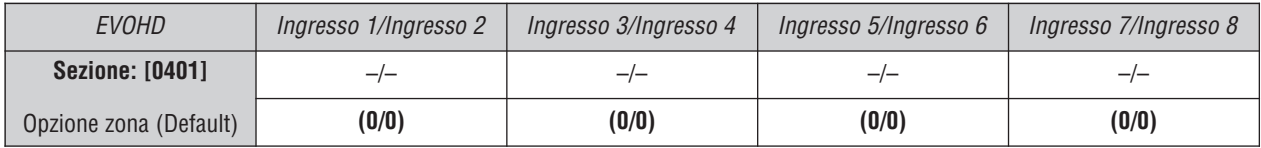

Di fabbrica (Default), tutte le opzioni sono configurate come "0". Questo significa che tutti gli ingressi di zona seguiranno la programmazione selezionata nella sezione **[3033]**, opzioni 7 e 8. Con questa nuova versione di centrale, è ora possibile cambiare questo valore da 1 a 4, gli ingressi seguiranno così la programmazione desiderata (vedere tabella qui sotto di seguito riportata):

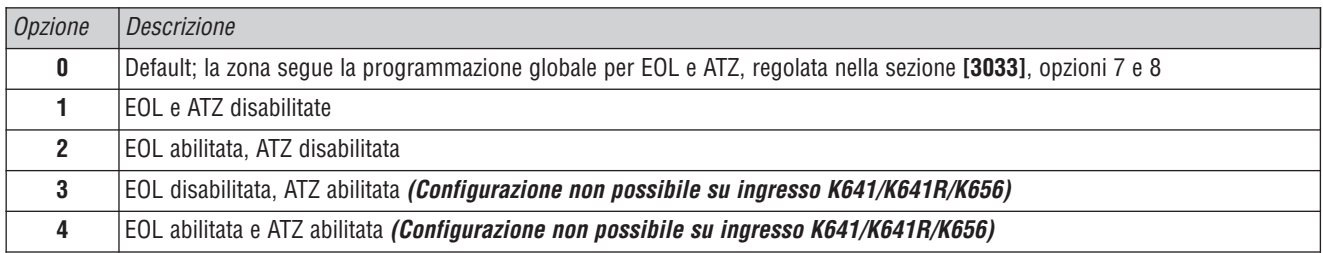

Ad esempio, la seguente configurazione **(12) (03) (00) (00)** nelle sezioni **[401]** / **[0401]**, rispettivamente per il modulo e per la centrale, significano:

- La prima cifra mostra che l'ingresso 1 non usa EOL e non usa ATZ (quindi è una zona NC).
- La seconda cifra mostra che l'ingresso 2 ha abilitata la funzione EOL, ma non la funzione ATZ.
- La terza cifra mostra che l'ingresso 3 segue le impostazioni globali della sezione **[3033]**
- La quarta cifra mostra che l'ingresso 4 ha abilitata la funzione ATZ (di conseguenza la seconda zona di questo ingresso sarà la zona 12 del sistema)

#### **NOTA:**

**1.** Quando la zona è programmata come "Incendio" o "Ritardata Incendio", la programmazione effettuata nella sezioni **[401]** / **[0401]** non è utilizzata e l'ingresso deve essere collegato come una normale zona antincendio (resistenza da 1K in parallelo).

**2.** Quando la zona è programmata coma zona "Chiave", l'ingresso deve essere collegato come un normale ingresso Chiave (resistenza da 1K in parallelo).

#### **Opzioni selezionabili per manomissione Zone**

Con la versione V2.65, è ora possibile selezionare singolarmente la specifica opzione di manomissione per ogni zona. Infatti a partire dalla versione V2.60, un nuovo menu secondario è stato aggiunto nella sezione **[0400]**. Questo menu permette l'abilitazione / disabilitazione della configurazione di manomissione per ogni singola zona.

Questa programmazione viene realizzata attraverso la visualizzazione di otto opzioni, delle quali solo le prime tre sono utilizzabili (vedere qui di seguito):

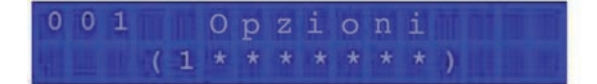

Modalità per definire l'opzione manomissione di una singola zona:

1. Entrare nella sezione **[0400]**

- 2. Digitare le tre cifre corrispondenti al numero di zona da modificare
- 3. Dopo la visualizzazione delle opzioni di zona, un nuovo menu verrà visualizzato (vedere immagine qui sopra riportata)
- 4. Il valore "1" nell'opzione #1 significa che la zona seguirà la programmazione generale scelta nella sezione **[3034]**, opzioni #5 e #6 nelle opzioni di sistema della centrale EVOHD
- 5. Disabilitando il valore "1" occorrerà ora selezionare il tipo di manomissione per questa zona
- 6. Abilitare le opzioni #2 e #3 per ottenere il comportamento desiderato

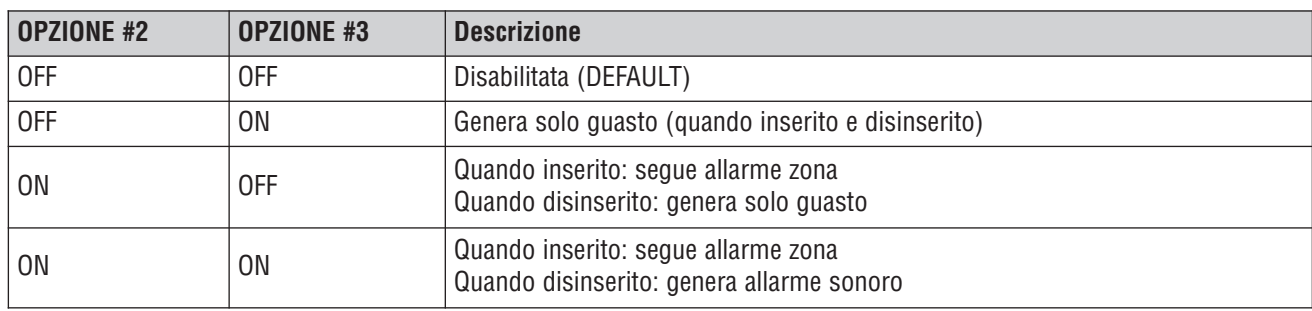

#### Resistenza di ingresso selezionabile

La centrale EVOHD permette di selezionare diversi valori di resistenza di allarme e di manomissione zona.

Per impostare la resistenza di ingresso e quella di manomissione, occorre in un modulo ZX8 v6.0 o superiore inserire la sezione **[402]** mentre nella centrale la sezione **[0402]** che sono sta implementate.

Per accedere sezione del modulo **[402]:**

- 1. Inserire in centrale la sezione **[4003].**
- 2. Inserire il numero di serie del modulo.
- 3. Immettere sezione del modulo **[402]** (vedi tabella 84).

Ciascuna delle 8 cifre rappresentano uno degli 8 ingressi.

Opzioni Ingresso Zona

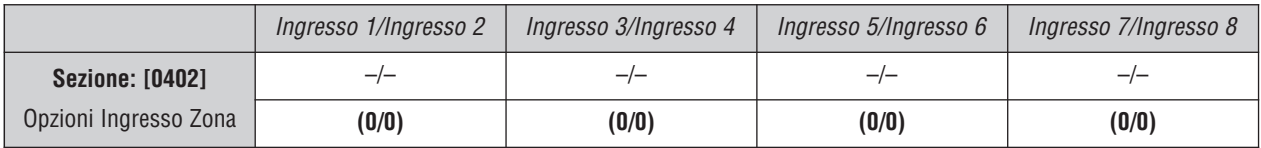

Opzione Programmazione Individuale Ingresso Zona

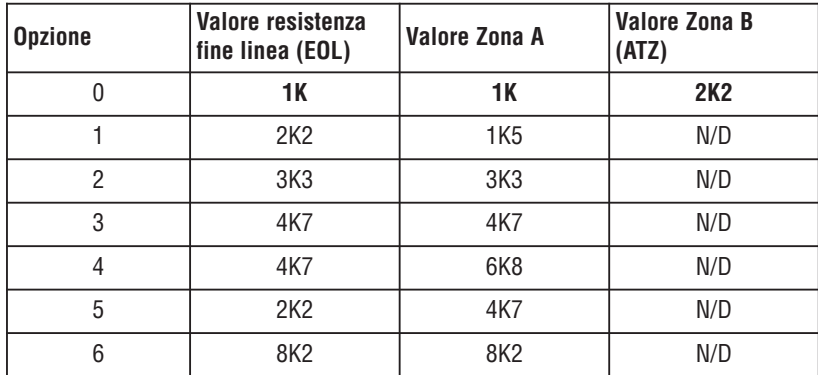

Selezione Ingresso Resistenza Fine Linea (EOL)

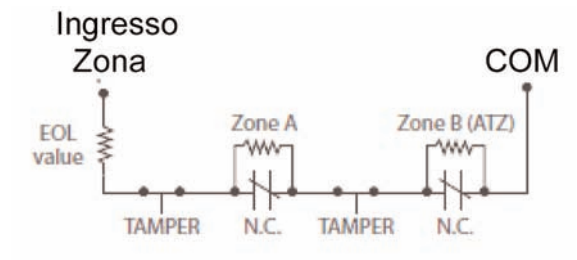

# Visualizzazione Guasti

#### **Per visualizzare il Display di Guasti sulle Tastiere LCD e LED:**

- 1. Premere il tasto **[TRB]**
- 2. **Per le tastiere LED:** Premere il simbolo numerico corrispondente al raggruppamento per visualizzare il guasto specifico **Per le tastiere LCD:** Premere il numero che rappresenta il guasto e usare le frecce, e , per visualizzare il guasto specifico.

#### **Per visualizzare il Display di Guasti sulle tastiere Grafica:**

- 1. Inserire il proprio **[CODICE ACCESSO]**
- 2. Usare i tasti di scorrimento , evidenziare Guasto e poi premere il tasto centrale (**OK**). I guasti appariranno per gruppi di guasti.
- 3. Se appare più di un gruppo di guasti, evidenziare il gruppo che interessa prima di premere il tasto centrale (**Vedi**) per visualizzare il guasto specifico

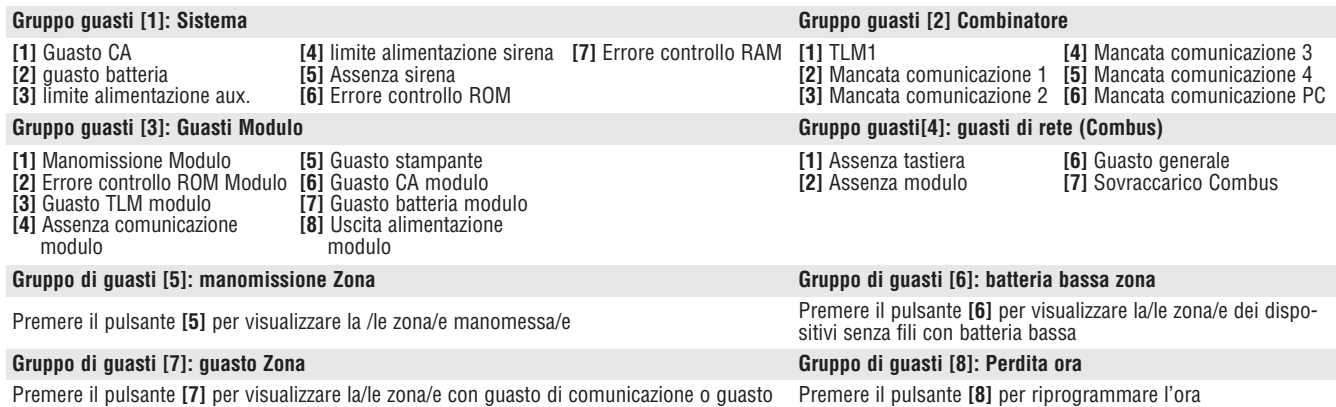

Premere il pulsante **[7]** per visualizzare la/le zona/e con guasto di comunicazione o guasto Incendio.

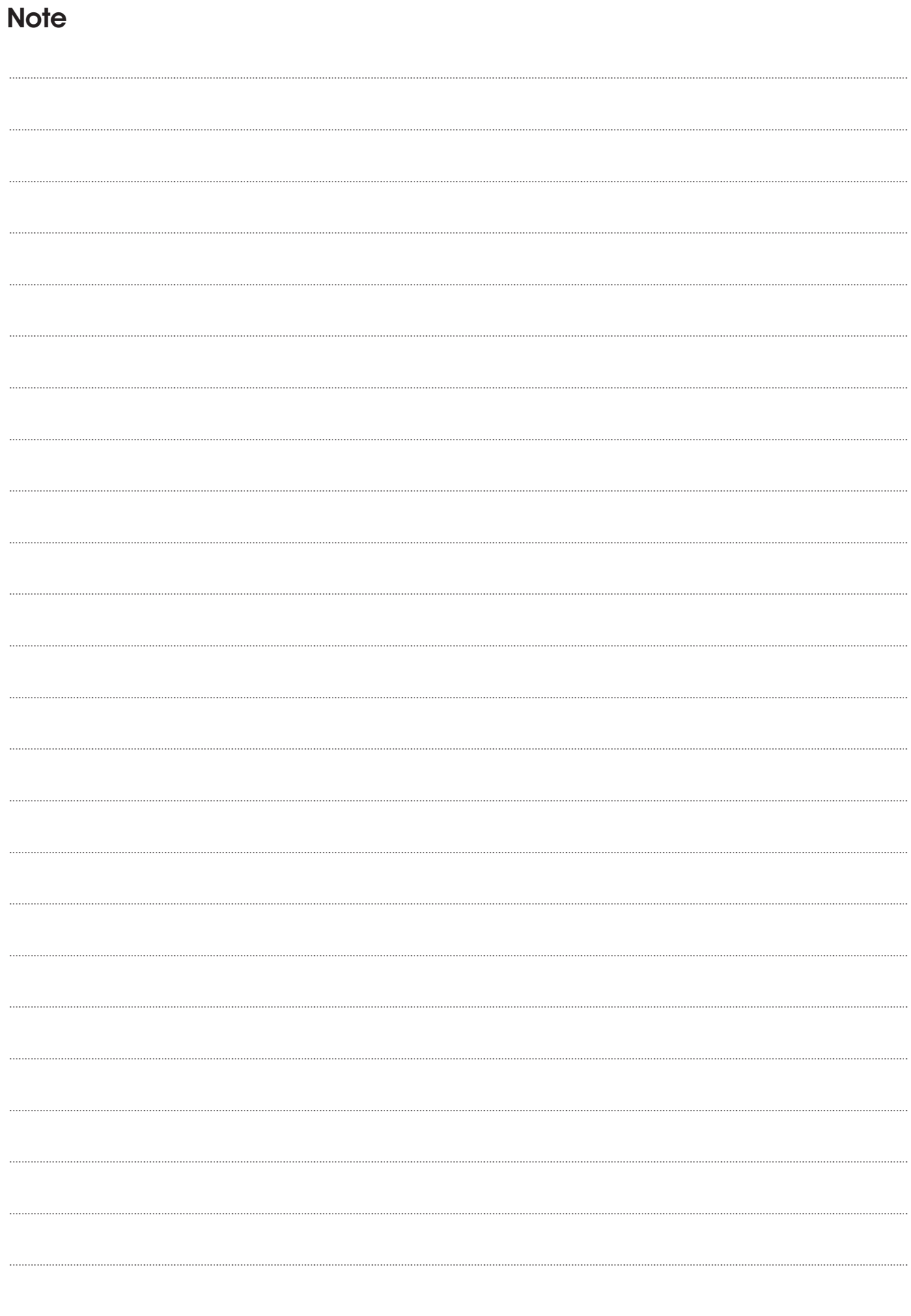

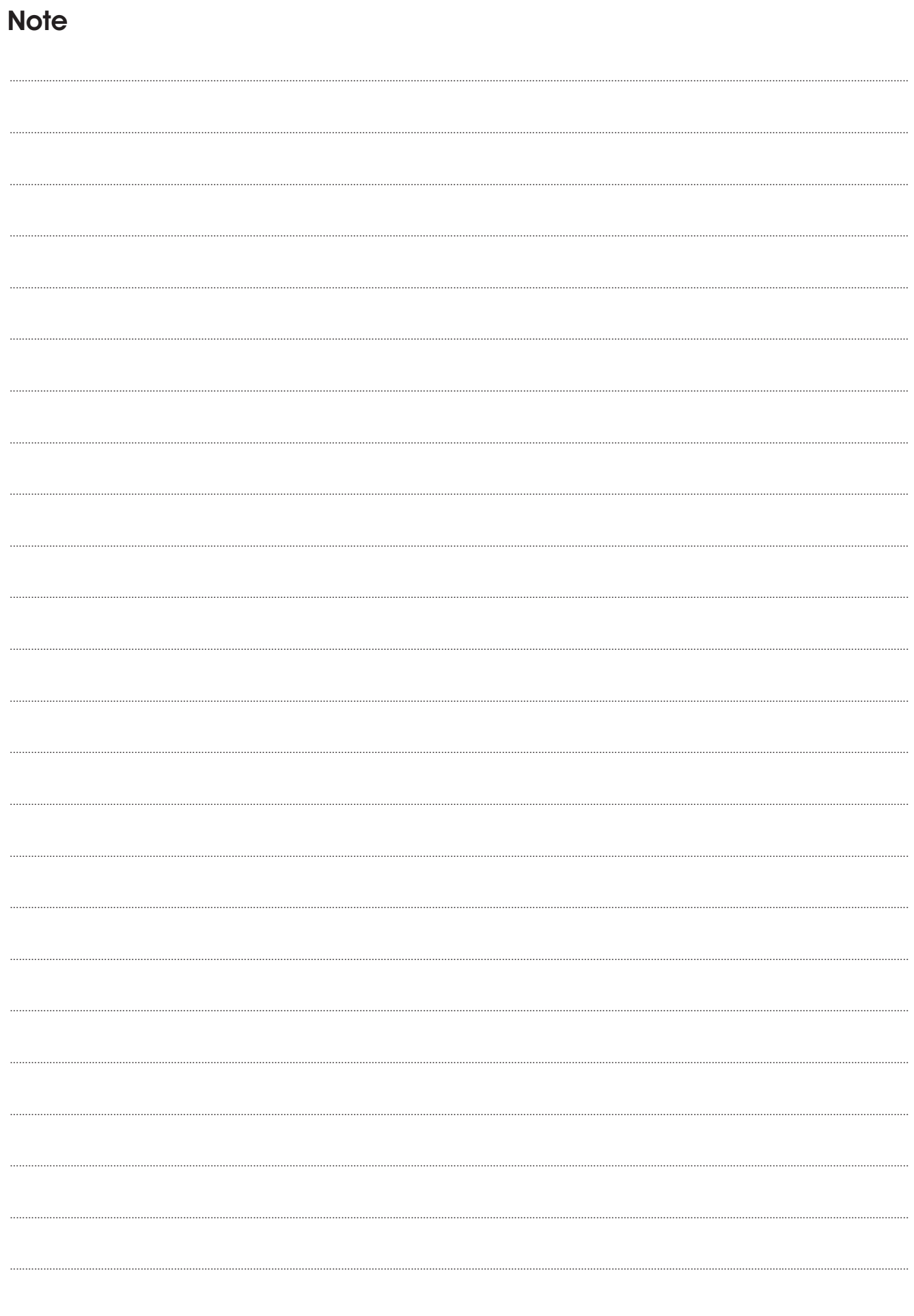

**Dichiarazione di conformità: Dias s.r.l.**, Via Triboniano, 25 - 20156 MILANO dichiara che l'apparecchiatura **EVOHD** è conforme ai requisiti essenziali richiesti dalle normative comunitarie:

EMC 2004/108/CE RTTED 1999/5/CE LVD 2006/95/CE

Sono sta applicati i seguenti documenti normativi: EN 50130-4:2011; EN 61000-6-3:2007/A1:2011 EN 60950-1:2006/A12:2011 ETSI ES 203 021-1 V2.1.1 EN 60950-1:2006/A12:2011

distribuzione apparecchiature sicurezza

Via Triboniano, 25 - 20156 MILANO - Tel. 02.38036.901 - Fax 02.38036.950 - Email: dias@dias.it

CE